## <span id="page-0-0"></span>**Servisná príručka Dell™ Vostro™ 3700**

[Servisný úkon v počítač](file:///C:/data/systems/Vos3700/sk/SM/work.htm)i [Technické údaje](file:///C:/data/systems/Vos3700/sk/SM/specs.htm) [Demontáž a spätná montáž súčastí](file:///C:/data/systems/Vos3700/sk/SM/parts.htm) [Nastavenie systému](file:///C:/data/systems/Vos3700/sk/SM/Bios.htm) [Diagnostika](file:///C:/data/systems/Vos3700/sk/SM/diags.htm)

### **Poznámky, varovania a výstrahy**

**POZNÁMKA:** POZNÁMKA uvádza dôležité informácie, ktoré umožňujú lepšie využitie počítača.

**VAROVANIE: VAROVANIE upozorňuje na možné poškodenie hardvéru alebo stratu údajov, ak sa nebudete riadiť pokynmi.** 

**A VÝSTRAHA: VÝSTRAHA poukazuje na mož**nosť poškodenia majetku, zranenia alebo usmrtenia osoby.

Ak ste si zakúpili počítač radu Dell™ n, odkazy na operačné systémy Microsoft® Windows® uvedené v tomto dokumente sa na váš počítač nevzťahujú.

### **Vyhradzujeme si právo meniť informácie bez predchádzajúceho upozornenia. © 2010 Dell Inc. Všetky práva vyhradené.**

Reprodukcia týchto materiálov akýmkoľvek spôsobom bez písomného súhlasu firmy Dell Inc. je prísne zakázaná.

Ochranné známky použité v tomto texte: *Dell,* logo DELL a Vostro sú ochrannými známkami spoločnosil Dell inc.; *Intel* a Core sú ochrannými cho tomto pro tomto pro tomto pro tomto pro tomto pro tomto pro tomto pro tomto p

Iné ochranné známky a obchodné názvy môžu byť v tomto dokumente použité ako odvolávanie sa na subjekty upovoln<br>výrobky. Spoločnosť Dell Inc. sa zrieka akéhokoľvek nároku na vlastních očiastných ochranných známok a obchodný

Február 2010 Rev. A00

## <span id="page-1-0"></span>**Zvuková doska**

**Servisná príručka Dell™ Vostro™ 3700**

VYSTRAHA: Pred prácou vnútri počítača si prečítajte bezpečnostné pokyny, ktoré ste dostali s vaším počítačom. Dalšie informácie o bezpečnosti a<br>overených postupoch nájdete na stránke so zákonnými požiadavkami na adrese www

## **Demontáž zvukovej dosky**

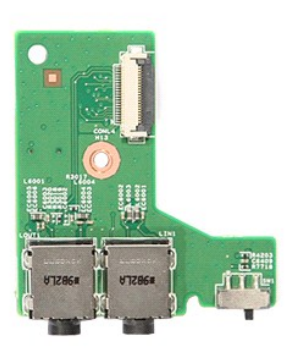

1. Postupujte pod**ľa pokynov uvedených v č**asti <u>[Pred servisným úkonom v počítač](file:///C:/data/systems/Vos3700/sk/SM/work.htm#before)i</u>.<br>2. Demontujte <u>[batériu](file:///C:/data/systems/Vos3700/sk/SM/Battery.htm).</u><br>4. Demontujte <u>[zostavu pevného disku](file:///C:/data/systems/Vos3700/sk/SM/HDD.htm)</u>.<br>4. Demontujte <u>zostavu pevného disku</u>.<br>5. Demontujte <u>opierku dianí.</u><br>6. D

- 
- 
- 
- 
- 

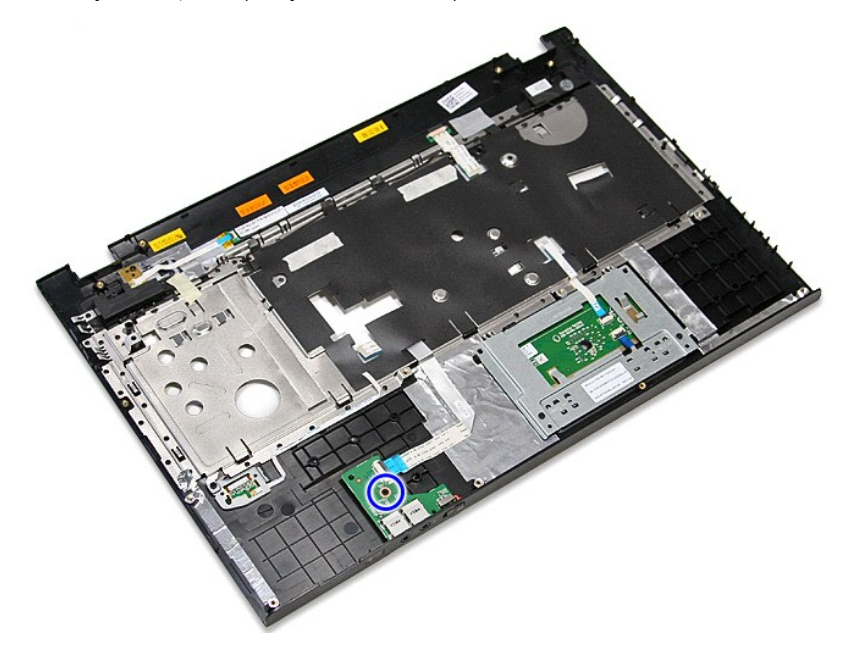

9. Otvorte svorku, ktorou je zaistený kábel zvukovej dosky v konektore na zvukovej doske.

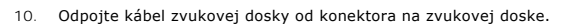

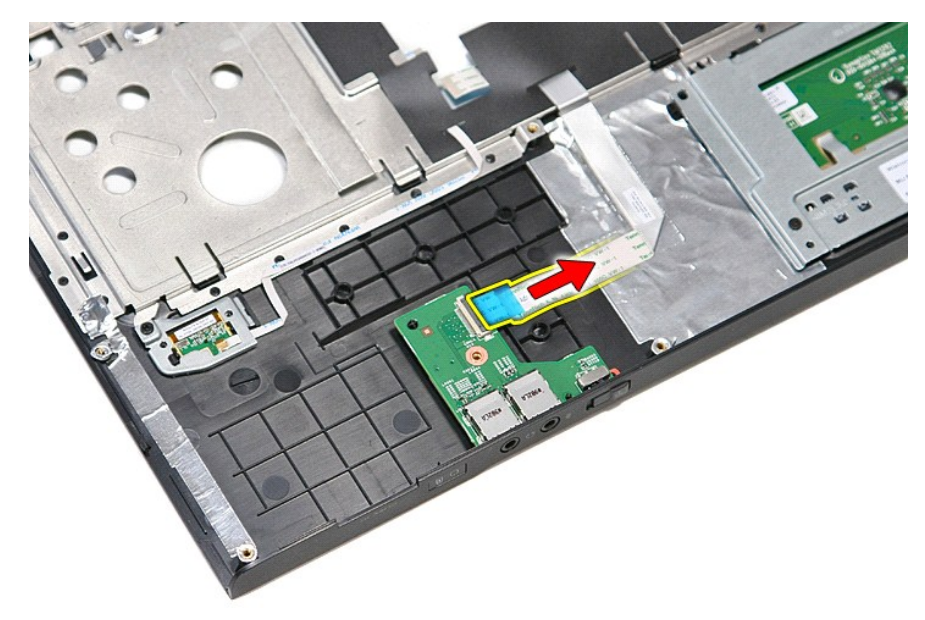

11. Zdvihnite zvukovú dosku a vyberte ju z počítača.

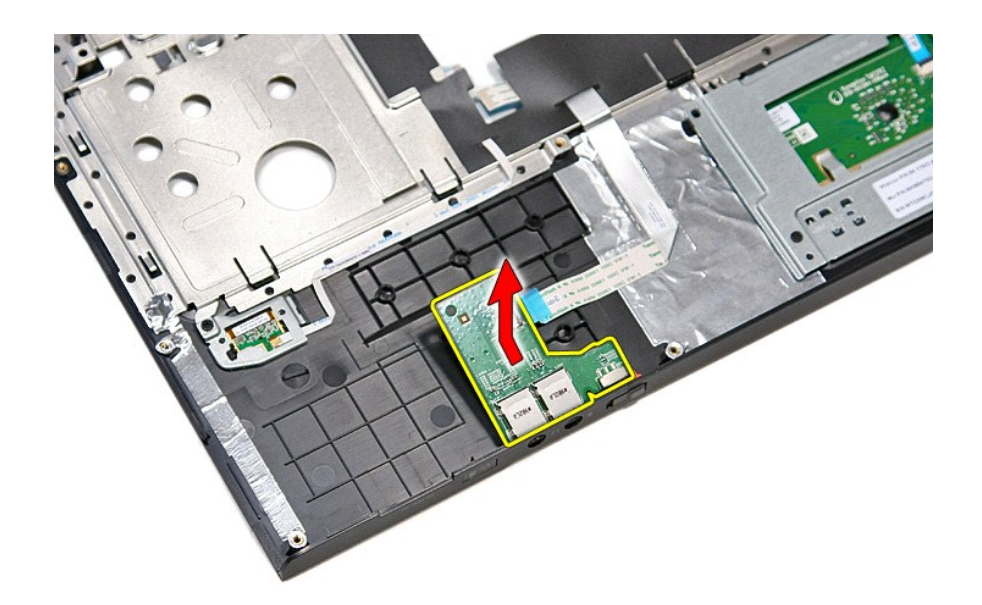

# **Spätná inštalácia zvukovej dosky**

Ak chcete namontovať späť zvukovú dosku, vyššie uvedené kroky vykonajte v opačnom poradí.

# <span id="page-4-0"></span>**Spodný kryt**

**Servisná príručka Dell™ Vostro™ 3700**

VYSTRAHA: Pred prácou vnútri počítača si prečítajte bezpečnostné pokyny, ktoré ste dostali s vaším počítačom. Dalšie informácie o bezpečnosti a<br>overených postupoch nájdete na stránke so zákonnými požiadavkami na adrese www

## **Demontáž spodného krytu**

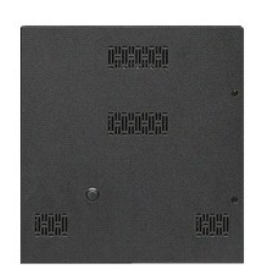

- 1. Postupujte pod**ľa pokynov uvedených v č**asti <u>[Pred servisným úkonom v počítač](file:///C:/data/systems/Vos3700/sk/SM/work.htm#before)i</u>.<br>2. Demontujte <u>[batériu](file:///C:/data/systems/Vos3700/sk/SM/Battery.htm)</u>.<br>3. Odpojte skrutky, ktoré upevňujú kryt podstavca k počítaču.
- 

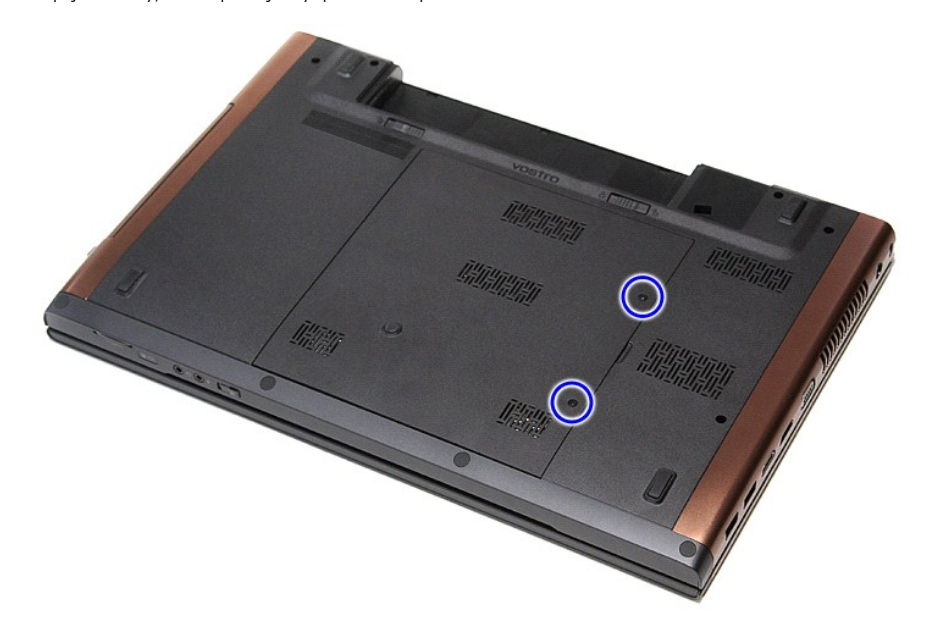

4. Nadvihnite spodný kryt a odstráňte ho z počítača.

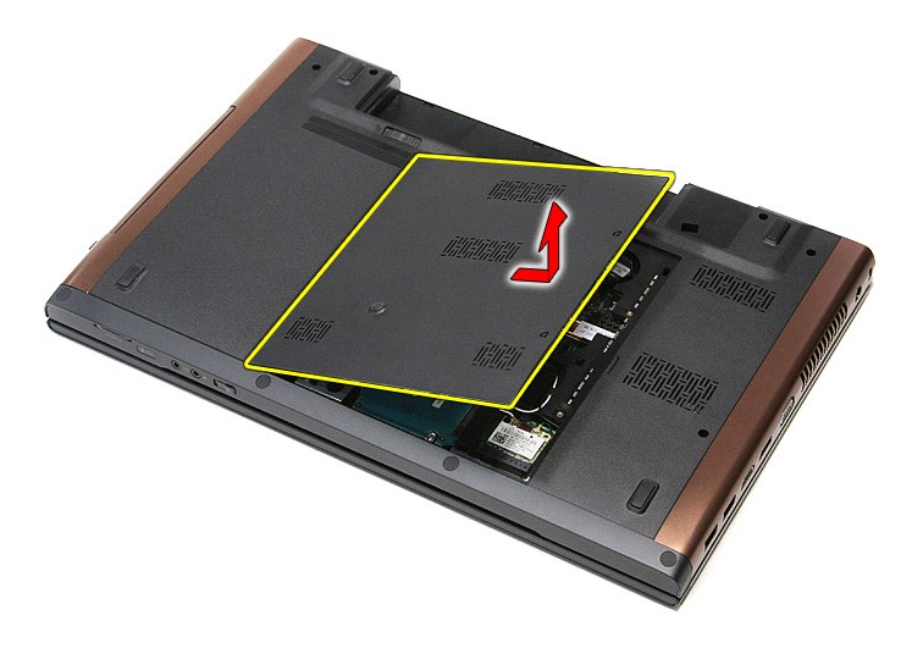

# **Inštalácia spodného krytu**

Ak chcete nainštalovať spodný kryt, vyššie uvedené kroky vykonajte v opačnom poradí.

### <span id="page-6-0"></span>**Batéria Servisná príručka Dell™ Vostro™ 3700**

VYSTRAHA: Pred prácou vnútri počítača si prečítajte bezpečnostné pokyny, ktoré ste dostali s vaším počítačom. Dalšie informácie o bezpečnosti a<br>overených postupoch nájdete na stránke so zákonnými požiadavkami na adrese www

## **Odpojenie batérie**

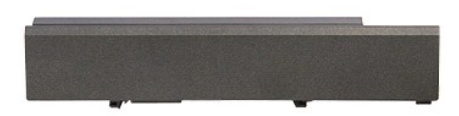

**POZNÁMKA:** Možno budete musieť nainštalovať Adobe® Flash® Player zo stránky **Adobe.com** pre zobrazenie nasledujúcich obrázkov.

- 1. Postupujte podľa <mark>pokynov uvedených v č</mark>asti <u>[Pred servisným úkonom v počítač](file:///C:/data/systems/Vos3700/sk/SM/work.htm#before)i</u>.<br>2. Prevrátie počítač.<br>3. Posuňte západku batérie do odistenej polohy.
- 
- 

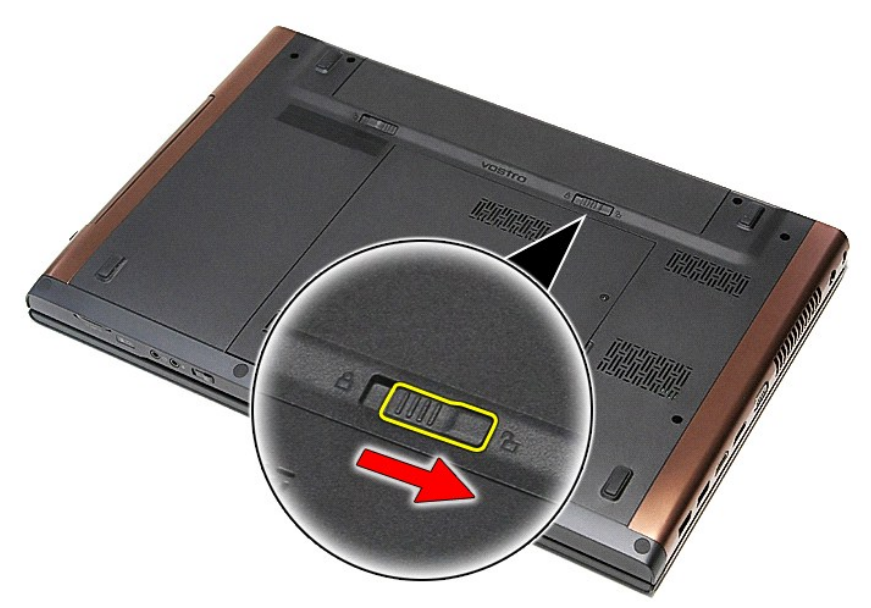

4. Posuňte druhú západku batérie do odistenej polohy.

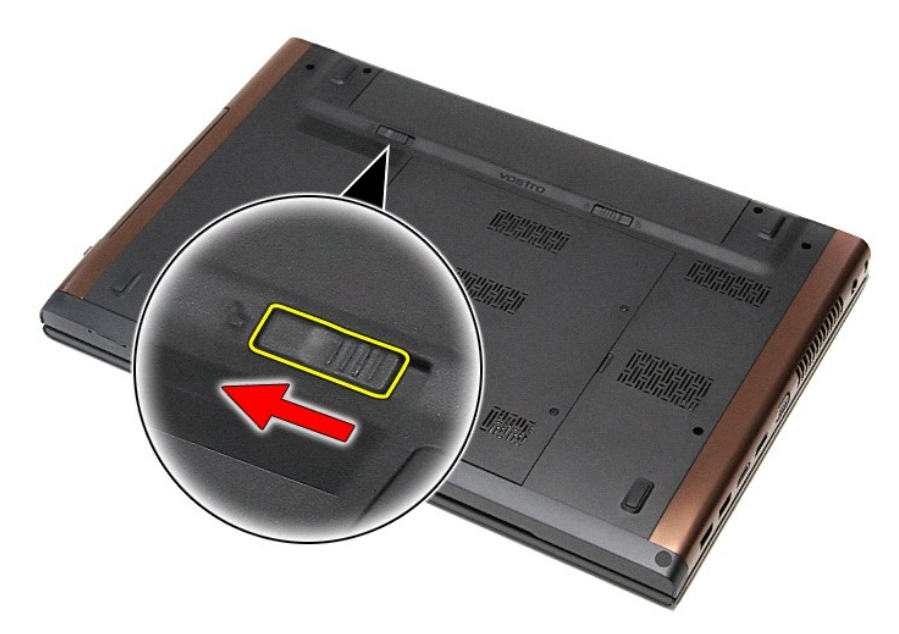

5. Posuňte batériu a vyberte ju z počítača.

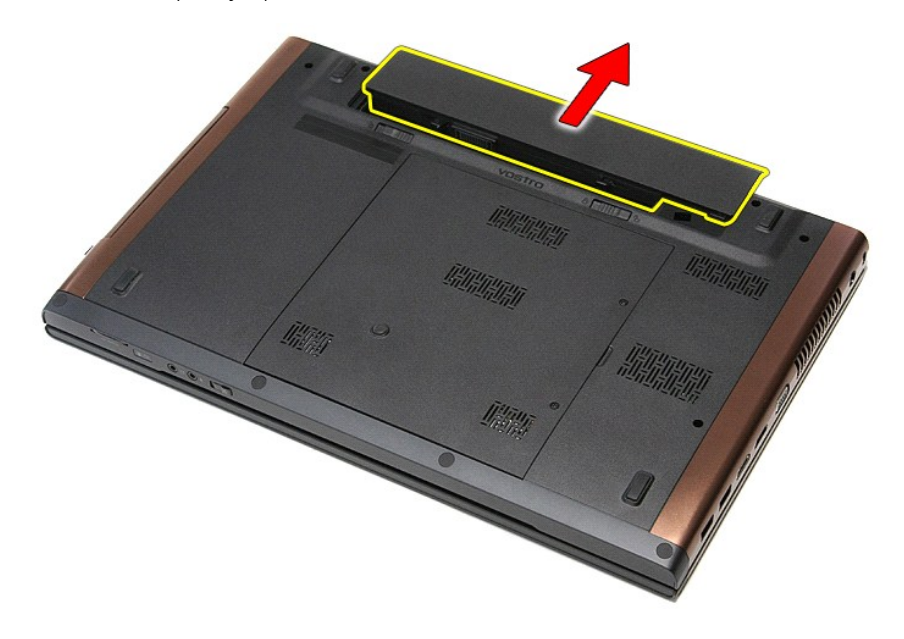

## **Inštalácia batérie**

Ak chcete nainštalovať batériu, vyššie uvedené kroky vykonajte v opačnom poradí.

### <span id="page-8-0"></span>**Nastavenie systému Servisná príručka Dell™ Vostro™ 3700**

- **O** [Preh](#page-8-1)ľad
- [Vstup do nastavenia systému](#page-8-2)
- [Obrazovky nastavenia systému](#page-8-3)
- Mo[žnosti nastavenia systému](#page-9-0)

### <span id="page-8-1"></span>**Prehľad**

Program Nastavenie systému sa používa na:

- l zmenu informácií o konfigurácii systému po pridaní, zmene alebo odstránení hardvéru vo vašom počítači,
- l nastavenie alebo zmenu možnosti voliteľnej používateľom, napr. hesla používateľa,
- l prečítanie aktuálnej veľkosti pamäte alebo nastavenie typu nainštalovaného pevného disku.

Pred použitím programu Nastavenie systému sa odporúča, aby ste si zapísali informácie o nastavení systému na obrazovke v prípade potreby ich použitia v budúcnosti.

**VAROVANIE:** Pokiaľ nie ste pokročilí používatelia, nemeňte nastavenia tohto programu. Niektoré zmeny môžu spôsobiť, že počítač nebude správne fungovať.

### <span id="page-8-2"></span>**Vstup do nastavenia systému**

- 
- 1. Zapnite (alebo reštartujte) svoj počítač.<br>2. Keď je zobrazené modré logo DELL™, musíte čakať, kým sa neukáže výzva na stlačenie klávesu F2.
- 3. Po zobrazení výzvy na stlačenie klávesu F2 ihneď stlačte kláves <F2>.

**POZNÁMKA:** Výzva na stlačenie klávesu F2 signalizuje, že sa inicializovala klávesnica. Táto výzva sa môže zobraziť veľmi rýchlo, takže ju musíte na obrazovke sledovať a potom stlačiť kláves <F2>. Ak stlačíte kláves <F2> pred zobrazením výzvy, stlačenie klávesu nebude zaznamenané.

4. Ak ste čakali príliš dlho a zobrazí sa logo operačného systému, počkajte, kým sa neobjaví pracovná plocha Microsoft® Windows®. Potom vypnite počítač a skúste znova.

### <span id="page-8-3"></span>**Obrazovky nastavenia systému**

**Ponuka** — Zobrazuje sa na vrchu okna Nastavenie systému. Toto pole poskytuje ponuku pre prístup k možnostiam programu Nastavenie systému. Na navigáciu používajte klávesy <šípka doľava> a <šípka doprava>. Keď sa zvýrazní možnosť **ponuky**, v **zozname možností** sú uvedené možnosti, ktoré<br>definujú, aký hardvér máte nainštalovaný na počítači.

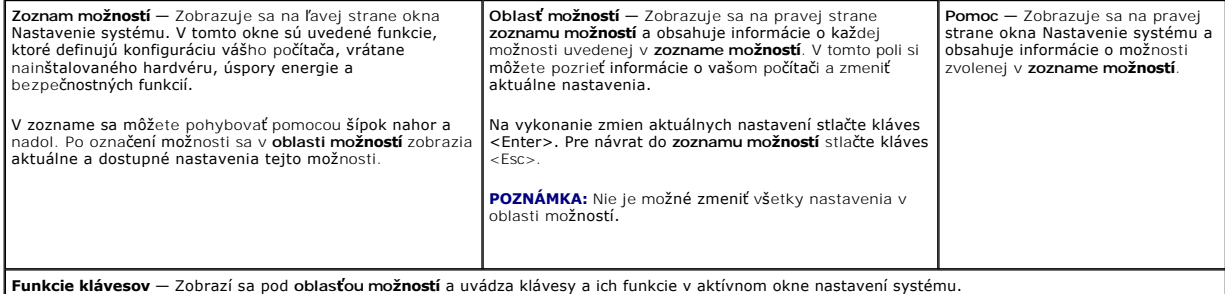

Na navigáciu obrazovkami programu Nastavenie systému používajte nasledujúce klávesy:

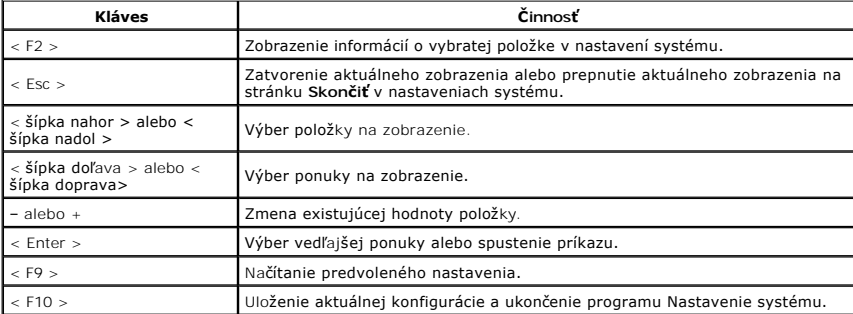

# <span id="page-9-0"></span>**Možnosti nastavenia systému**

### **Main (Hlavné)**

Karta Main (Hlavné) obsahuje primárne hardvérové možnosti počítača. Nasledujúca tabuľka uvádza definície funkcií jednotlivých možnosti.

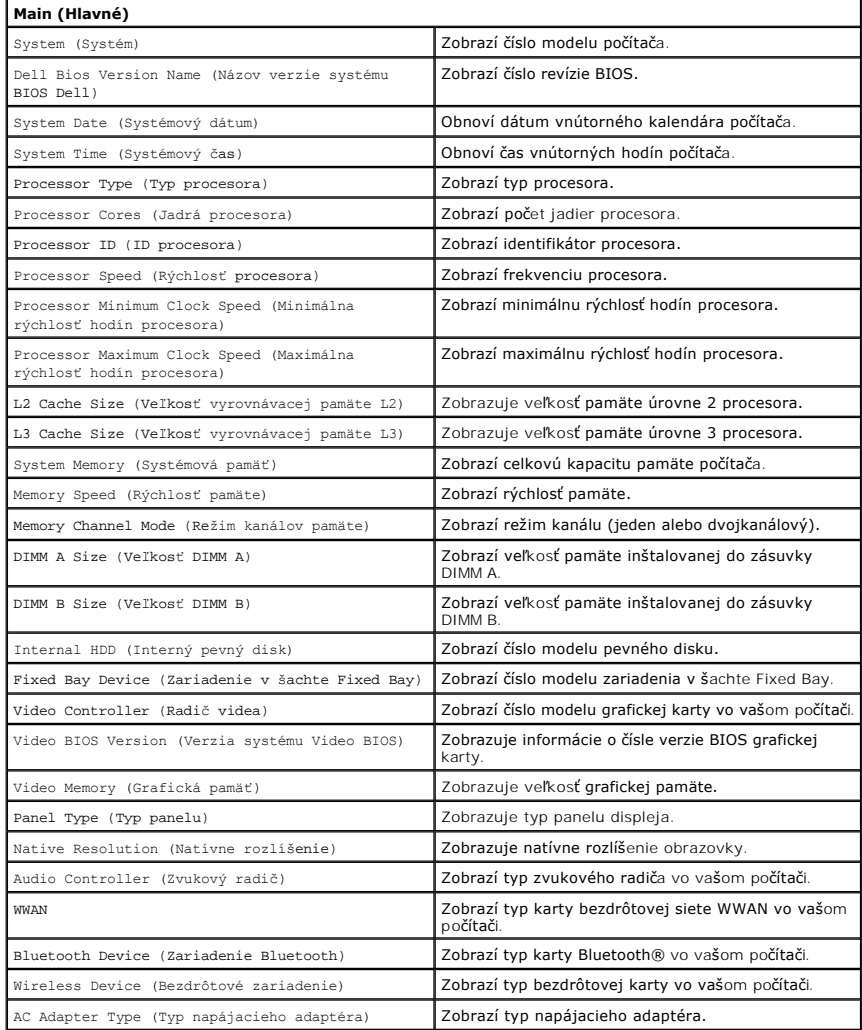

## **Advanced (Rozšírené)**

Karta Advanced (Rozšírené) umožní nastavenie rôznych funkcií, ktoré majú vplyv na výkon počítača. Nasledujúca tabuľka definuje funkciu jednotlivých možností<br>a ich predvolené hodnoty.

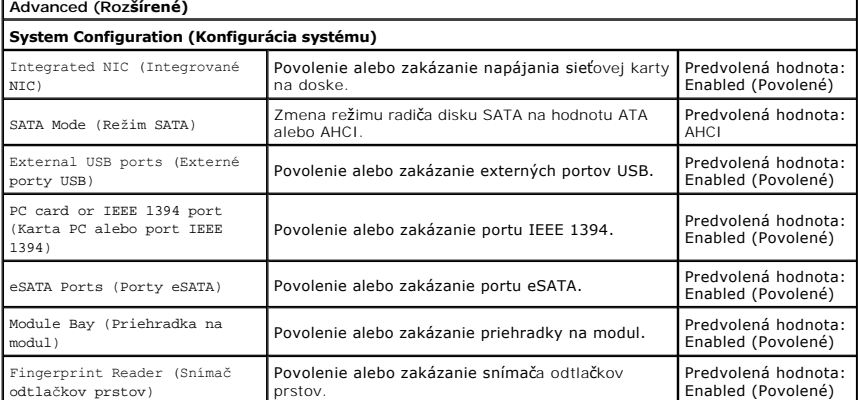

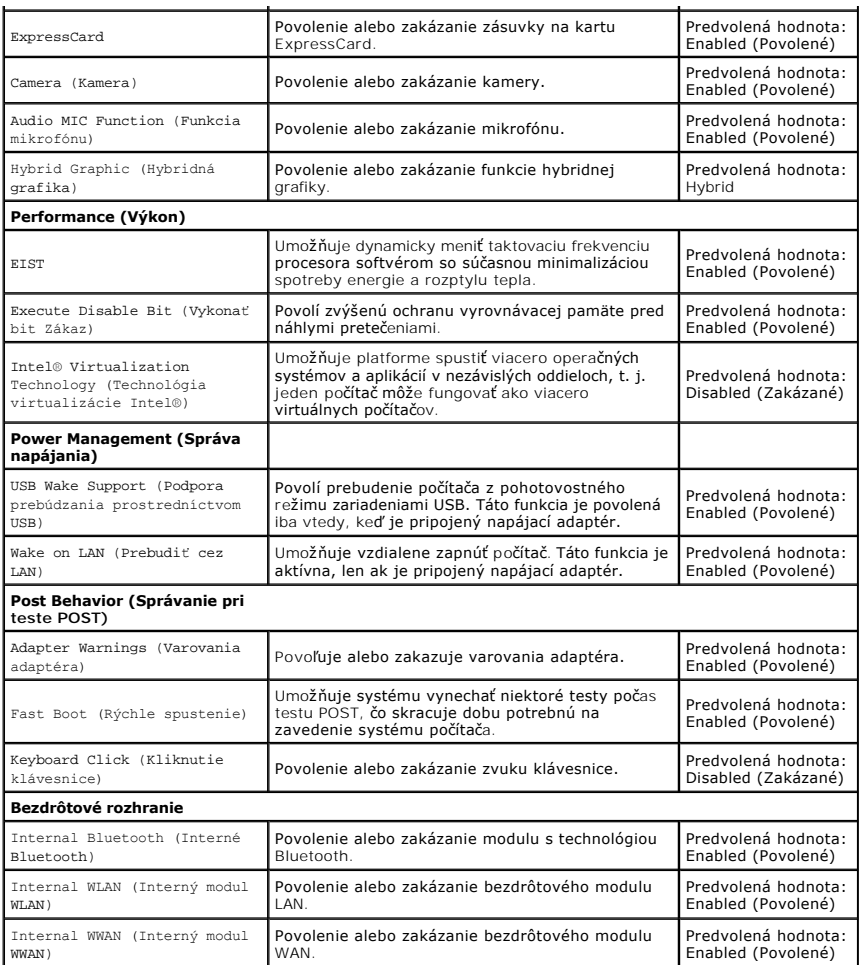

# **Security (Zabezpečenie)**

Na karte Security (Zabezpečenie) sa zobrazuje stav zabezpečenia a pomocou tejto karty je možné riadiť funkcie zabezpečenia v počítači.

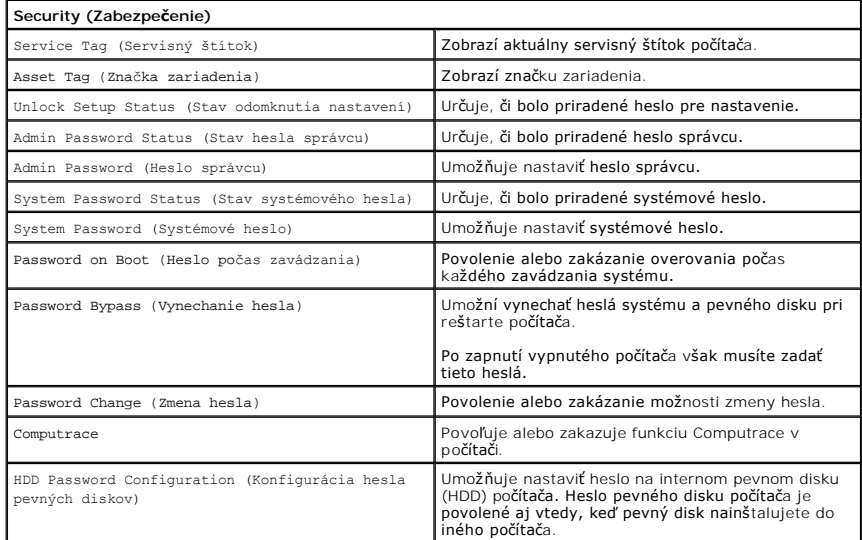

## **Boot (Zavedenie)**

Karta Boot (Zavedenie) umožní zmeniť postupnosť zavádzania systému.

# **Exit (Skončiť)**

Táto časť umožňuje uložiť, zrušiť zmeny a načítať predvolené nastavenia pred ukončením programu Nastavenie systému.

### **Karta Bluetooth Servisná príručka Dell™ Vostro™ 3700**

VYSTRAHA: Pred prácou vnútri počítača si prečítajte bezpečnostné pokyny, ktoré ste dostali s vaším počítačom. Dalšie informácie o bezpečnosti a<br>overených postupoch nájdete na stránke so zákonnými požiadavkami na adrese www

## **Demontáž karty Bluetooth**

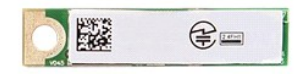

- 1. Postupujte pod**ľa pokynov uvedených v č**asti <u>[Pred servisným úkonom v počítač](file:///C:/data/systems/Vos3700/sk/SM/work.htm#before)i</u>.<br>2. Demontujte <u>[batériu](file:///C:/data/systems/Vos3700/sk/SM/Battery.htm)</u>.<br>3. Demontujte <u>[spodný kryt](file:///C:/data/systems/Vos3700/sk/SM/Base_Cover.htm)</u>.<br>4. Demontujte <u>[pevný disk](file:///C:/data/systems/Vos3700/sk/SM/HDD.htm)</u>.
- 
- 
- 
- 5. Demontujte <u>[optickú jednotku](file:///C:/data/systems/Vos3700/sk/SM/ODD.htm)</u>.<br>6. Demontujte <u>[klávesnicu](file:///C:/data/systems/Vos3700/sk/SM/Keyboard.htm).</u><br>7. Demontujte <u>[opierku dlaní](file:///C:/data/systems/Vos3700/sk/SM/Palmrest.htm)</u>.<br>8. Demontujte <u>[zvukovú dosku](file:///C:/data/systems/Vos3700/sk/SM/Audio_brd.htm)</u>.
- 
- 9. Zdvihnite kartu Bluetooth® nahor a smerom od zvukovej dosky.

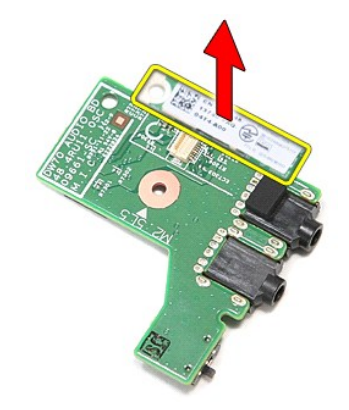

### **Inštalácia karty Bluetooth**

Ak chcete nainštalovať kartu Bluetooth, vyššie uvedené kroky vykonajte v opačnom poradí.

### **Kamera Servisná príručka Dell™ Vostro™ 3700**

VYSTRAHA: Pred prácou vnútri počítača si prečítajte bezpečnostné pokyny, ktoré ste dostali s vaším počítačom. Dalšie informácie o bezpečnosti a<br>overených postupoch nájdete na stránke so zákonnými požiadavkami na adrese www

## **Demontáž kamery**

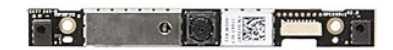

- 1. Postupujte podľa pokynov uvedených v časti <u>[Pred servisným úkonom v počítač](file:///C:/data/systems/Vos3700/sk/SM/work.htm#before)i</u>.<br>2. Demontujte <u>[batériu](file:///C:/data/systems/Vos3700/sk/SM/Battery.htm).</u><br>3. Demontujte <u>podný kryt</u>.<br>4. Demontujte <u>pový disk.</u><br>5. Demontujte <u>pový disk.</u><br>5. Demontujte <u>portickú iednotku</u>
- 
- 
- 
- 
- 
- 
- 

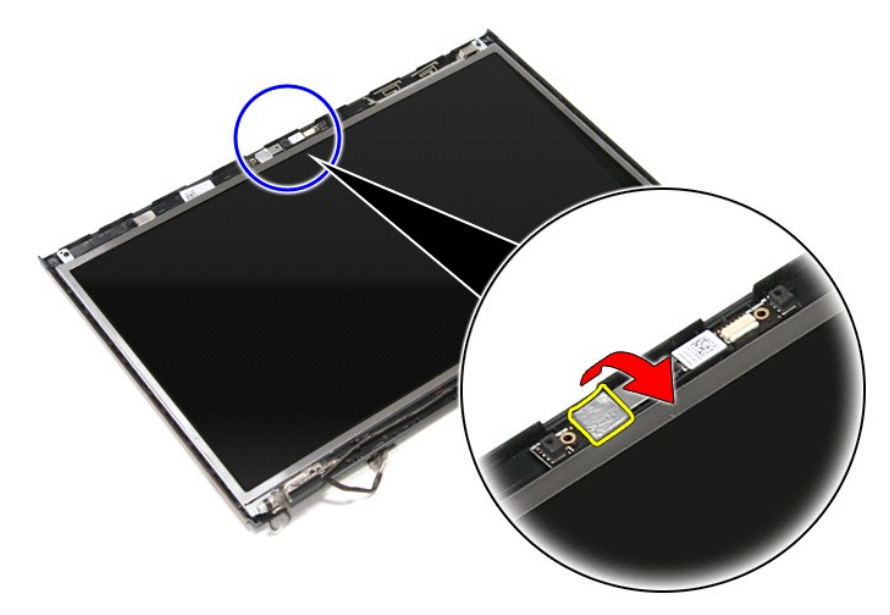

12. Odpojte kábel kamery od zostavy displeja.

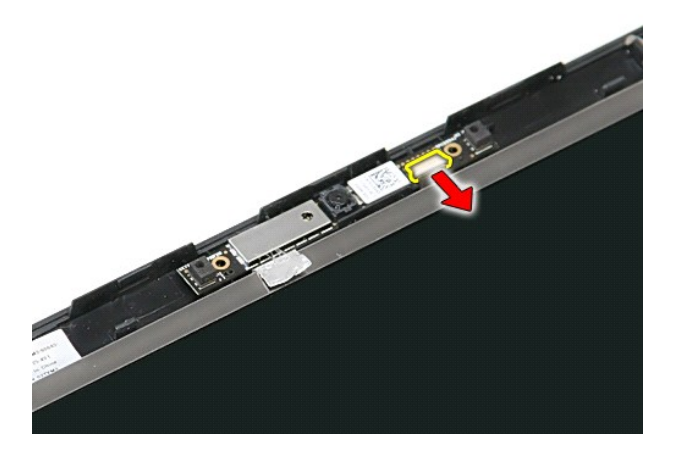

13. Zdvihnite kameru a vyberte ju z počítača.

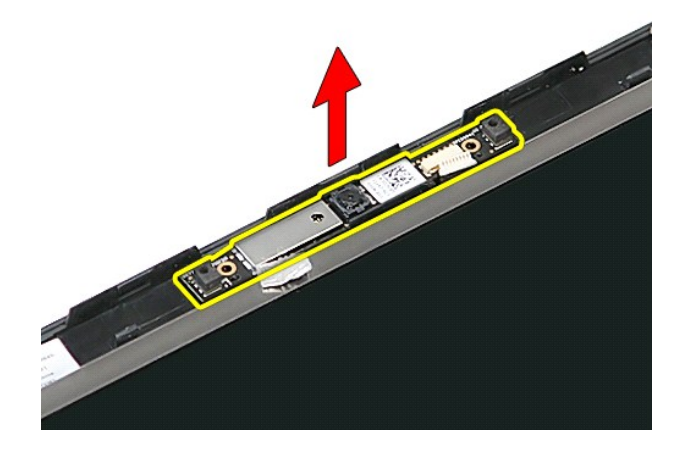

# **Inštalácia kamery**

Ak chcete nainštalovať kameru, vyššie uvedené kroky vykonajte v opačnom poradí.

## <span id="page-15-0"></span>**Gombíková batéria**

**Servisná príručka Dell™ Vostro™ 3700**

VYSTRAHA: Pred prácou vnútri počítača si prečítajte bezpečnostné pokyny, ktoré ste dostali s vaším počítačom. Dalšie informácie o bezpečnosti a<br>overených postupoch nájdete na stránke so zákonnými požiadavkami na adrese www

## **Vybratie gombíkovej batérie**

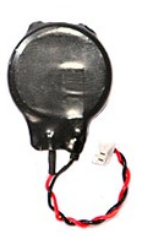

- 
- 1. Postupujte pod**ľa pokynov uvedených v č**asti <u>[Pred servisným úkonom v počítač](file:///C:/data/systems/Vos3700/sk/SM/work.htm#before)i</u>.<br>2. Demontujte <u>[batériu](file:///C:/data/systems/Vos3700/sk/SM/Battery.htm).</u><br>3. Demontujte <u>[spodný kryt](file:///C:/data/systems/Vos3700/sk/SM/Base_Cover.htm)</u>.<br>4. Odpojte kábel gombíkovej batérie od systémovej dosky.

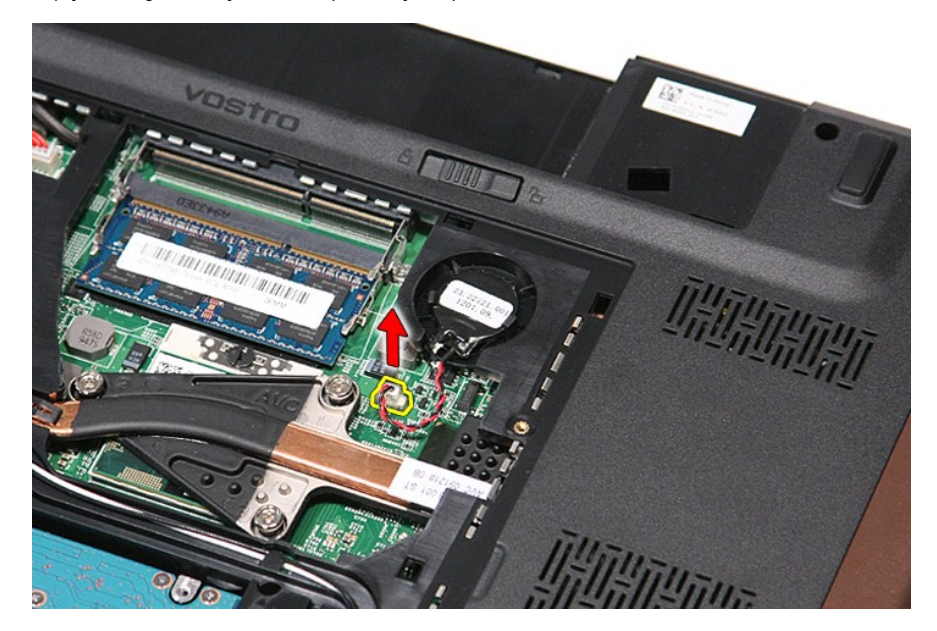

5. Opatrne odtiahnite od gombíkovej batérie západky, ktoré ju držia na systémovej doske.

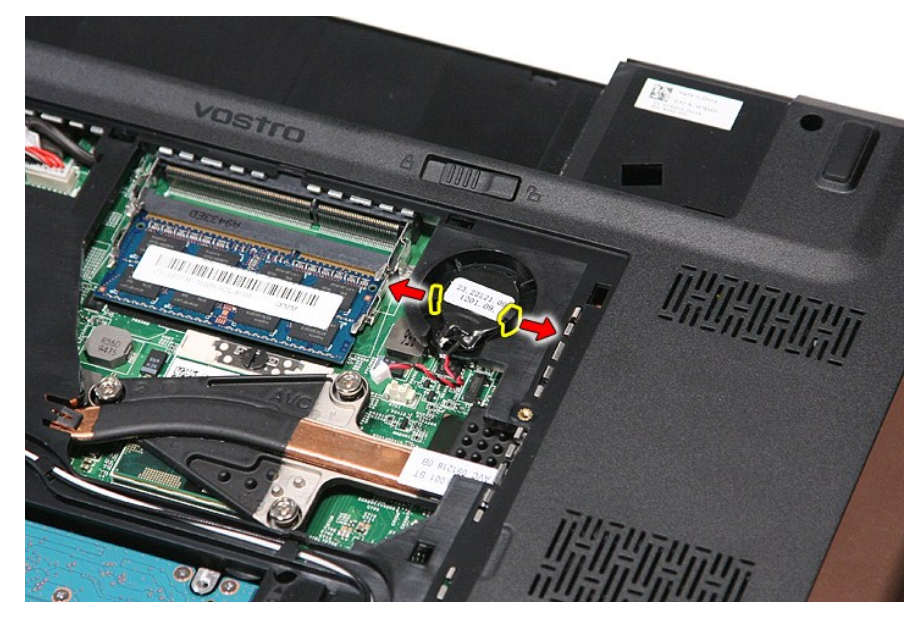

6. Zdvihnite gombíkovú batériu a vyberte ju z počítača.

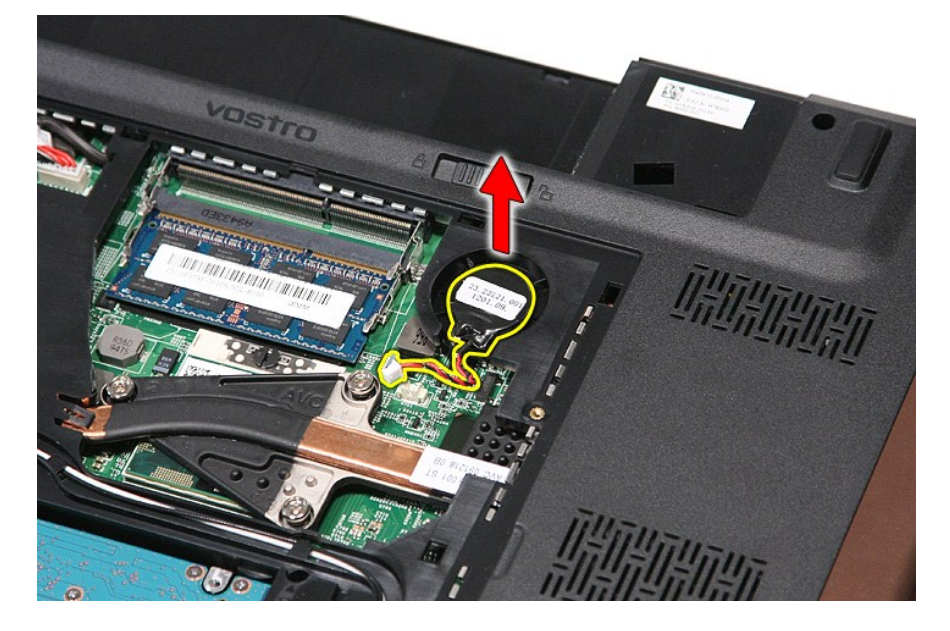

# **Vloženie gombíkovej batérie**

Ak chcete založiť gombíkovú batériu, vyššie uvedené kroky vykonajte v opačnom poradí.

n

### <span id="page-17-0"></span>**Diagnostika**

**Servisná príručka Dell™ Vostro™ 3700** 

- **O** [Kontrolky stavu zariadenia](#page-17-1)
- **O** [Kontrolky stavu batérie](#page-17-2)
- [Nabitie a celkový stav batérie](#page-17-3)
- **[Kontrolky stavu klávesnice](#page-17-4)**
- [Signalizácia chybových kódov pomocou diód LED](#page-17-5)

### <span id="page-17-1"></span>**Kontrolky stavu zariadenia**

O Rozsvieti sa po zapnutí počítača a bliká, keď sa počítač nachádza v režime riadenia napájania.

Rozsvieti sa vtedy, keď počítač načítava alebo zapisuje údaje.

南 Rozsvieti sa alebo bliká a ukazuje stav nabitia batérie.

Rozsvieti sa, ak je povolená bezdrôtová sieťová komunikácia. ෬ඁ෧

Rozsvieti sa, ak je povolená karta s bezdrôtovou technológiou Bluetooth®. Ak chcete vypnúť iba funkciu technológie bezdrôtovej komunikácie Bluetooth, pravým tlačidlom kliknite na ikonu na paneli úloh a vyberte položku ≴ **Vypnúť bezdrôtový prenos Bluetooth**.

### <span id="page-17-2"></span>**Kontrolky stavu batérie**

Ak je počítač pripojený do elektrickej zásuvky, kontrolka batérie funguje takto:

- l **Striedavo blikajúca žltá a modrá kontrolka** k laptopu ste pripojili nepovolený alebo nepodporovaný napájací adaptér, ktorý nevyrobila spoločnosť
- Dell.<br>1 **Striedavo blikajúca žltá kontrolka a rozsvietená modrá kontrolka** dočasné zlyhanie batérie s pripojeným napájacím adaptérom.
- 
- ı Trvalo svietiaca **žitá kontrolka** závažné zlyhanie batérie s pripojeným napájacím adaptérom.<br>ι **Svetlo vypnuté —** batéria je v režime úplného nabitia a napájací adaptér je pripojený.<br>ι **Modrá kontrolka svieti**
- 

### <span id="page-17-3"></span>**Nabitie a celkový stav batérie**

Ak chcete overiť stav nabitia batérie, stlačte a uvoľnite stavové tlačidlo na ukazovateli nabitia batérie, aby sa rozsvietili kontrolky stavu nabitia batérie. Každá kontrolka predstavuje približne 20 percent celkového nabitia batérie. Ak sa napríklad rozsvietia štyri kontrolky, batéria je nabitá na 80 %. Ak sa nerozsvieti žiadna kontrolka, batéria je vybitá.

Ak chcete skontrolovať celkový stav batérie pomocou ukazovateľa nabitia, stlačte a najmenej na 3 sekundy podržte stavové tlačidlo na ukazovateli stavu<br>batérie. Ak sa nerozsvieti žiadna kontrolka, batéria je v dobrom stave

### <span id="page-17-4"></span>**Kontrolky stavu klávesnice**

Zelené kontrolky nad klávesnicou poskytujú tieto informácie:

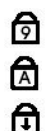

Rozsvieti sa, ak je povolená číselná klávesnica.

Rozsvieti sa, ak je povolená funkcia veľkých písmen.

Rozsvieti sa, ak je povolená funkcia Scroll Lock.

### <span id="page-17-5"></span>**Signalizácia chybových kódov pomocou diód LED**

V nasledujúcej tabuľke sú uvedené možné kódy diód LED, ktoré sa môžu zobrazovať, keď váš počítač nie je schopný nevykonávať samokontrolu po zapnutí.

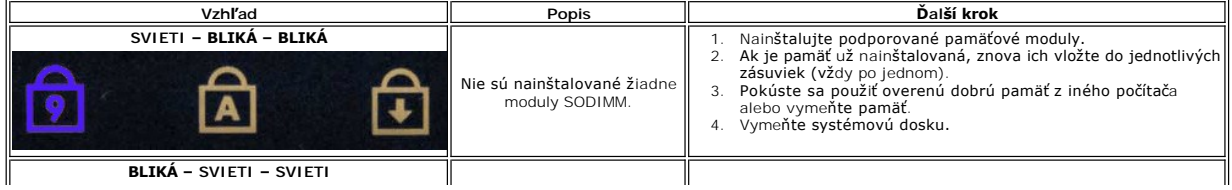

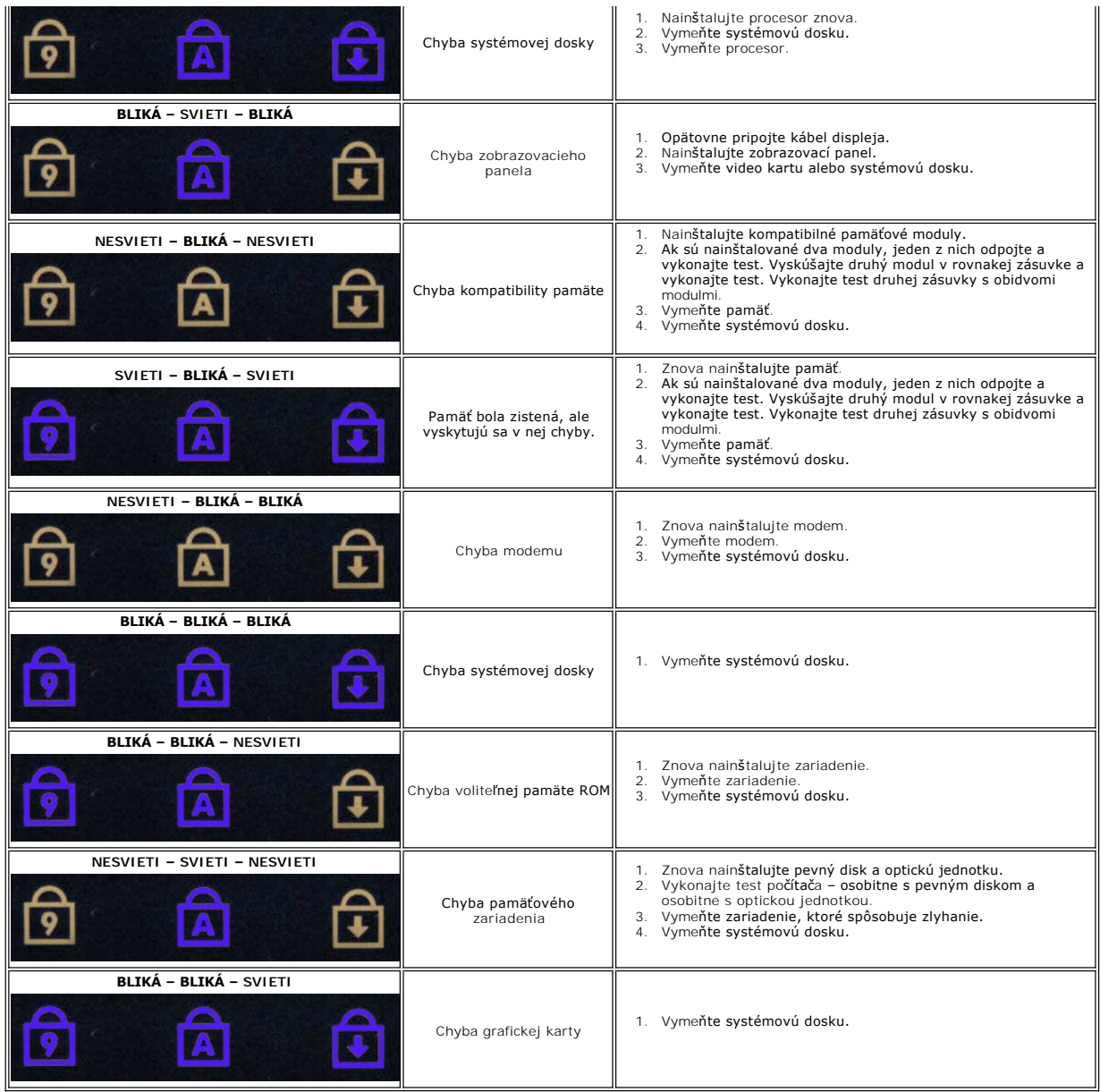

### <span id="page-19-0"></span>**Zostava displeja Servisná príručka Dell™ Vostro™ 3700**

VYSTRAHA: Pred prácou vnútri počítača si prečítajte bezpečnostné pokyny, ktoré ste dostali s vaším počítačom. Dalšie informácie o bezpečnosti a<br>overených postupoch nájdete na stránke so zákonnými požiadavkami na adrese www

## **Demontáž zostavy displeja**

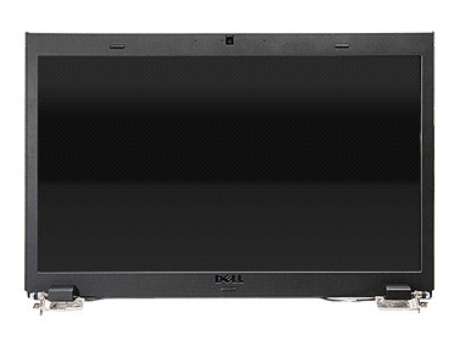

- Postupujte podľ<mark>a pokynov uvedených v č</mark>asti <u>[Pred servisným úkonom v počítač](file:///C:/data/systems/Vos3700/sk/SM/work.htm#before)i</u>.<br>Demontujte <u>batériu</u>.
- 
- 2. Demontujte <u>[batériu](file:///C:/data/systems/Vos3700/sk/SM/Battery.htm).</u><br>3. Demontujte <u>soodný kryt.</u><br>4. Demontujte <u>kartu siete Wireless Local Area Network (WLAN)</u>.<br>5. Demontujte <u>pevný dísk,</u><br>6. Demontujte <u>opierku dianí.</u><br>7. Demontujte <u>počítač a uvoľnite káble antén</u>
- 
- 
- 
- 

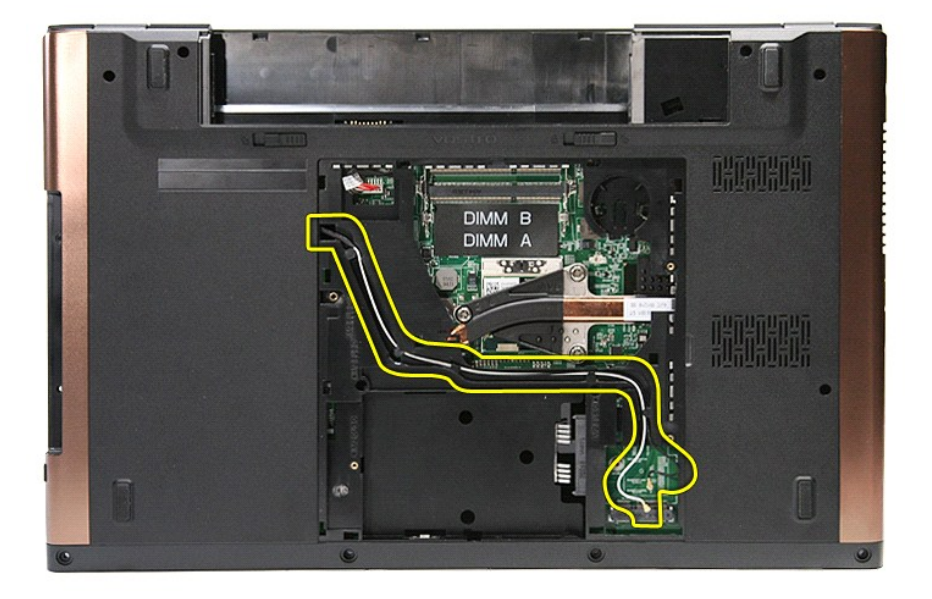

10. S pravou stranou počítača nahor odpojte kábel displeja z konektora na systémovej doske.

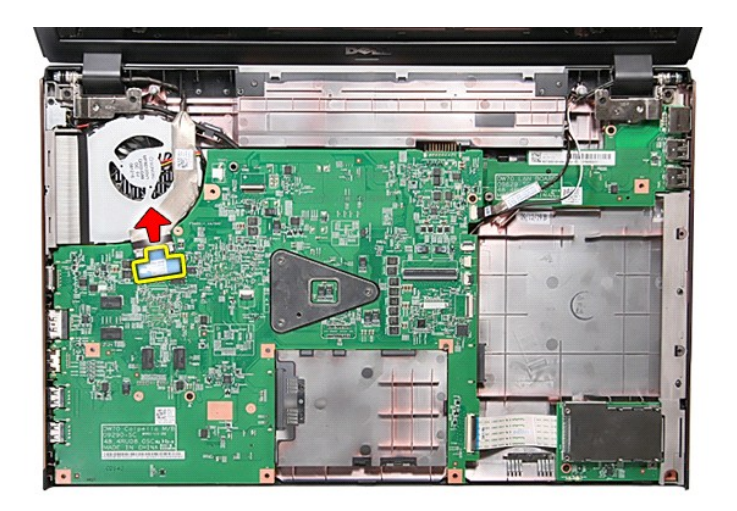

11. Odpojte káble antény od konektorov na systémovej doske.

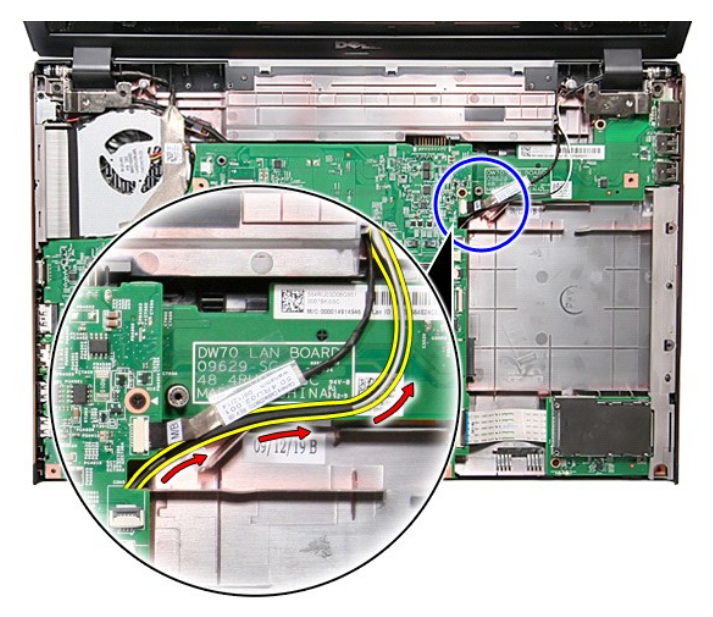

12. Odpojte kábel kamery od konektora na systémovej doske.

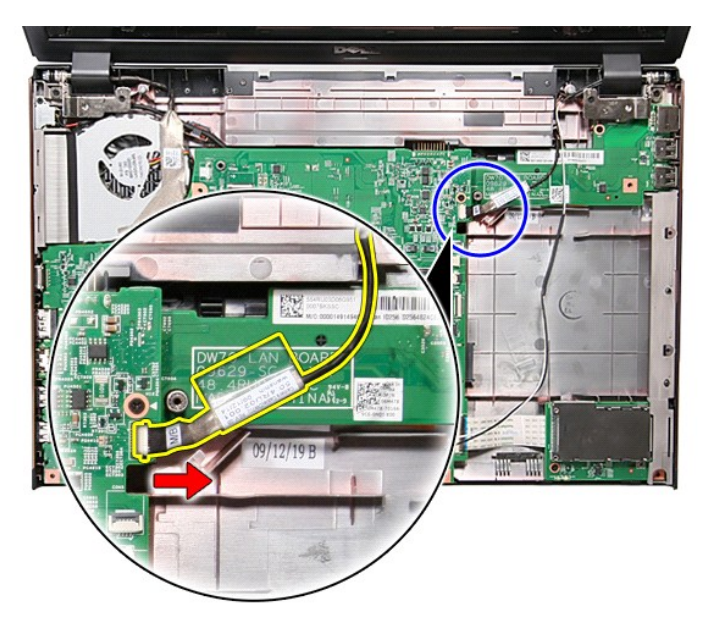

13. Odskrutkujte skrutky, ktoré upevňujú zostavu displeja k počítaču.

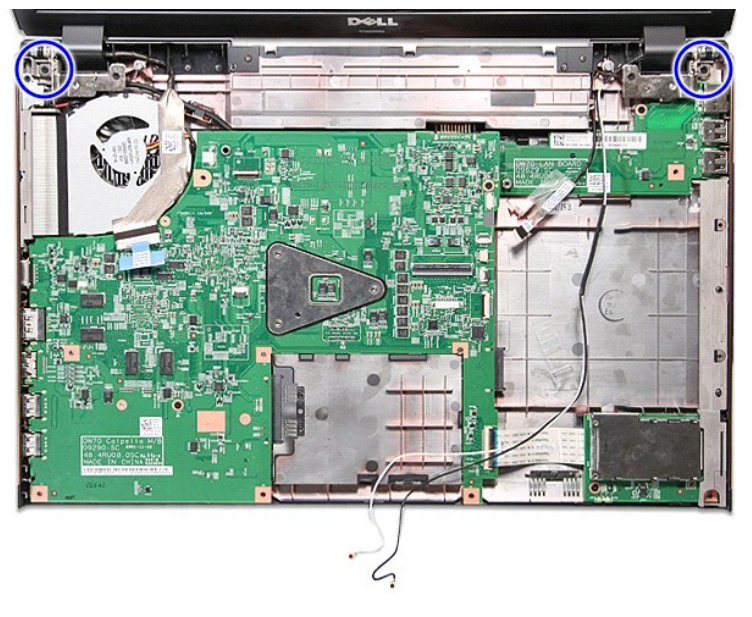

14. Zdvihnite zostavu displeja a vyberte ju od počítača.

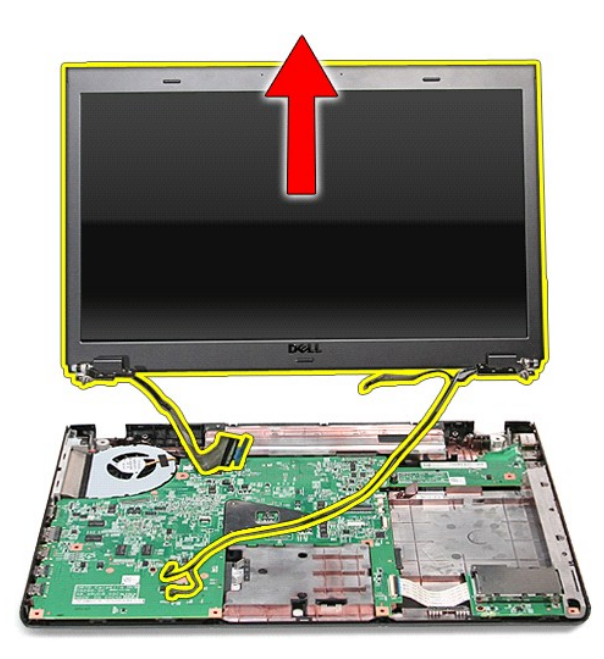

# **Inštalácia zostavy displeja**

Ak chcete nainštalovať panel displeja, vyššie uvedené kroky vykonajte v opačnom poradí.

## <span id="page-23-0"></span>**Rám karty ExpressCard**

**Servisná príručka Dell™ Vostro™ 3700**

VYSTRAHA: Pred prácou vnútri počítača si prečítajte bezpečnostné pokyny, ktoré ste dostali s vaším počítačom. Dalšie informácie o bezpečnosti a<br>overených postupoch nájdete na stránke so zákonnými požiadavkami na adrese www

### **Demontáž rámu karty ExpressCard**

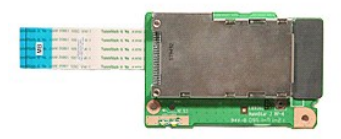

- 
- 
- 
- 
- 
- 
- 1. Postupujte podľ**a pokynov uvedených v č**asti <u>[Pred servisným úkonom v počítač](file:///C:/data/systems/Vos3700/sk/SM/work.htm#before)i</u>.<br>2. Demontujte <u>[batériu](file:///C:/data/systems/Vos3700/sk/SM/Battery.htm).</u><br>3. Demontujte <u>pordný kryt</u>.<br>5. Demontujte <u>portvý disk</u>.<br>5. Demontujte <u>portvý disk.</u><br>6. Demontujte <u>botickú jed</u>

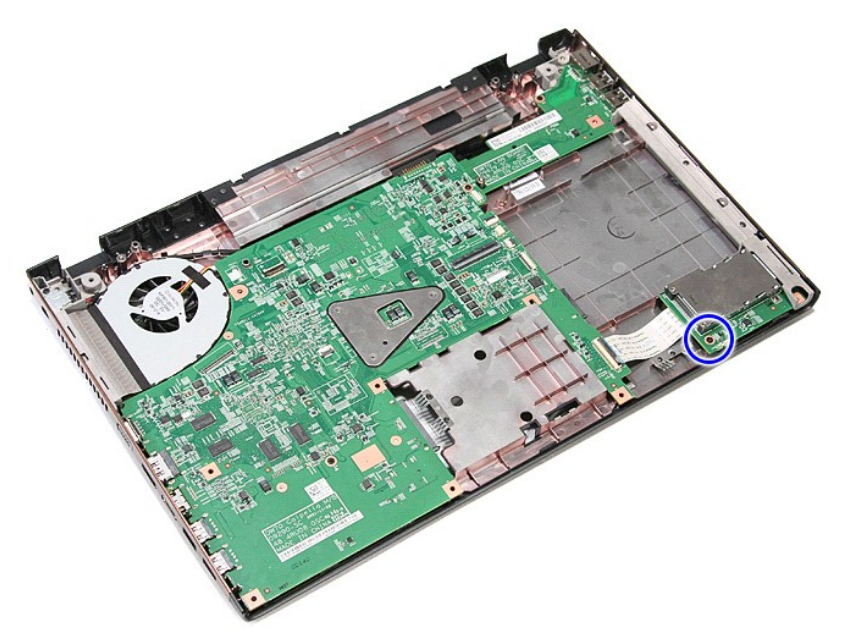

10. Otvorte svorku, ktorou je zaistený kábel rámu karty ExpressCard v konektore na systémovej doske.

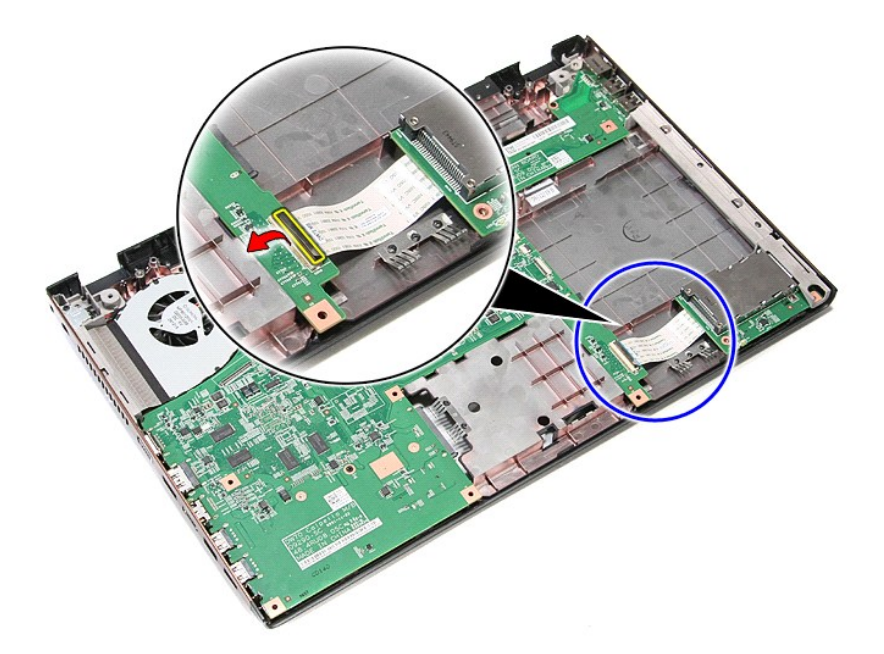

11. Odpojte kábel rámu ExpressCard od konektora na systémovej doske.

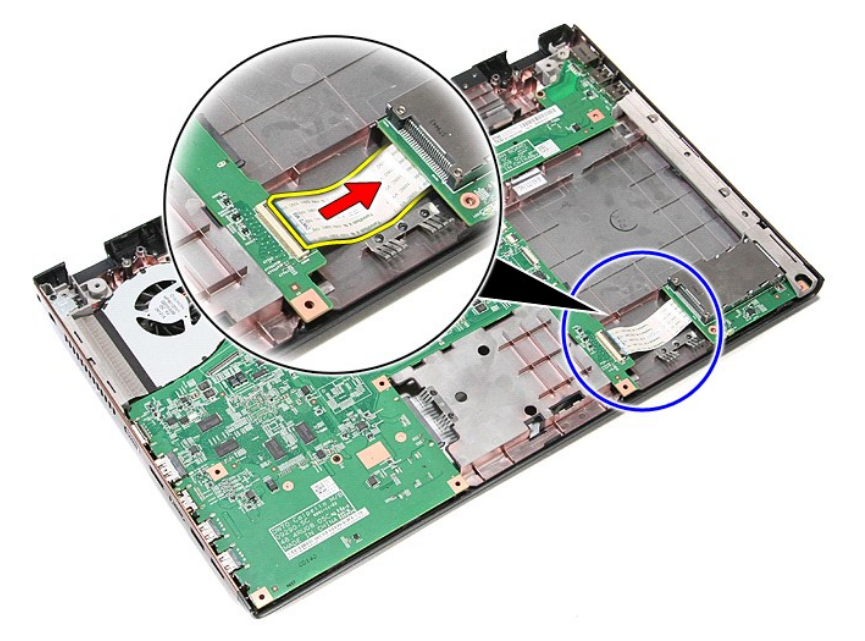

12. Zdvihnite rám karty ExpressCard nahor smerom od počítača.

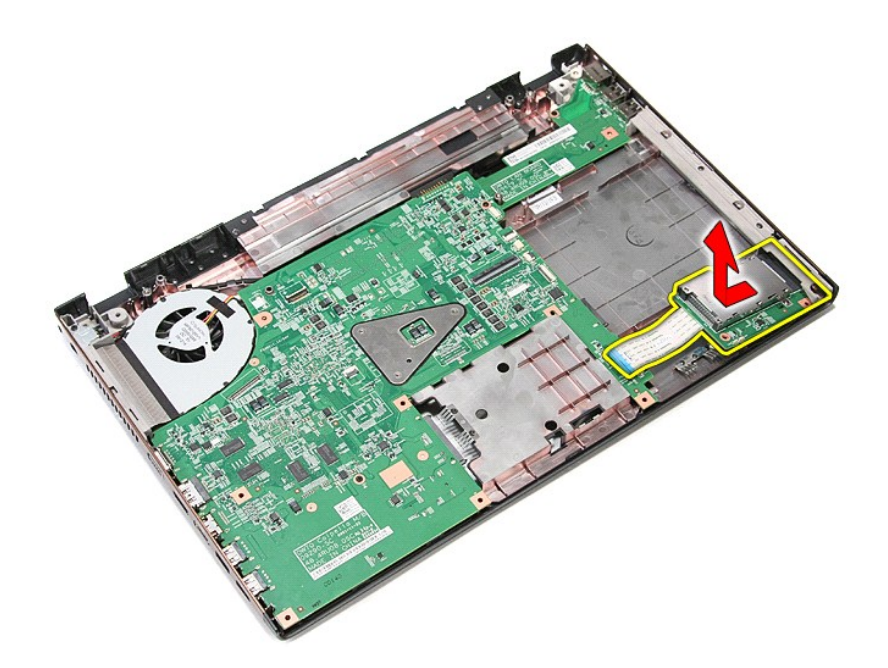

# **Inštalácia rámu karty ExpressCard**

Ak chcete nainštalovať rám karty ExpressCard, vyššie uvedené kroky vykonajte v opačnom poradí.

### <span id="page-26-0"></span>**ExpressCard Servisná príručka Dell™ Vostro™ 3700**

VYSTRAHA: Pred prácou vnútri počítača si prečítajte bezpečnostné pokyny, ktoré ste dostali s vaším počítačom. Dalšie informácie o bezpečnosti a<br>overených postupoch nájdete na stránke so zákonnými požiadavkami na adrese www

## **Odpojenie karty ExpressCard**

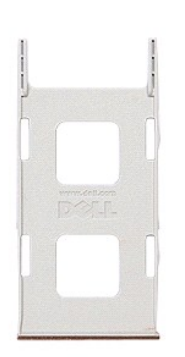

1. Postupujte podľ**a pokynov uvedených v č**asti <u>[Pred servisným úkonom v počítač](file:///C:/data/systems/Vos3700/sk/SM/work.htm#before)i</u>.<br>2. Zatla**čením na kartu ExpressCard uvoľ**nite kartu z po**čítač**a.

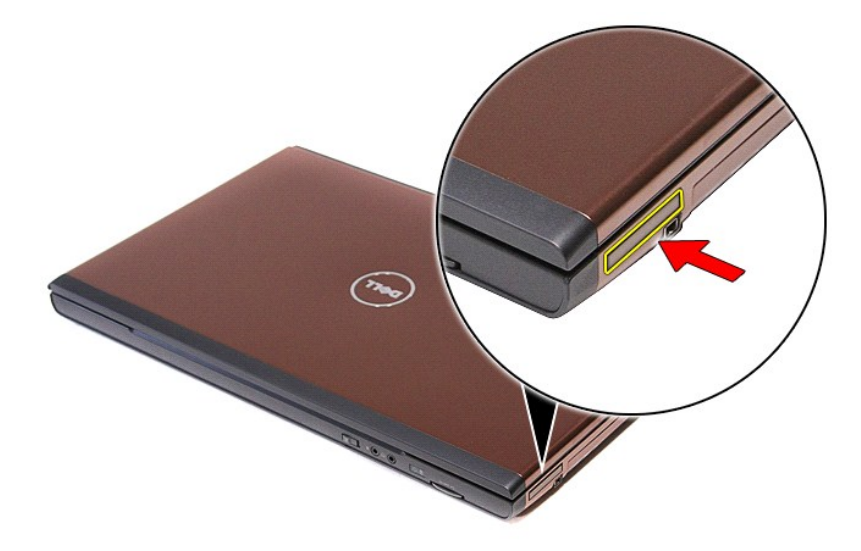

3. Vysuňte kartu ExpressCard von z počítača.

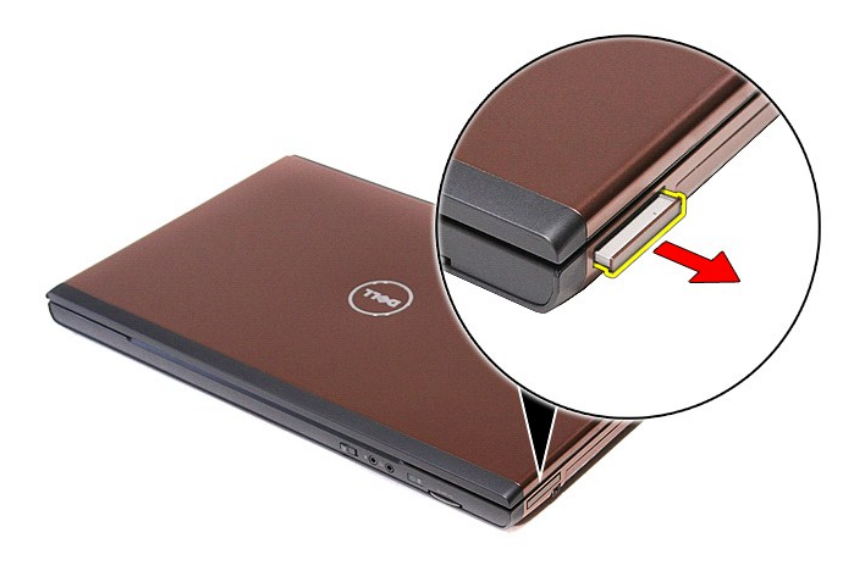

# **Inštalácia karty ExpressCard**

Ak chcete nainštalovať kartu ExpressCard, vyššie uvedené kroky vykonajte v opačnom poradí.

### <span id="page-28-0"></span>**Pevný disk**

**Servisná príručka Dell™ Vostro™ 3700**

VYSTRAHA: Pred prácou vnútri počítača si prečítajte bezpečnostné pokyny, ktoré ste dostali s vaším počítačom. Dalšie informácie o bezpečnosti a<br>overených postupoch nájdete na stránke so zákonnými požiadavkami na adrese www

### **Demontáž pevného disku**

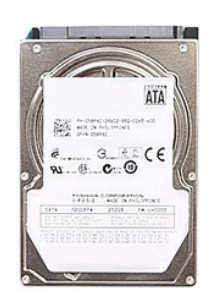

- 
- 
- 1. Postupujte podľ<mark>a pokynov uvedených v č</mark>asti <u>[Pred servisným úkonom v počítač](file:///C:/data/systems/Vos3700/sk/SM/work.htm#before)i</u>.<br>2. Demontujte <u>[batériu](file:///C:/data/systems/Vos3700/sk/SM/Battery.htm)</u>.<br>3. Demontujte <u>[spodný kryt](file:///C:/data/systems/Vos3700/sk/SM/Base_Cover.htm)</u>.<br>4. Odskrutkujte skrutku, ktorou je zostava pevného disku pripevnená k počíta

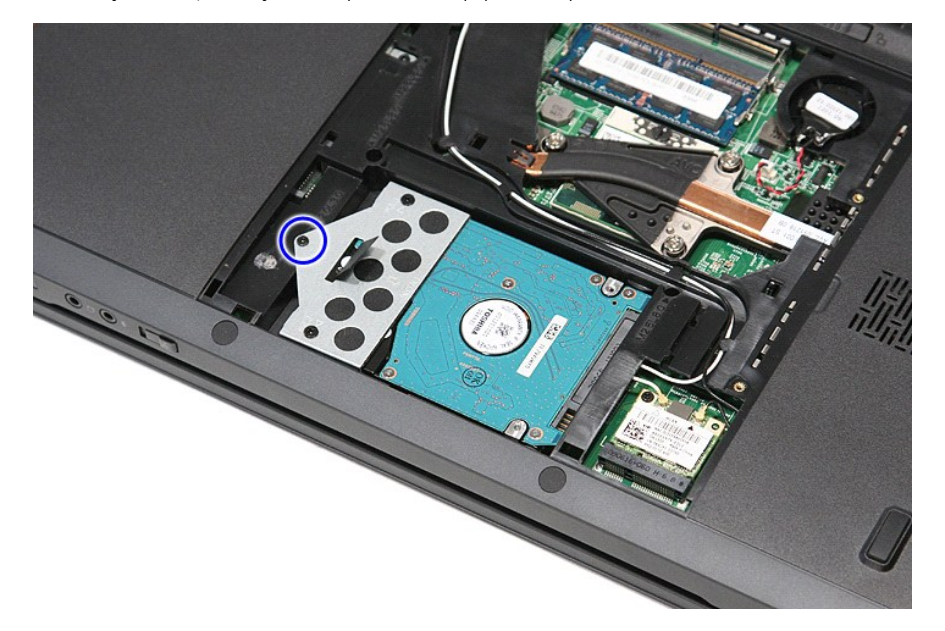

5. Posuňte zostavu pevného disku smerom k strednej časti počítača, nadvihnite ju a vyberte ju z počítača.

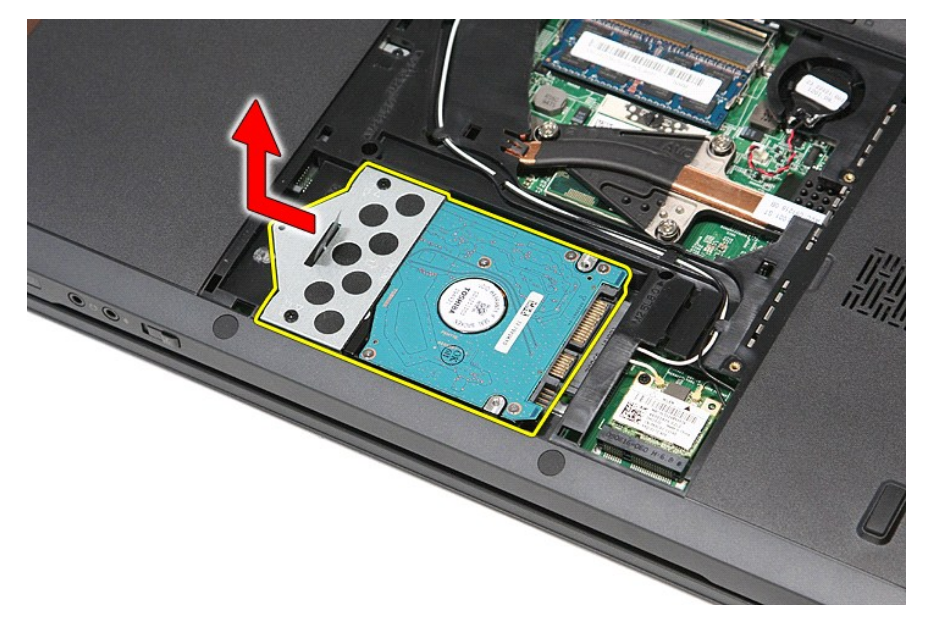

6. Vyberte skrutky, ktoré upevňujú konzolu pevného disku k pevnému disku.

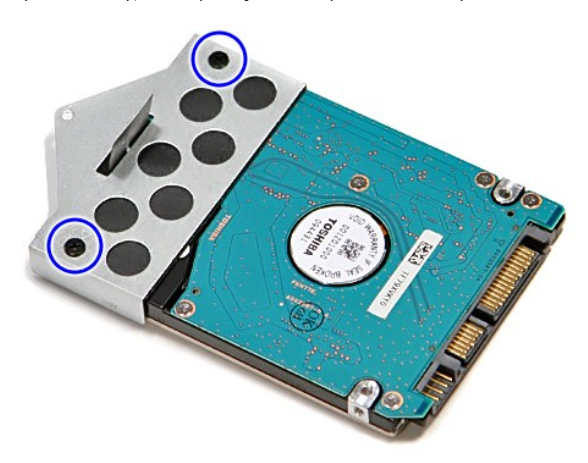

7. Nadvihnite konzolu pevného disku a vyberte ju zo zostavy pevného disku.

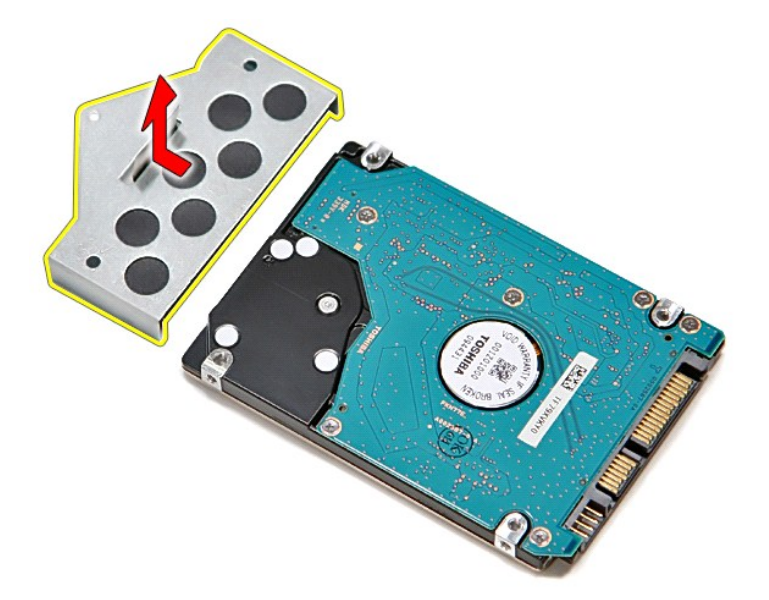

# **Inštalácia pevného disku**

Ak chcete znova namontovať pevný disk, vyššie uvedené kroky vykonajte v opačnom poradí.

# **Chladič a ventilátor**

**Servisná príručka Dell™ Vostro™ 3700**

VYSTRAHA: Pred prácou vnútri počítača si prečítajte bezpečnostné pokyny, ktoré ste dostali s vaším počítačom. Dalšie informácie o bezpečnosti a<br>overených postupoch nájdete na stránke so zákonnými požiadavkami na adrese www

### **Demontáž chladiča a ventilátora**

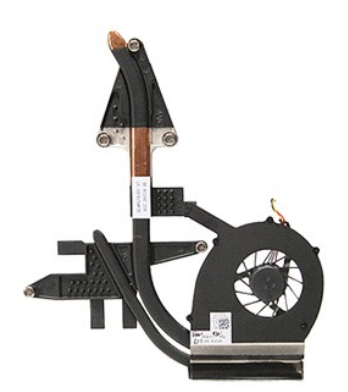

- 
- 
- 
- 
- 
- 1. Postupujte podľa pokynov uvedených v časti <u>[Pred servisným úkonom v počítač](file:///C:/data/systems/Vos3700/sk/SM/work.htm#before)i</u>.<br>2. Demontujte <u>spodný kryt</u><br>3. Demontujte <u>spodný kryt</u>.<br>4. Vyberte <u>omblíkovú [batériu](file:///C:/data/systems/Vos3700/sk/SM/Battery.htm)</u>.<br>5. Demontujte <u>pevný dísk</u>.<br>5. Demontujte <u>pevný dí</u>
- 
- 
- 
- 
- 

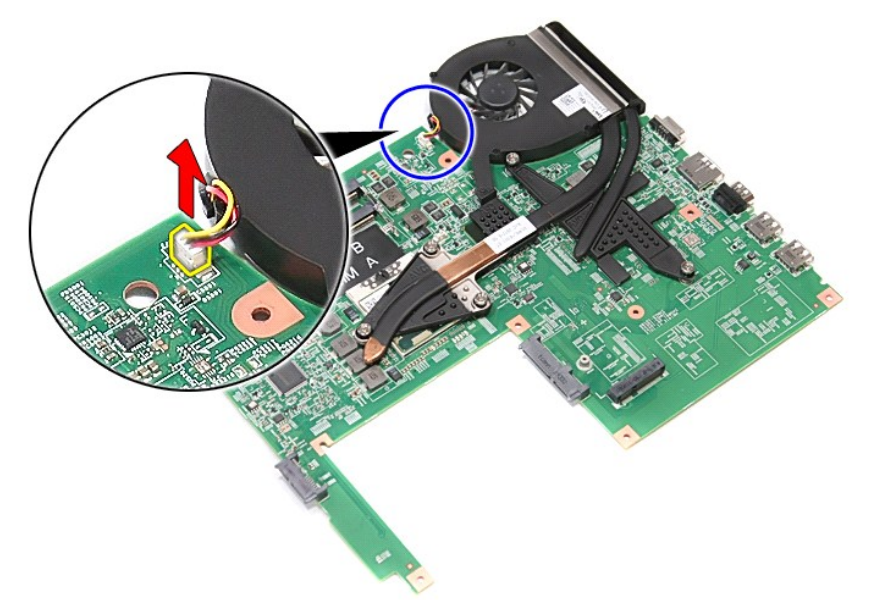

14. Povoľte skrutky, ktoré upevňujú chladič a ventilátor k systémovej doske.

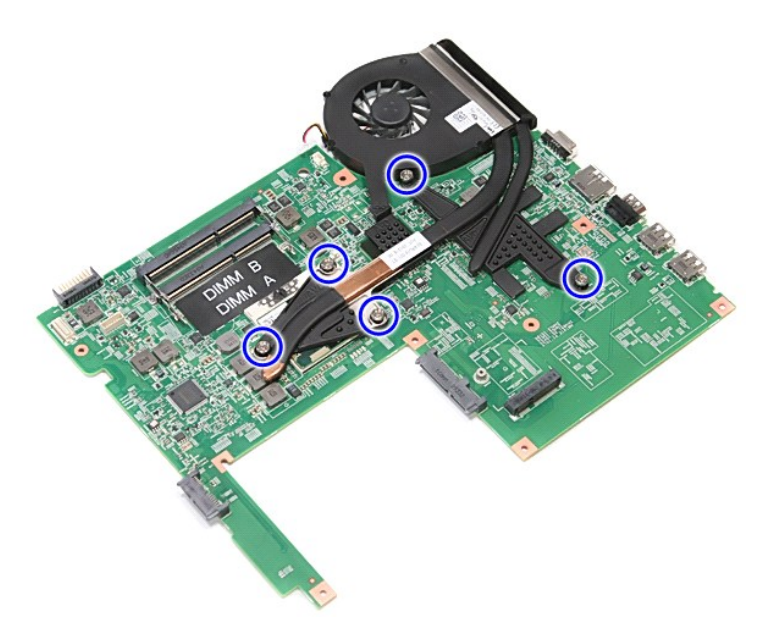

15. Zdvihnite chladič a ventilátor nahor a smerom od systémovej dosky.

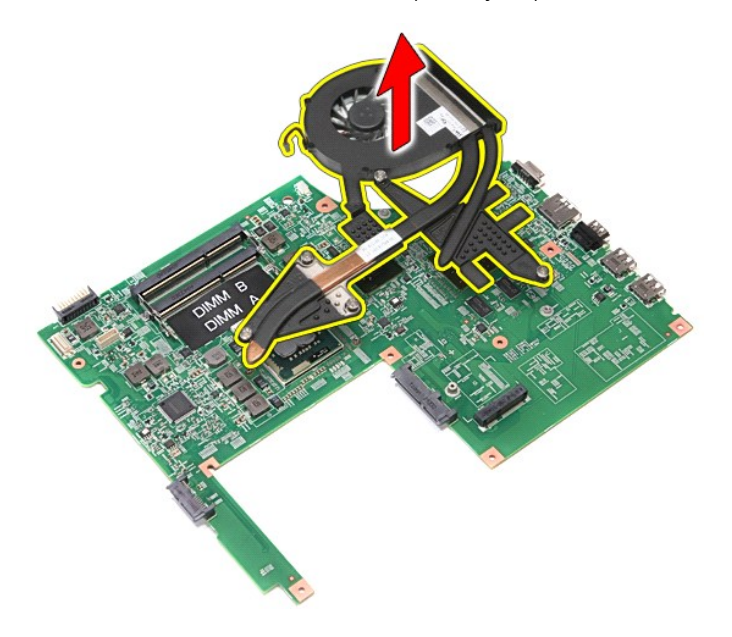

## **Inštalácia chladiča a ventilátora**

Ak chcete nainštalovať chladič a ventilátor, vyššie uvedené kroky vykonajte v opačnom poradí.

### **Vstupno-výstupná doska**

**Servisná príručka Dell™ Vostro™ 3700**

VYSTRAHA: Pred prácou vnútri počítača si prečítajte bezpečnostné pokyny, ktoré ste dostali s vaším počítačom. Dalšie informácie o bezpečnosti a<br>overených postupoch nájdete na stránke so zákonnými požiadavkami na adrese www

### **Demontáž vstupno-výstupnej dosky**

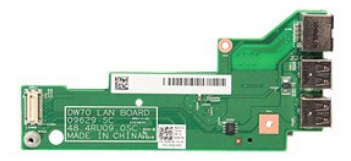

- 1. Postupujte podľ**a pokynov uvedených v č**asti <u>[Pred servisným úkonom v počítač](file:///C:/data/systems/Vos3700/sk/SM/work.htm#before)i</u>.<br>2. Demontujte <u>spodný kryt</u>.<br>3. Demontujte <u>podný kryt</u>.<br>4. Vyberte <u>gombíkovú batériu</u>.<br>5. Demontujte <u>pevný disk</u>.
- Demontujte [batériu](file:///C:/data/systems/Vos3700/sk/SM/Battery.htm).<br>Demontujte spodný kryt.
- 
- 
- 
- 
- 
- 
- 
- 3. Demontujte <u>[spodný kryt](file:///C:/data/systems/Vos3700/sk/SM/base_cover.htm)</u><br>4. Vyberte <u>aombíkovú batériu</u>.<br>5. Demontujte <u>optvíku jednotku</u>.<br>6. Demontujte <u>optvíku jednotku</u>.<br>7. Demontujte <u>kartu siete Wireless Local Area Network (WLAN)</u>.<br>8. Demontujte <u>kartu siete Wir</u>

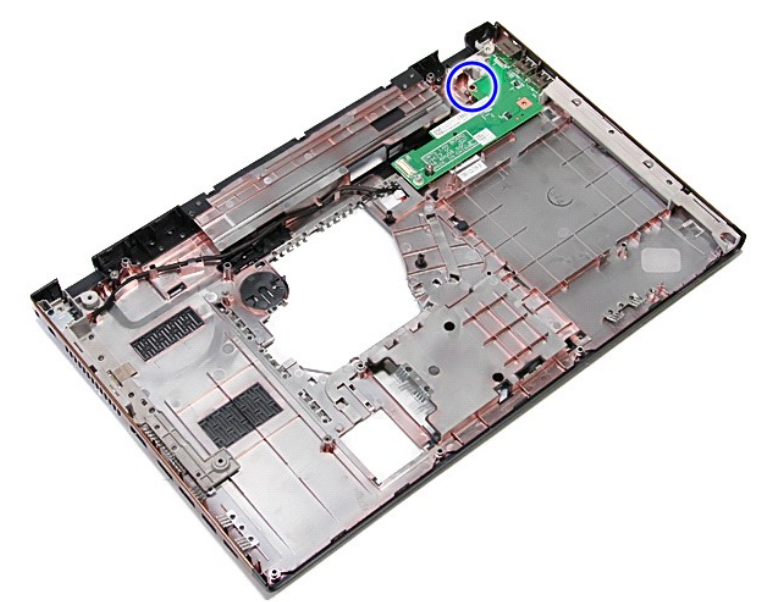

14. Vyberte vstupno-výstupnú dosku a prevráťte ju.

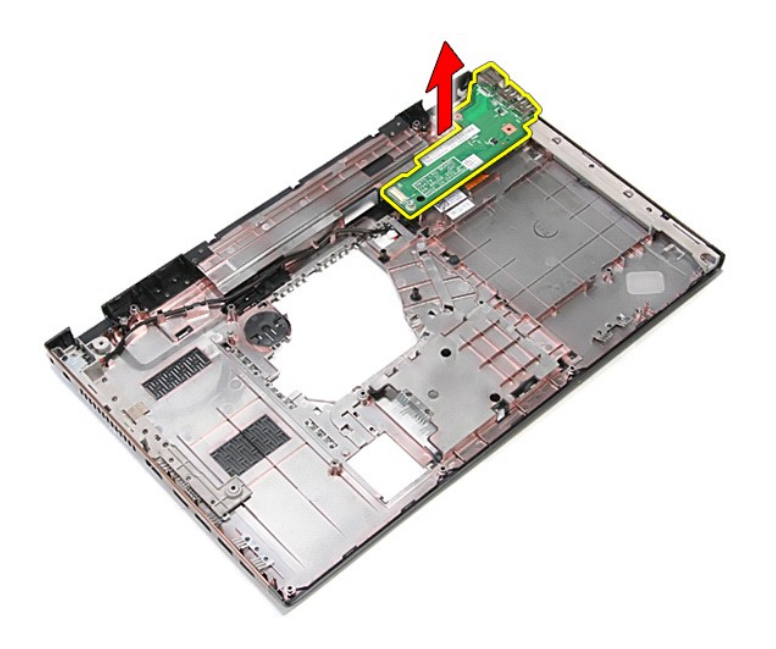

# **Inštalácia vstupno-výstupnej dosky**

Ak chcete nainštalovať vstupno-výstupnú dosku, vyššie uvedené kroky vykonajte v opačnom poradí.

# <span id="page-35-0"></span>**Klávesnica**

**Servisná príručka Dell™ Vostro™ 3700**

VYSTRAHA: Pred prácou vnútri počítača si prečítajte bezpečnostné pokyny, ktoré ste dostali s vaším počítačom. Dalšie informácie o bezpečnosti a<br>overených postupoch nájdete na stránke so zákonnými požiadavkami na adrese www

## **Demontáž klávesnice**

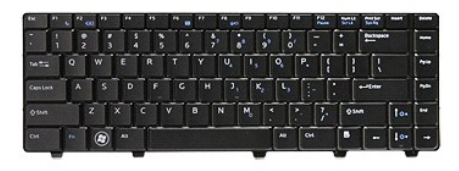

- 
- 
- 1. Postupujte podľ<mark>a pokynov uvedených v č</mark>asti <u>[Pred servisným úkonom v počítač](file:///C:/data/systems/Vos3700/sk/SM/work.htm#before)i</u>.<br>2. Položte počítač na bočnú stranu tak, aby pravá strana smerovala nahor.<br>3. Položte počítač na bočnú stranu tak, aby pravá strana smerova

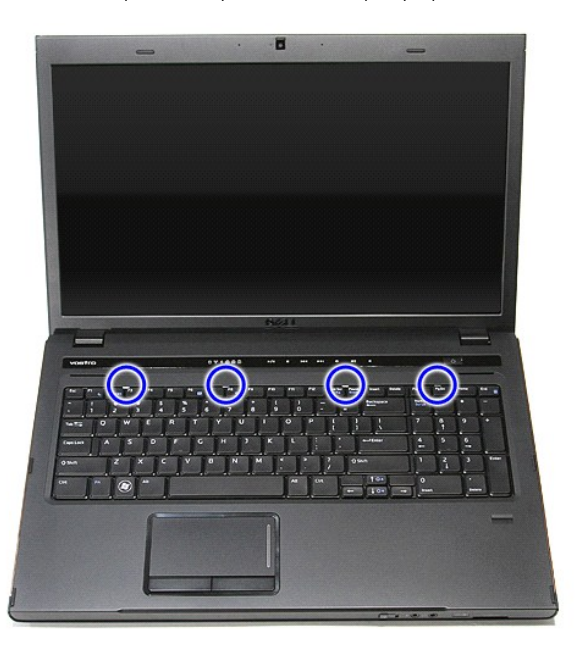

5. Vyberte klávesnicu a prevráťte ju.
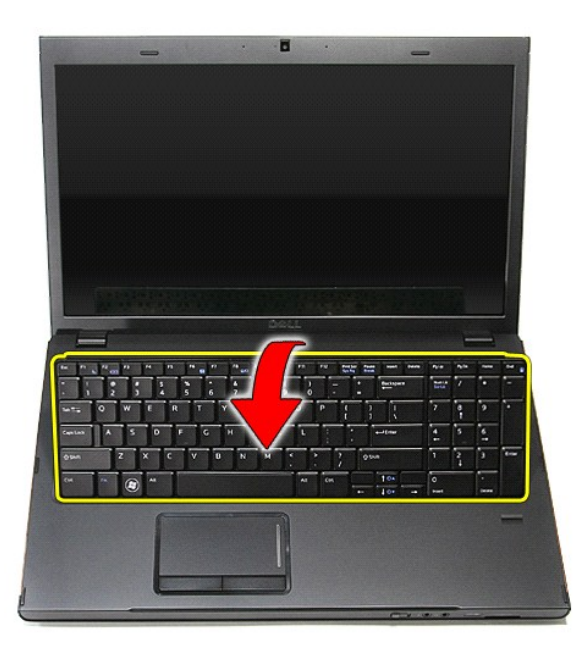

6. Opatrne otvorte svorku a uvoľnite kábel klávesnice.

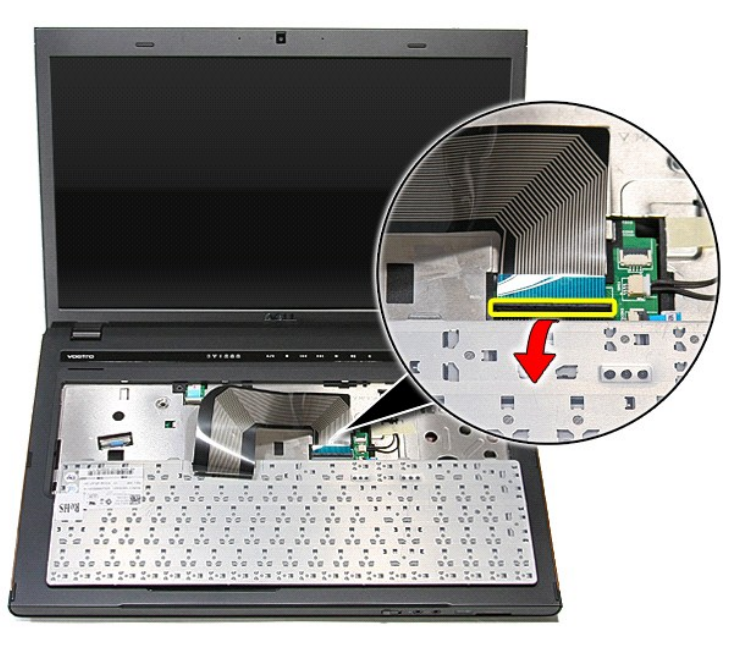

7. Odpojte kábel klávesnice od konektora na systémovej doske a vyberte klávesnicu z počítača.

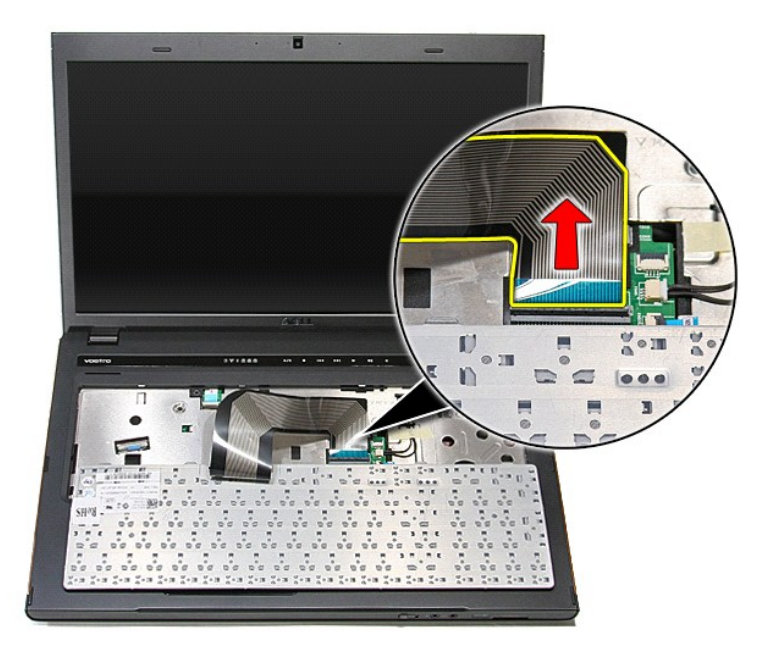

# **Inštalácia klávesnice**

Ak chcete nainštalovať klávesnicu, vyššie uvedené kroky vykonajte v opačnom poradí.

## <span id="page-38-0"></span>**Rám displeja**

**Servisná príručka Dell™ Vostro™ 3700**

VYSTRAHA: Pred prácou vnútri počítača si prečítajte bezpečnostné pokyny, ktoré ste dostali s vaším počítačom. Dalšie informácie o bezpečnosti a<br>overených postupoch nájdete na stránke so zákonnými požiadavkami na adrese www

## **Demontáž rámu displeja**

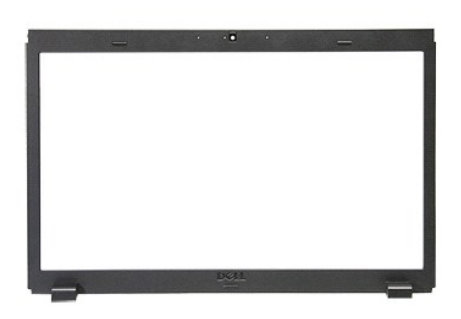

- 1. Postupujte podľa pokynov uvedených v časti <u>[Pred servisným úkonom v počítač](file:///C:/data/systems/Vos3700/sk/SM/work.htm#before)i</u>.<br>2. Demontujte <u>bardný kryt</u>.<br>3. Demontujte <u>[pevný disk](file:///C:/data/systems/Vos3700/sk/SM/HDD.htm)</u>.<br>5. Demontujte <u>pevný disk.</u><br>5. Demontujte <u>pevný disk.</u><br>5. Demontujte <u>kářvesnícu.</u>
- 
- 
- 
- 
- 
- 
- 

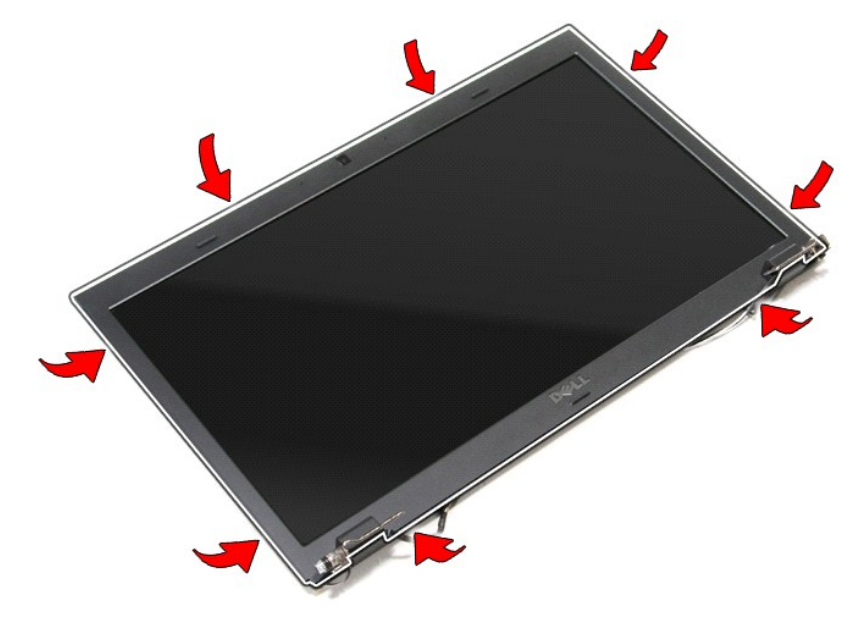

11. Zdvihnite rám displeja a odstráňte ho zo zostavy displeja.

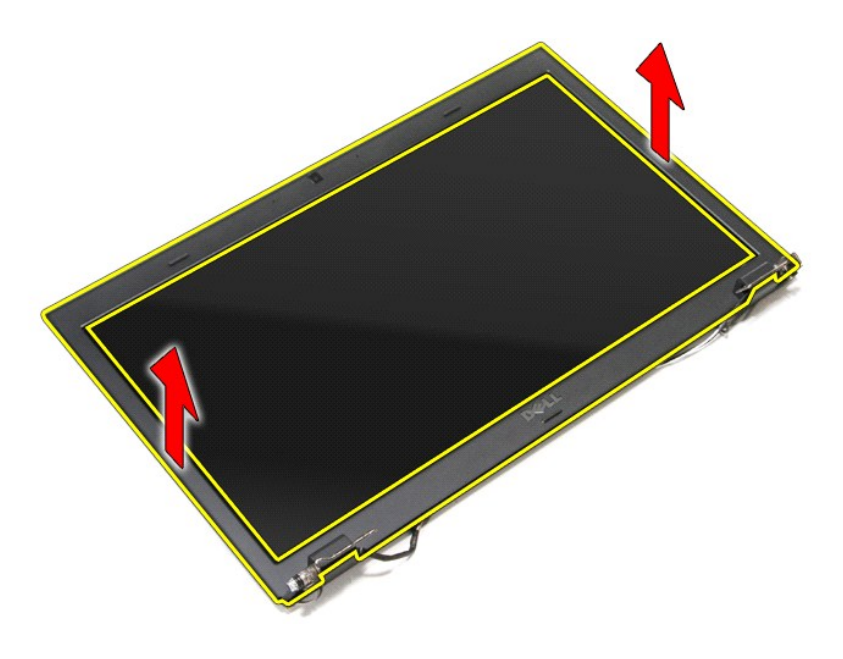

# **Inštalácia rámu displeja**

Ak chcete nainštalovať rám displeja, vyššie uvedené kroky vykonajte v opačnom poradí.

## <span id="page-40-0"></span>**Závesy displeja**

**Servisná príručka Dell™ Vostro™ 3700**

VYSTRAHA: Pred prácou vnútri počítača si prečítajte bezpečnostné pokyny, ktoré ste dostali s vaším počítačom. Dalšie informácie o bezpečnosti a<br>overených postupoch nájdete na stránke so zákonnými požiadavkami na adrese www

## **Demontáž závesov displeja**

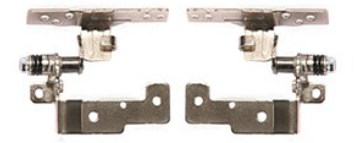

- 1. Postupujte pod**ľa pokynov uvedených v č**asti <u>[Pred servisným úkonom v počítač](file:///C:/data/systems/Vos3700/sk/SM/work.htm#before)i</u>.<br>2. Demontujte <u>[batériu](file:///C:/data/systems/Vos3700/sk/SM/Battery.htm).</u><br>3. Demontujte <u>pevný dísk.</u><br>4. Demontujte <u>[pevný disk](file:///C:/data/systems/Vos3700/sk/SM/HDD.htm).</u><br>5. Demontujte <u>[optickú jednotku](file:///C:/data/systems/Vos3700/sk/SM/ODD.htm)</u>.
- 
- 
- 
- 
- 
- 
- 
- 6. Demontujte <u>kartu siete Wireless Local Area Network (WLAN)</u>.<br>7. Demontujte <u>[klávesnicu](file:///C:/data/systems/Vos3700/sk/SM/Keyboard.htm).</u><br>8. Demontujte <u>[opierku dlaní](file:///C:/data/systems/Vos3700/sk/SM/Palmrest.htm)</u>.<br>9. Demontujte <u>panel displeja</u>.<br>10. Demontujte <u>panel displeja</u>.<br>11. Odskrutkujte skrutky, ktorými

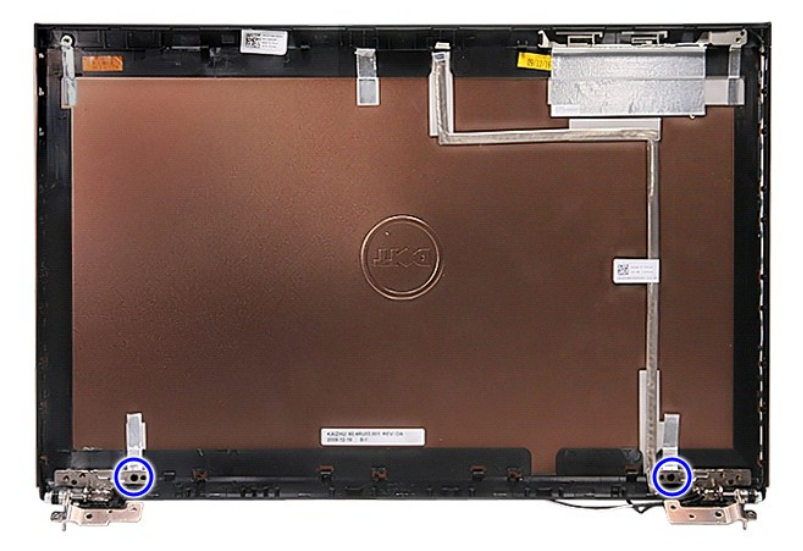

12. Demontujte závesy displeja z krytu displeja.

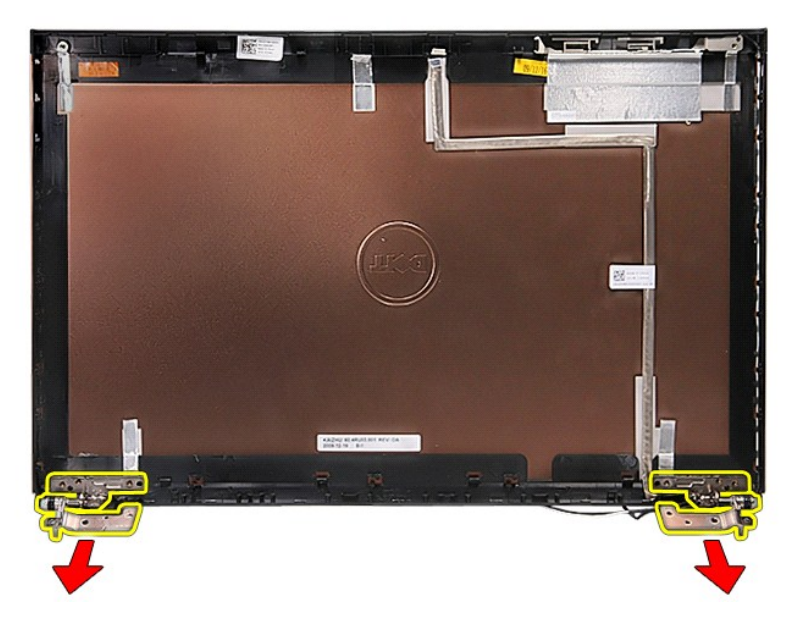

## **Inštalácia závesov displeja**

Ak chcete znovu namontovať závesy displeja, vyššie uvedené kroky vykonajte v opačnom poradí.

### <span id="page-42-0"></span>**Panel displeja Servisná príručka Dell™ Vostro™ 3700**

VYSTRAHA: Pred prácou vnútri počítača si prečítajte bezpečnostné pokyny, ktoré ste dostali s vaším počítačom. Dalšie informácie o bezpečnosti a<br>overených postupoch nájdete na stránke so zákonnými požiadavkami na adrese www

## **Demontáž panela displeja**

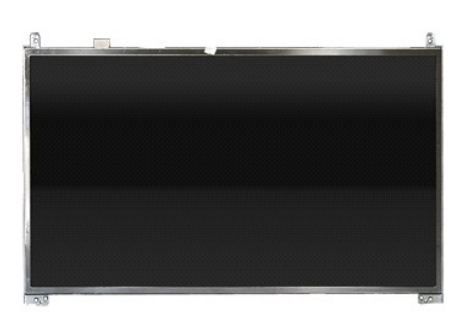

- 1. Postupujte podľ**a pokynov uvedených v č**asti <u>[Pred servisným úkonom v počítač](file:///C:/data/systems/Vos3700/sk/SM/work.htm#before)i</u>.<br>2. Demontujte <u>spodný kryt</u>.<br>4. Demontujte <u>povný disk</u>.<br>4. Demontujte <u>povný disk</u>.<br>5. Demontujte <u>katitu siete Wireless Wide Area Networ</u>
- 2. Demontujte <u>[batériu](file:///C:/data/systems/Vos3700/sk/SM/Battery.htm)</u>.<br>3. Demontujte <u>[spodný kryt](file:///C:/data/systems/Vos3700/sk/SM/Base_Cover.htm)</u>.
- 
- 
- 
- 
- 
- 
- 4. Demontujte <u>[pevný disk](file:///C:/data/systems/Vos3700/sk/SM/HDD.htm),</u><br>15. Demontujte <u>obtickú jednotku</u>.<br>16. Demontujte <u>kártu siete Wireless Wide Area Network (WLAN)</u>.<br>17. Demontujte <u>[klávesnicu](file:///C:/data/systems/Vos3700/sk/SM/Keyboard.htm)</u>.<br>18. Demontujte <u>zostavu displeja</u>.<br>19. Demontujte <u>zostavu displej</u>

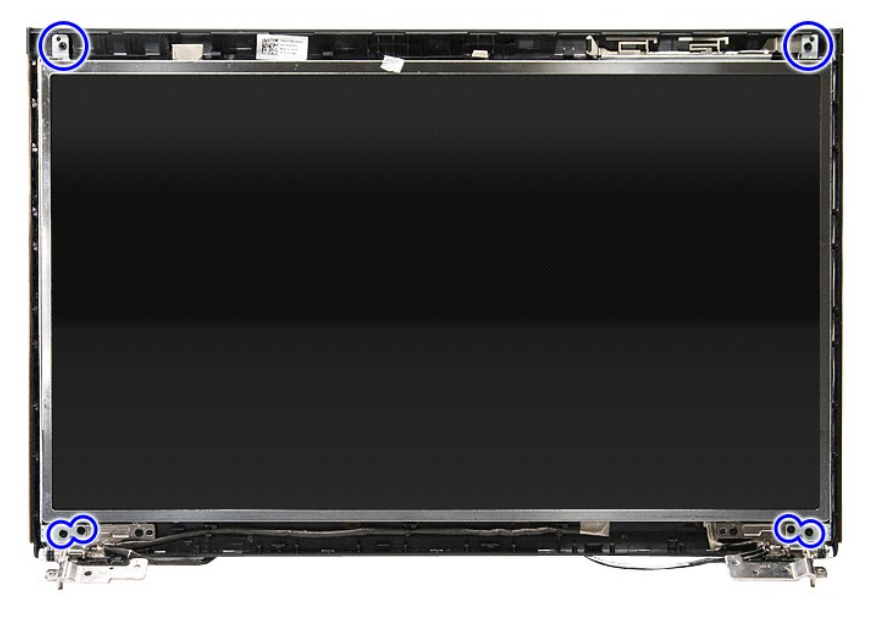

12. Uvoľnite kábel displeja zo závesu na ľavej strane panela displeja.

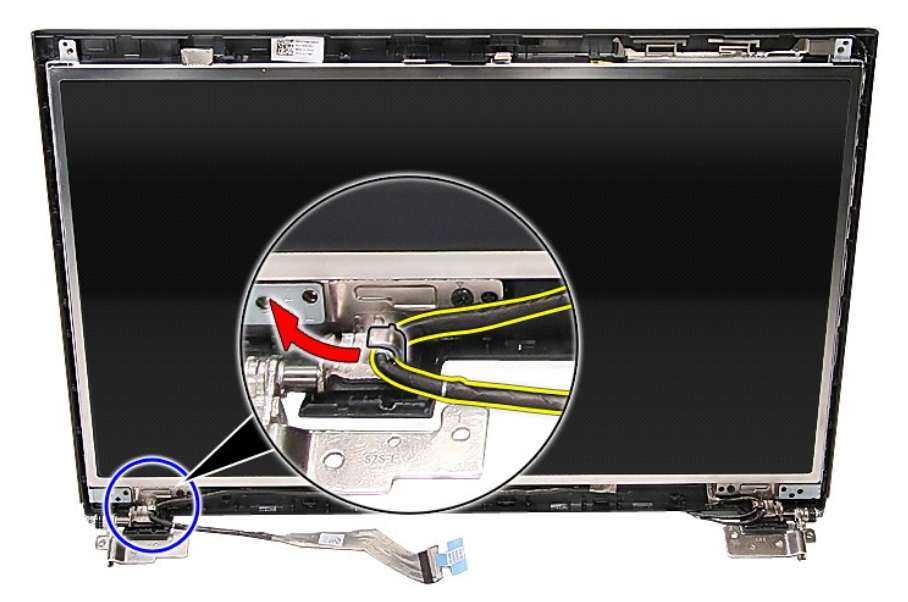

13. Opatrne vyberte panel displeja zo zostavy displeja.

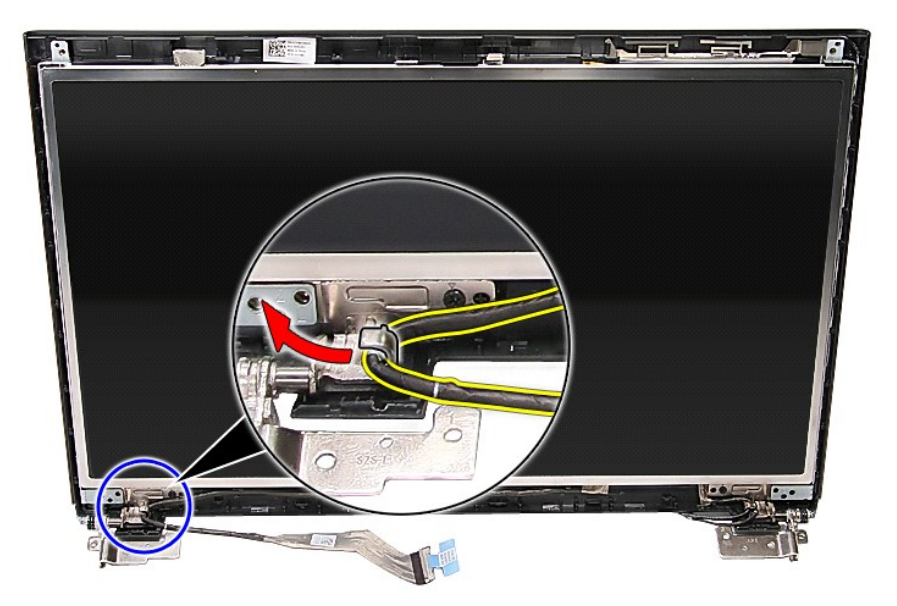

14. Zdvihnite panel displeja spolu so závesmi a vyberte ju zo zostavy displeja.

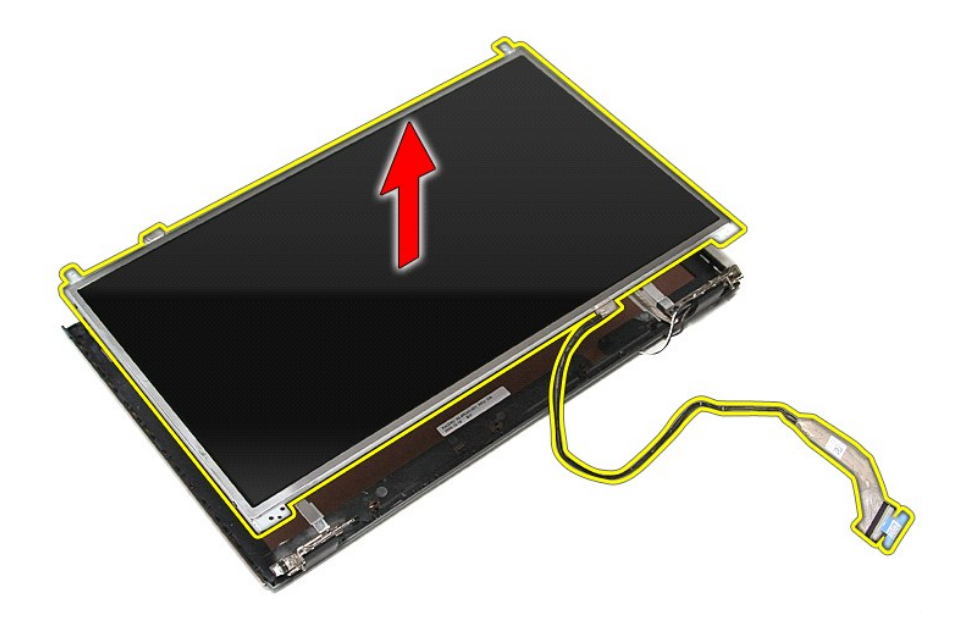

15. Odstráňte pásku, ktorou je kábel displeja uchytený k panelu displeja.

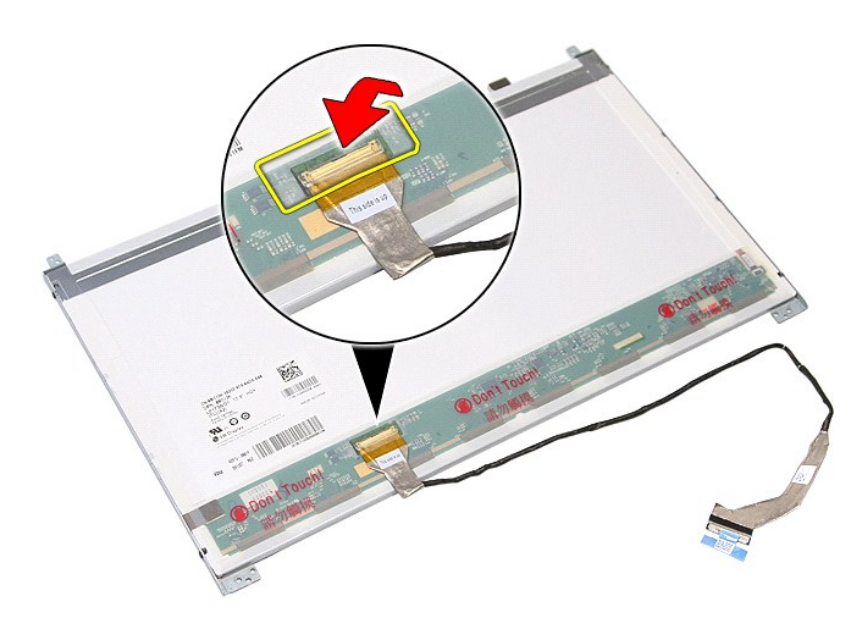

16. Odpojte kábel displeja od konektora na paneli displeja.

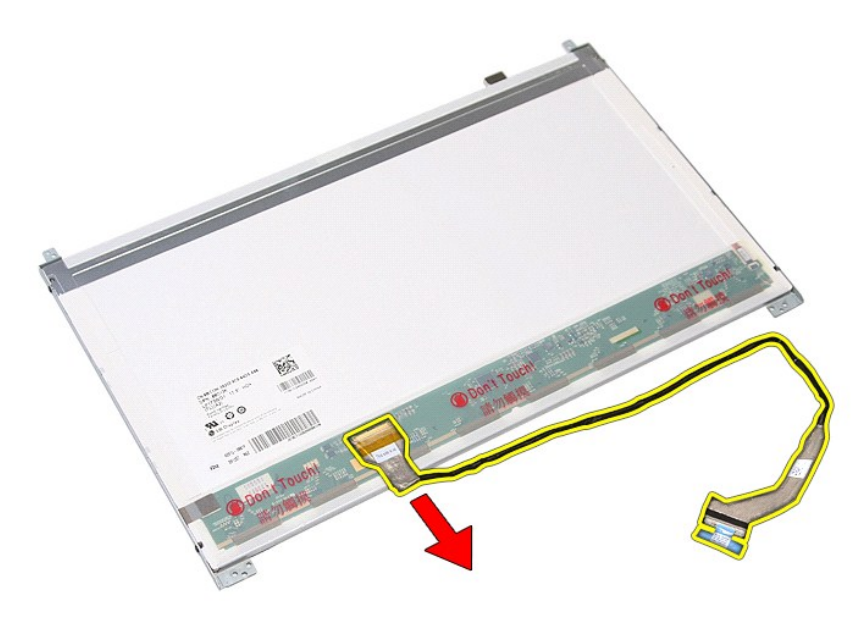

17. Odskrutkujte skrutky, ktoré zaisťujú konzoly displeja na paneli displeja a demontujte konzoly z panela displeja.

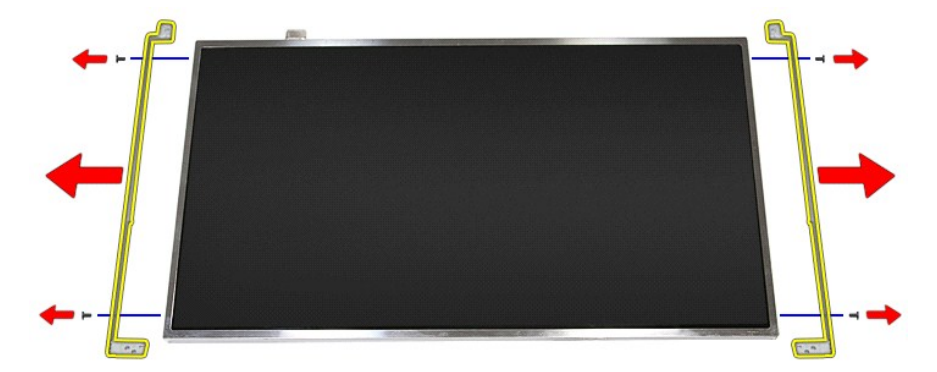

# **Inštalácia panela displeja**

Ak chcete nainštalovať panel displeja, vyššie uvedené kroky vykonajte v opačnom poradí.

### <span id="page-46-0"></span>**Pamäť Servisná príručka Dell™ Vostro™ 3700**

VYSTRAHA: Pred prácou vnútri počítača si prečítajte bezpečnostné pokyny, ktoré ste dostali s vaším počítačom. Dalšie informácie o bezpečnosti a<br>overených postupoch nájdete na stránke so zákonnými požiadavkami na adrese www

## **Demontáž pamäťových modulov**

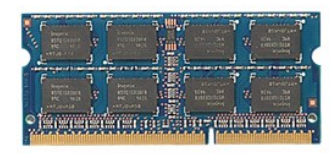

- 
- 
- 1. Postupujte pod**ľa pokynov uvedených v č**asti <u>[Pred servisným úkonom v počítač](file:///C:/data/systems/Vos3700/sk/SM/work.htm#before)i</u>.<br>2. Demontujte <u>[batériu](file:///C:/data/systems/Vos3700/sk/SM/Battery.htm)</u>.<br>3. Demontujte <u>[spodný kryt](file:///C:/data/systems/Vos3700/sk/SM/Base_Cover.htm)</u>.<br>4. Roztiahnutím príchytiek pamäte uvoľnite pamäťový modul.

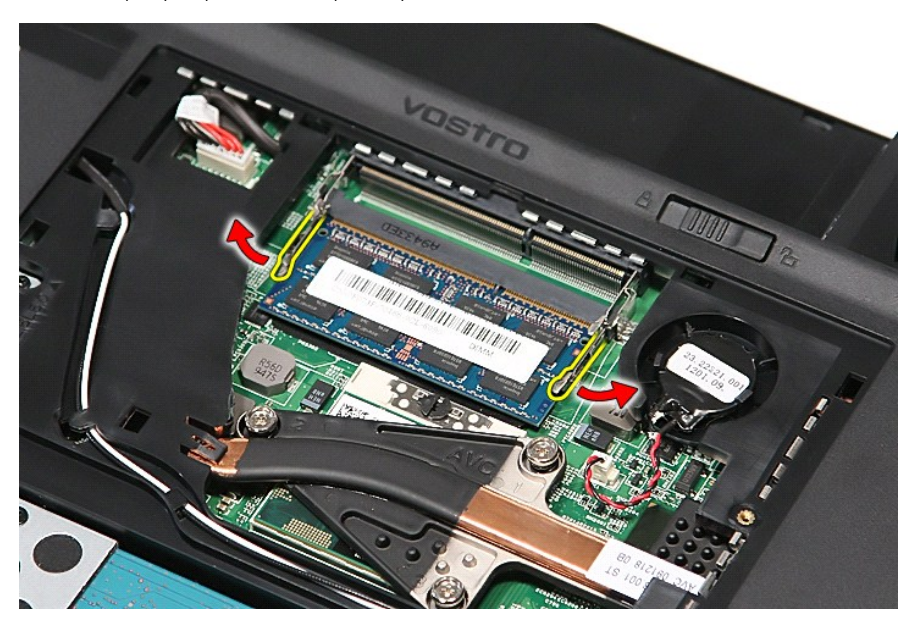

5. Vyberte pamäťový modul z konektora na systémovej doske.

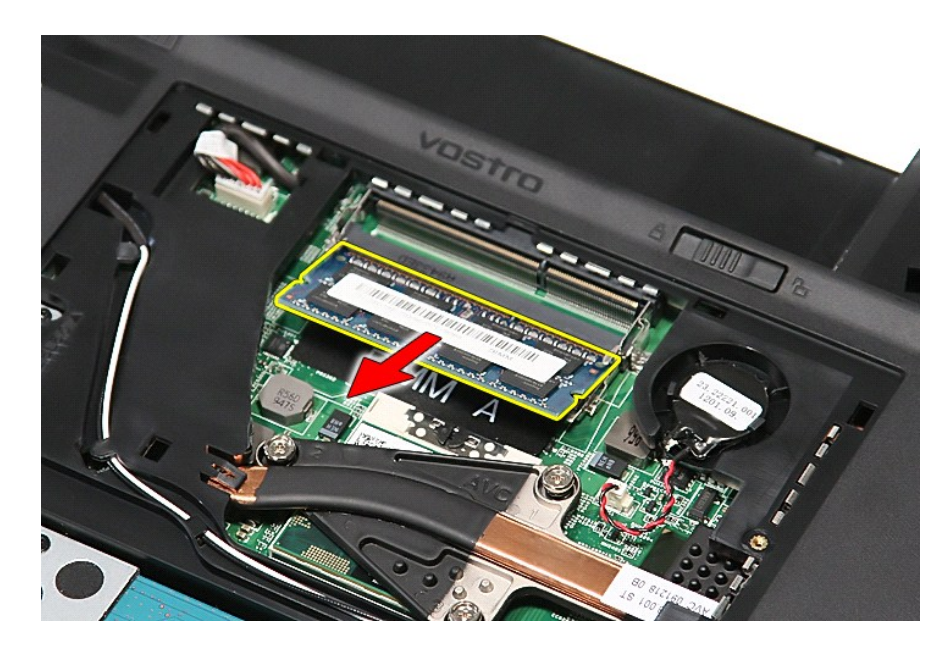

# **Inštalácia pamäťových modulov**

Ak chcete znovu namontovať pamäťové moduly, vyššie uvedené kroky vykonajte v opačnom poradí.

# <span id="page-48-0"></span>**Pamäťová karta**

**Servisná príručka Dell™ Vostro™ 3700**

VYSTRAHA: Pred prácou vnútri počítača si prečítajte bezpečnostné pokyny, ktoré ste dostali s vaším počítačom. Dalšie informácie o bezpečnosti a<br>overených postupoch nájdete na stránke so zákonnými požiadavkami na adrese www

## **Vybratie pamäťovej karty**

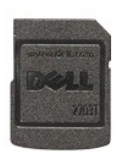

- 1. Postupujte podľ**a pokynov uvedených v č**asti <u>[Pred servisným úkonom v počítač](file:///C:/data/systems/Vos3700/sk/SM/work.htm#before)i</u>.<br>2. Zatla**čením na pamäťovú kartu ju uvoľ**nite z po**čítač**a.
- 

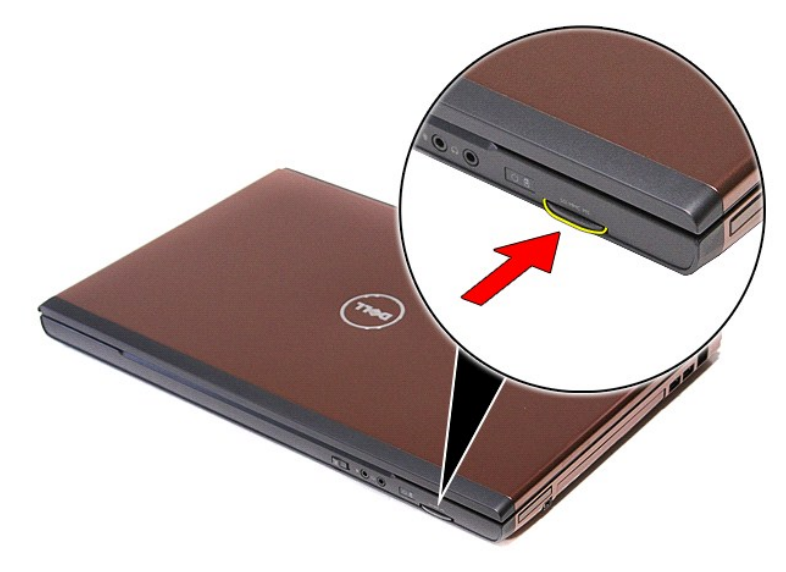

3. Vysuňte pamäťovú kartu a vyberte ju z počítača.

## **Vloženie pamäťovej karty**

Ak chcete vložiť pamäťovú kartu, vyššie uvedené kroky vykonajte v opačnom poradí.

### <span id="page-49-0"></span>**Optická jednotka**

**Servisná príručka Dell™ Vostro™ 3700**

VYSTRAHA: Pred prácou vnútri počítača si prečítajte bezpečnostné pokyny, ktoré ste dostali s vaším počítačom. Dalšie informácie o bezpečnosti a<br>overených postupoch nájdete na stránke so zákonnými požiadavkami na adrese www

## **Demontáž optickej jednotky**

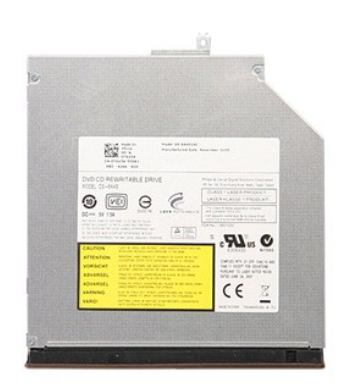

- 
- 1. Postupujte podľ**a pokynov uvedených v č**asti <u>[Pred servisným úkonom v počítač](file:///C:/data/systems/Vos3700/sk/SM/work.htm#before)i</u>.<br>2. Demontujte <u>[batériu](file:///C:/data/systems/Vos3700/sk/SM/Battery.htm)</u>.<br>3. Demontujte <u>[spodný kryt](file:///C:/data/systems/Vos3700/sk/SM/Base_Cover.htm)</u>.<br>4. Odskrutkujte skrutku, ktorou je pripevnená optická jednotka k počítaču.

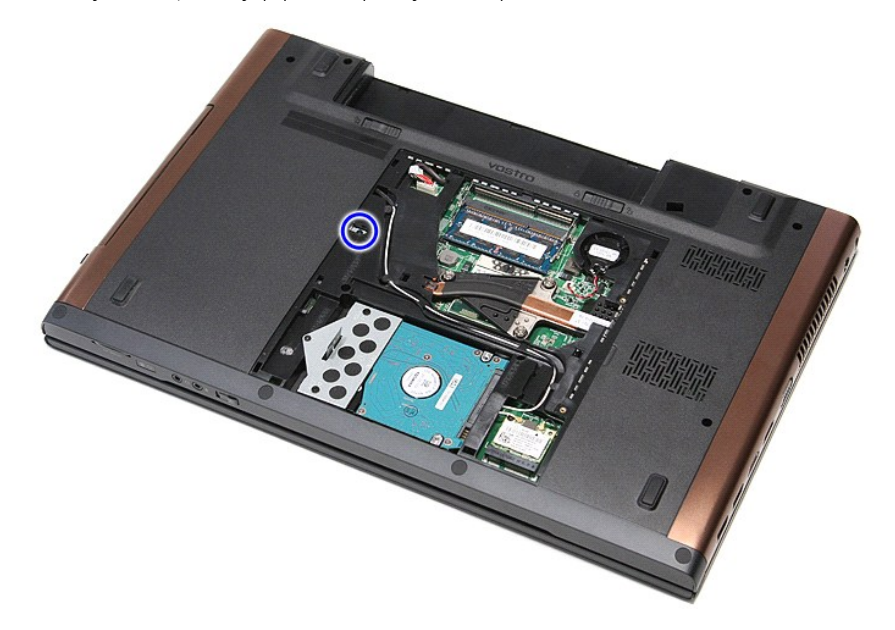

5. Pomocou skrutkovača opatrne vypáčte optickú jednotku a vyberte ju z počítača.

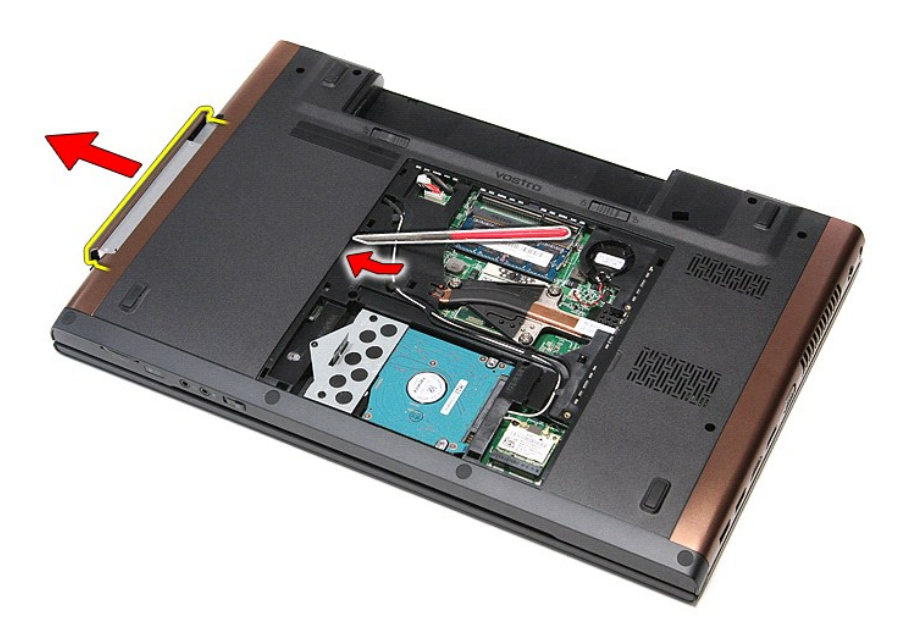

# **Inštalácia optickej jednotky**

Ak chcete znovu namontovať optickú jednotku, vyššie uvedené kroky vykonajte v opačnom poradí.

### <span id="page-51-0"></span>**Opierka dlaní**

**Servisná príručka Dell™ Vostro™ 3700**

VYSTRAHA: Pred prácou vnútri počítača si prečítajte bezpečnostné pokyny, ktoré ste dostali s vaším počítačom. Dalšie informácie o bezpečnosti a<br>overených postupoch nájdete na stránke so zákonnými požiadavkami na adrese www

## **Demontáž opierky dlaní**

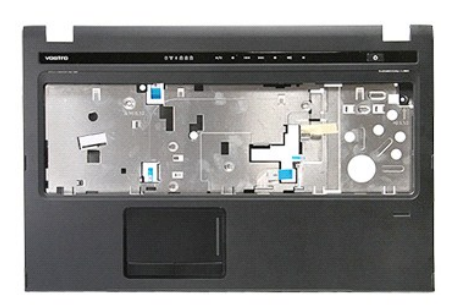

- 1. Postupujte podľ**a pokynov uvedených v č**asti <u>[Pred servisným úkonom v počítač](file:///C:/data/systems/Vos3700/sk/SM/work.htm#before)i</u>.<br>2. Demontujte <u>[batériu](file:///C:/data/systems/Vos3700/sk/SM/Battery.htm).</u><br>3. Demontujte <u>[spodný kryt](file:///C:/data/systems/Vos3700/sk/SM/base_cover.htm).</u><br>4. Demontujte <u>[optickú jednotku](file:///C:/data/systems/Vos3700/sk/SM/ODD.htm)</u>.<br>5. Demontujte <u>lálvesnicu</u>.<br>6. Demontujte <u>klávesn</u>
- 
- 
- 
- 
- 

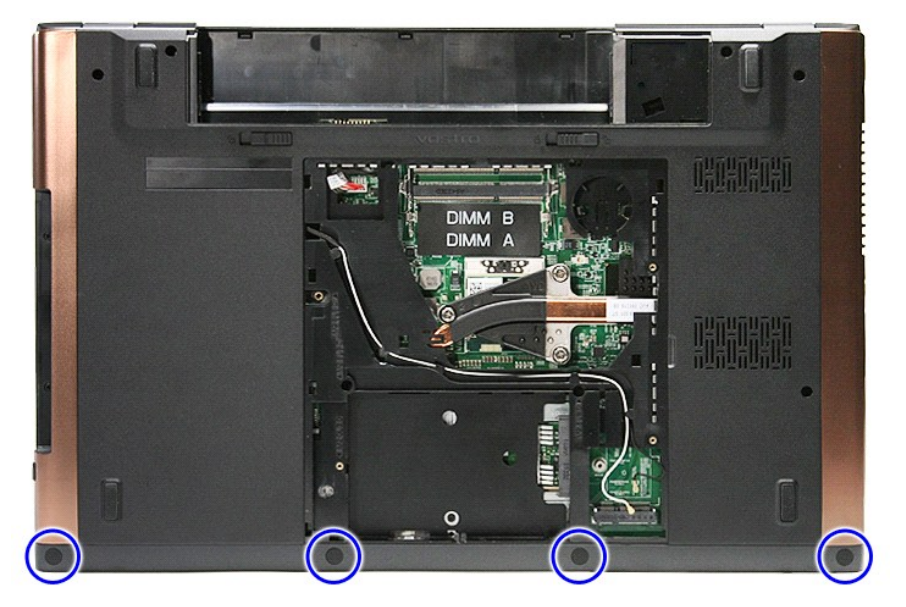

8. Vyberte skrutky, ktoré upevňujú opierku dlaní k spodnej časti počítača.

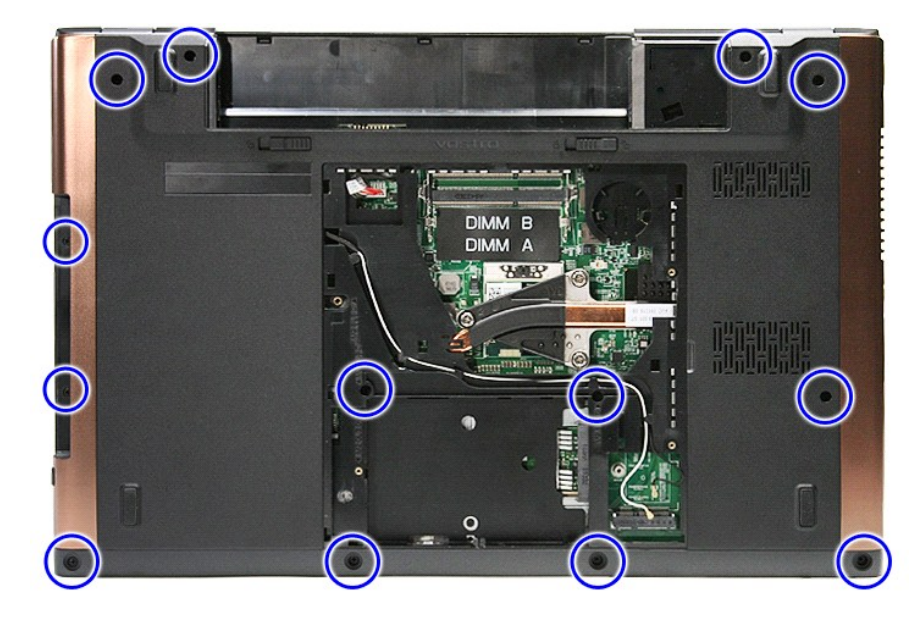

9. Položte počítač na bočnú stranu tak, aby pravá strana smerovala nahor. 10. Odpojte kábel reproduktora od konektora na systémovej doske.

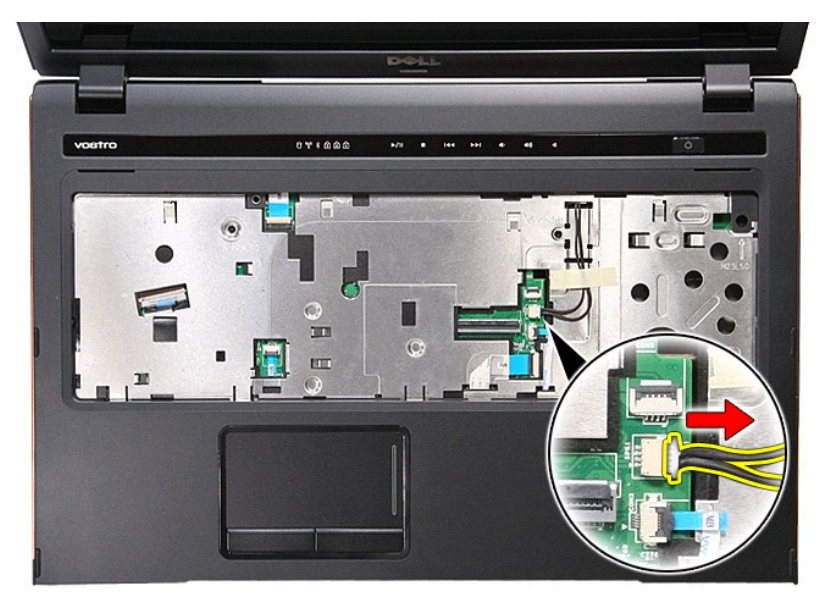

11. Otvorte svorku, ktorou je zaistený dátový kábel snímača odtlačkov prstov v konektore na systémovej doske.

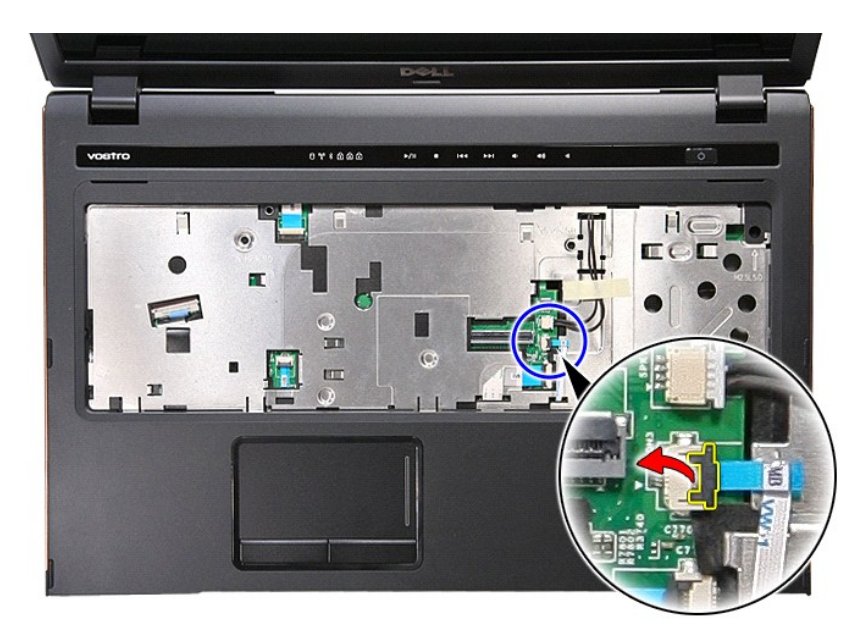

12. Odpojte dátový kábel snímača odtlačkov prstov od konektora na systémovej doske.

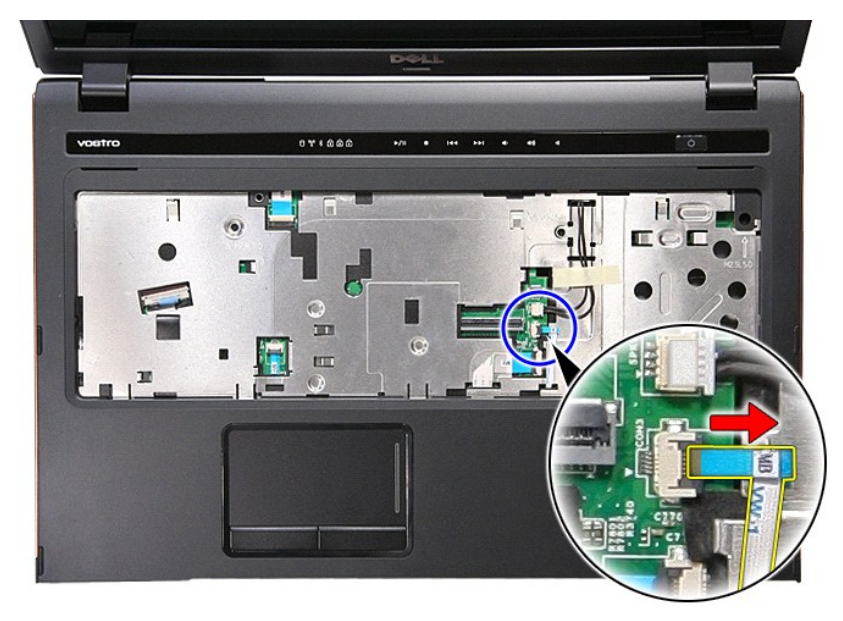

13. Otvorte svorku, ktorou je zaistený zvukový kábel v konektore na systémovej doske.

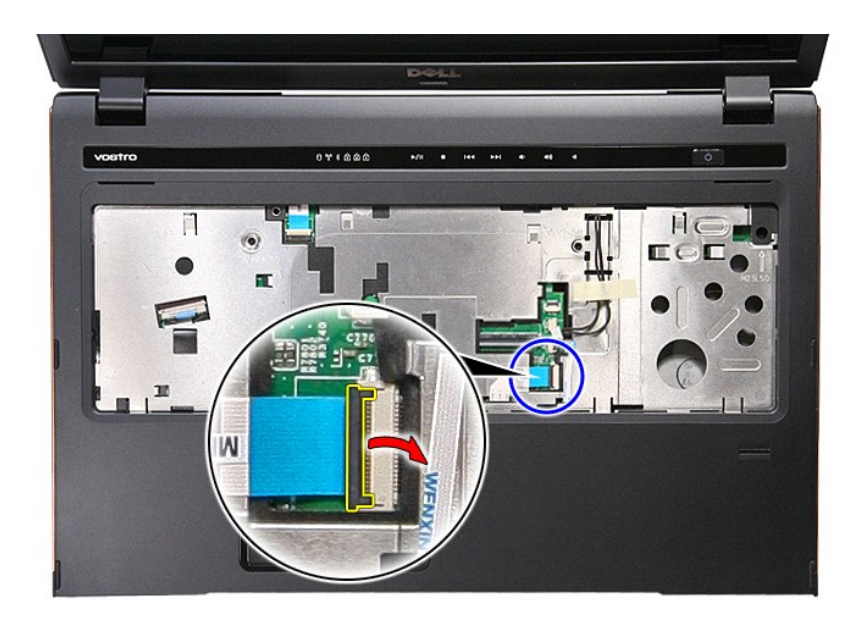

14. Odpojte zvukový kábel od konektora na systémovej doske.

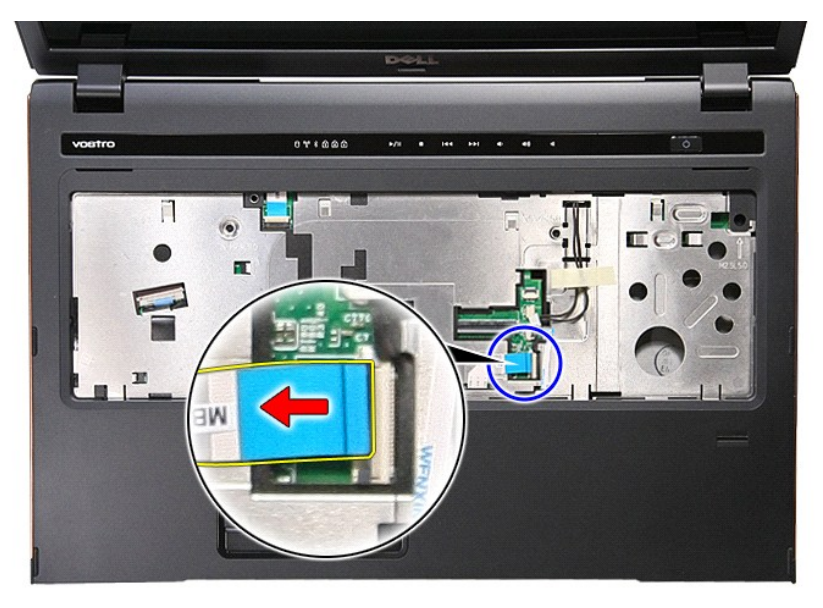

15. Otvorte svorku, ktorou je zaistený dátový kábel dotykového panela v konektore na systémovej doske.

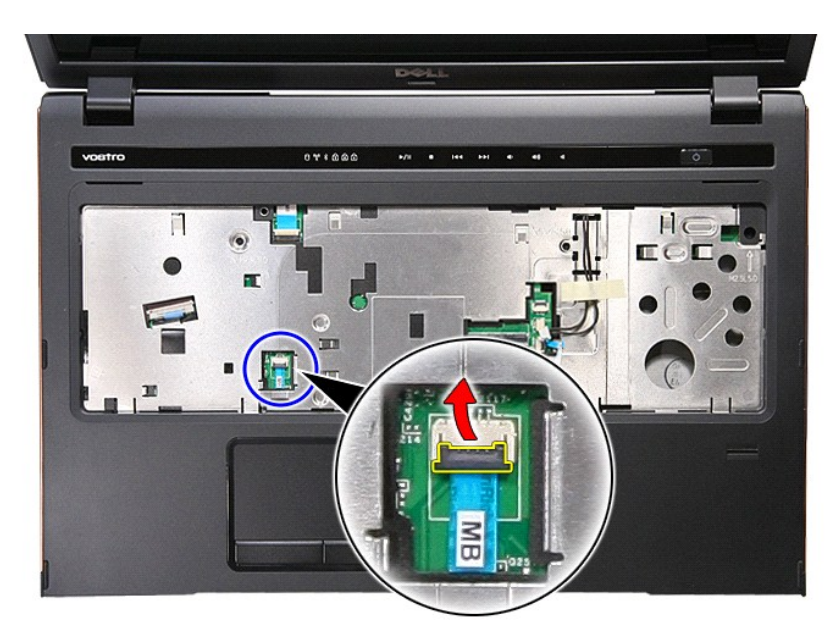

16. Odpojte dátový kábel dotykového panela od konektora na systémovej doske.

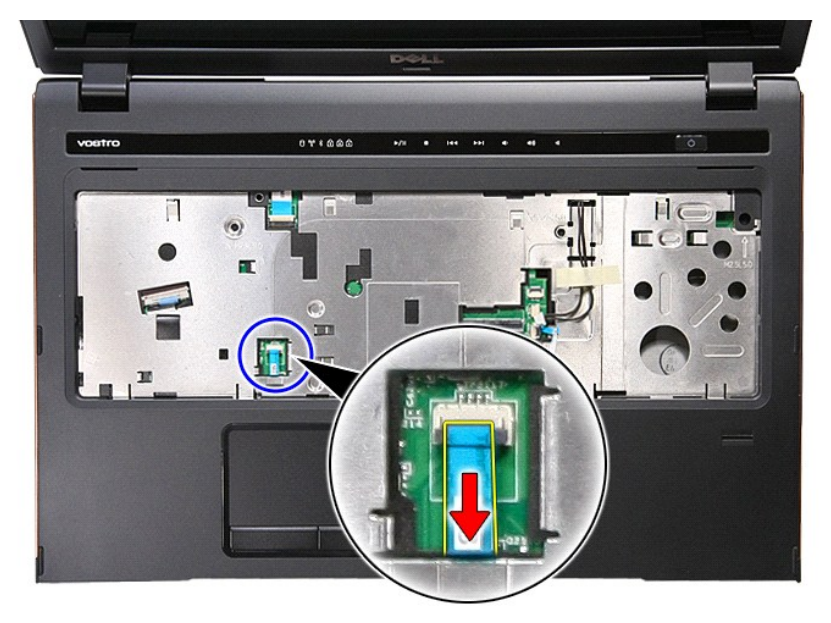

17. Otvorte svorku, ktorou je zaistený dátový kábel tlačidiel na ovládanie médií v konektore na systémovej doske.

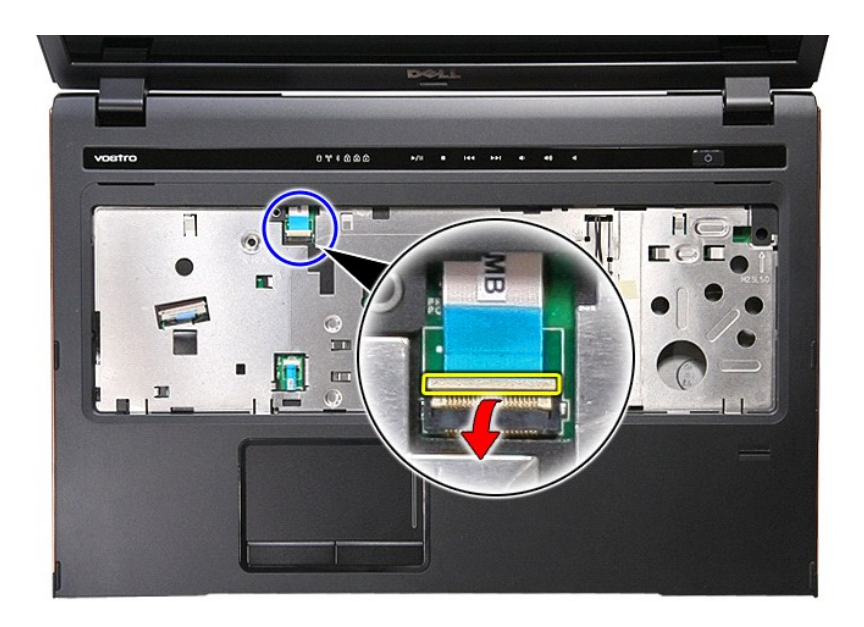

18. Odpojte dátový kábel tlačidiel na ovládanie médií od konektora na systémovej doske.

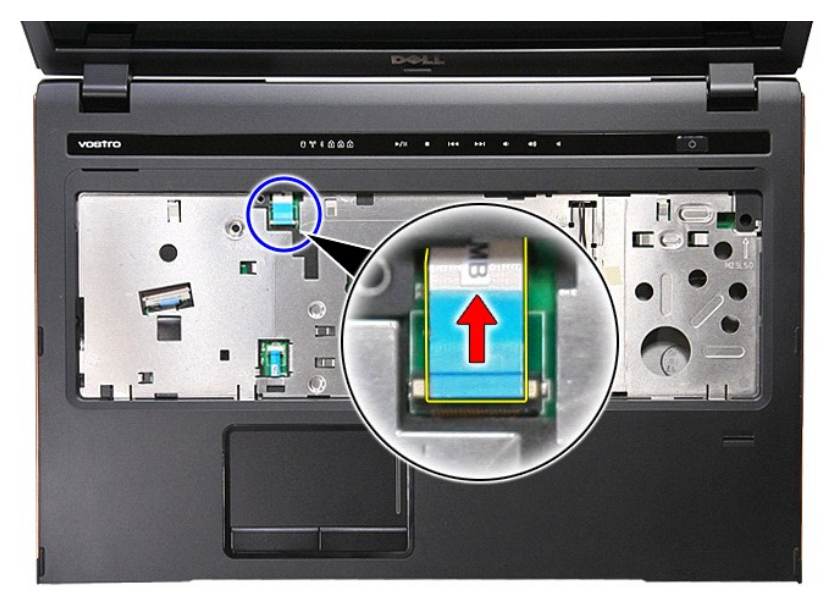

19. Vyberte skrutky, ktoré upevňujú opierku dlaní k prednej časti počítača.

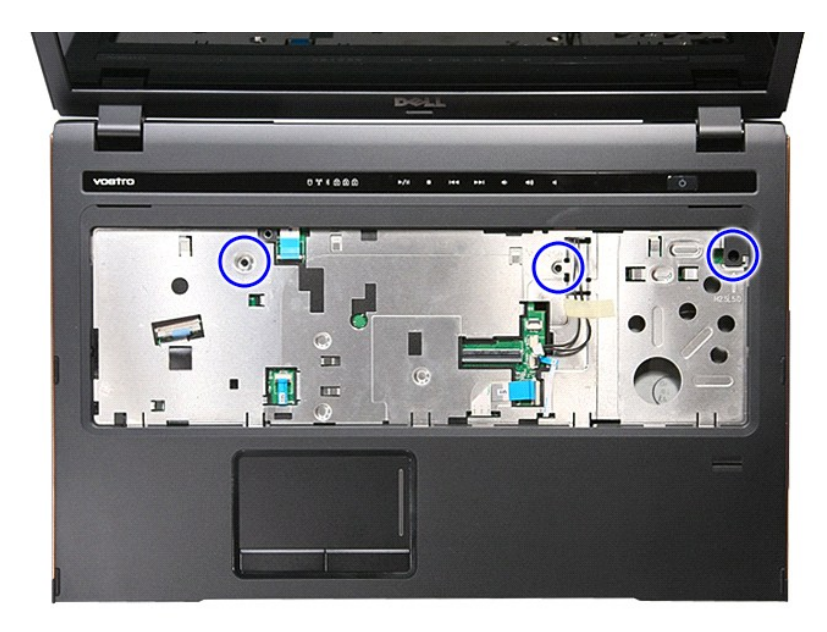

20. Opatrným páčením pozdĺž hrán opierky dlaní uvoľnite opierku dlaní.

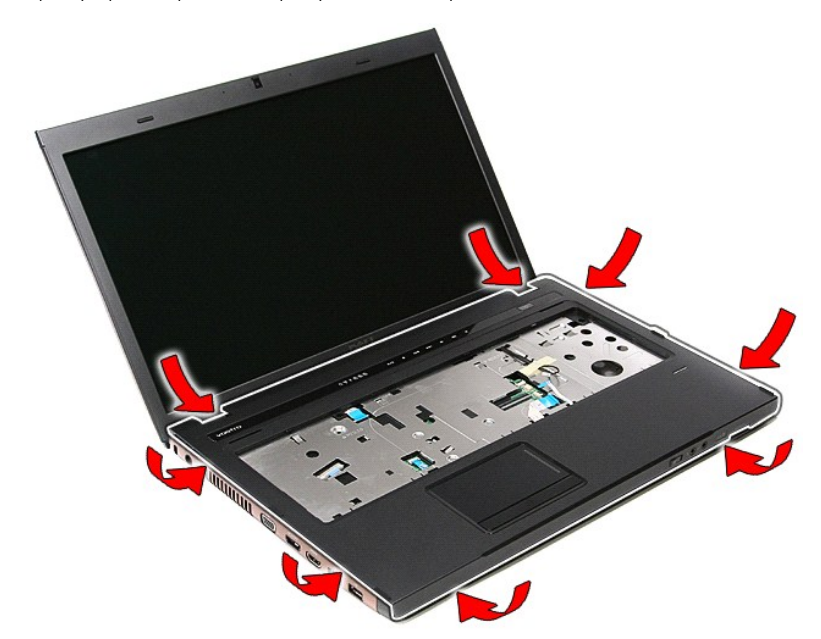

21. Zdvihnite opierku dlaní a vyberte ju z počítača.

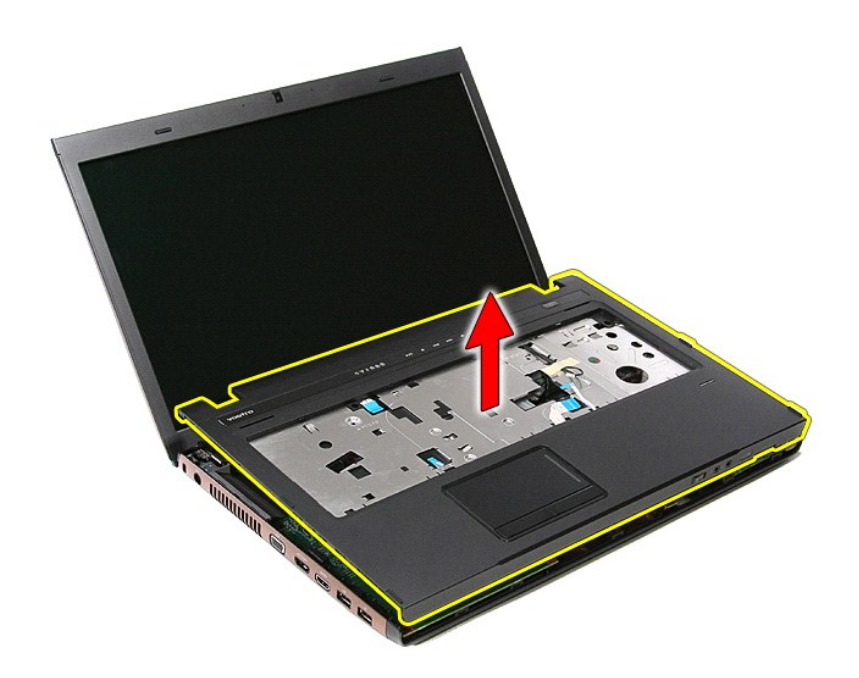

# **Inštalácia opierky dlaní**

Pre vrátenie opierky dlaní vykonajte vyššie uvedené kroky v opačnom poradí.

### <span id="page-59-0"></span>**Demontáž a spätná montáž súčastí Servisná príručka Dell™ Vostro™ 3700**

- **O** [Batéria](file:///C:/data/systems/Vos3700/sk/SM/Battery.htm)
- [ExpressCard](file:///C:/data/systems/Vos3700/sk/SM/Ex_Card.htm)
- [Pamäť](file:///C:/data/systems/Vos3700/sk/SM/Memory.htm)
- O [Optická jednotka](file:///C:/data/systems/Vos3700/sk/SM/ODD.htm)
- [Karta Wireless Local Area Network \(WLAN\)](file:///C:/data/systems/Vos3700/sk/SM/WLAN.htm)
- [Opierka dlaní](file:///C:/data/systems/Vos3700/sk/SM/Palmrest.htm)
- [Karta Bluetooth](file:///C:/data/systems/Vos3700/sk/SM/Bluetooth.htm)
- **O** [Reproduktory](file:///C:/data/systems/Vos3700/sk/SM/Speaker.htm)
- **O** [Rám displeja](file:///C:/data/systems/Vos3700/sk/SM/LCD_Bezel.htm)
- $\bullet$  [Panel displeja](file:///C:/data/systems/Vos3700/sk/SM/LCD_pnl.htm)
- **O** [Rám karty ExpressCard](file:///C:/data/systems/Vos3700/sk/SM/ExCard_cage.htm)
- **O** [Chladi](file:///C:/data/systems/Vos3700/sk/SM/Heatsink.htm)č
- Vstupno-[výstupná doska](file:///C:/data/systems/Vos3700/sk/SM/IO_brd.htm)
- [Pamäťová karta](file:///C:/data/systems/Vos3700/sk/SM/MemoryCard.htm)
- [Spodný kryt](file:///C:/data/systems/Vos3700/sk/SM/base_cover.htm)
- **P**evný disk
- **[Gombíková batéria](file:///C:/data/systems/Vos3700/sk/SM/Coin_Battery.htm)**
- **W** [Klávesnica](file:///C:/data/systems/Vos3700/sk/SM/Keyboard.htm)
- **O** [Zvuková doska](file:///C:/data/systems/Vos3700/sk/SM/Audio_brd.htm)
- **O** Doska s tla[čidlom napájania](file:///C:/data/systems/Vos3700/sk/SM/PwrBtn.htm)
- [Zostava displeja](file:///C:/data/systems/Vos3700/sk/SM/Display.htm)
- **C** [Kamera](file:///C:/data/systems/Vos3700/sk/SM/Camera.htm) [Závesy displeja](file:///C:/data/systems/Vos3700/sk/SM/LCD_hinges.htm)
- **O** [Systémová doska](file:///C:/data/systems/Vos3700/sk/SM/Sys_brd.htm)
- **[Procesor](file:///C:/data/systems/Vos3700/sk/SM/processor.htm)**

### <span id="page-60-0"></span>**Procesor Servisná príručka Dell™ Vostro™ 3700**

VYSTRAHA: Pred prácou vnútri počítača si prečítajte bezpečnostné pokyny, ktoré ste dostali s vaším počítačom. Dalšie informácie o bezpečnosti a<br>overených postupoch nájdete na stránke so zákonnými požiadavkami na adrese www

## **Demontáž procesora**

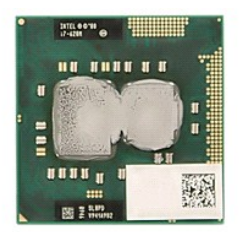

- 1. Postupujte podľ**a pokynov uvedených v č**asti <u>[Pred servisným úkonom v počítač](file:///C:/data/systems/Vos3700/sk/SM/work.htm#before)i</u>.<br>2. Demontujte <u>[batériu](file:///C:/data/systems/Vos3700/sk/SM/Battery.htm).</u><br>3. Demontujte <u>[spodný kryt](file:///C:/data/systems/Vos3700/sk/SM/base_cover.htm)</u>.<br>4. Vyberte <u>[gombíkovú batériu](file:///C:/data/systems/Vos3700/sk/SM/Coin_Battery.htm)</u>.<br>5. Demontujte <u>[pevný disk](file:///C:/data/systems/Vos3700/sk/SM/HDD.htm)</u>.
- 
- 
- 
- 6. Demontujte <u>[optickú jednotku](file:///C:/data/systems/Vos3700/sk/SM/ODD.htm)</u>.<br>7. Demontujte <u>kartu siete Wireless Local Area Network (WLAN)</u>.
- 
- 
- 
- 
- 8. Demontujte <u>[klávesnicu](file:///C:/data/systems/Vos3700/sk/SM/Keyboard.htm)</u><br>– 9. Demontujte <u>poierku dlaní.</u><br>10. Demontujte <u>róstavu displeja,</u><br>11. Demontujte <u>róstavu chladi[ča a ventilátora](file:///C:/data/systems/Vos3700/sk/SM/Heatsink.htm).</u><br>12. Demontujte <u>rostavu chladiča a ventilátora.</u><br>14. Pomocou plochého skrutk

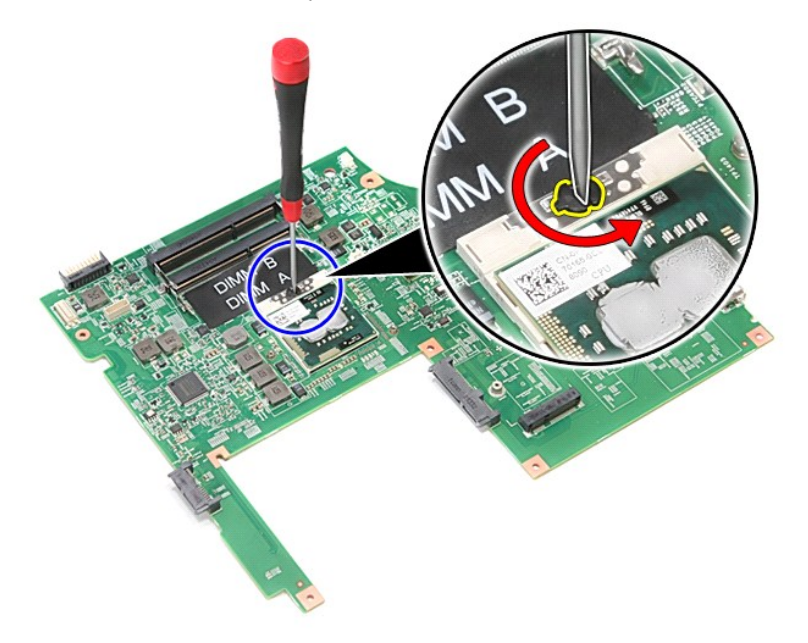

15. Zdvihnite procesor a vyberte ho zo systémovej dosky.

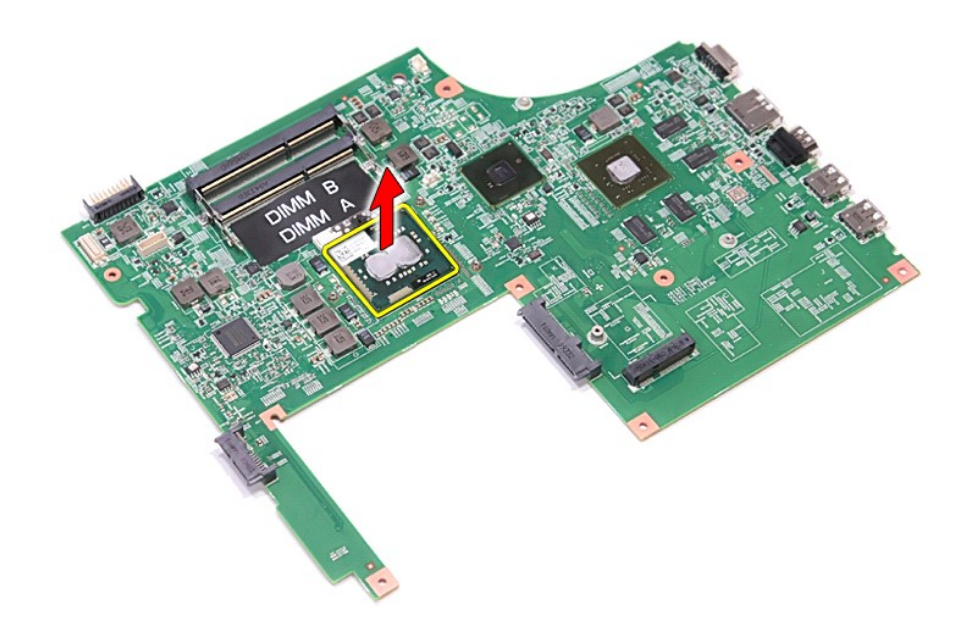

## **Inštalácia procesora**

VAROVANIE: Pred osadením modulu procesora sa presvedčte, či je vačková poistka v úplne otvorenej polohe.<br>Nesprávne nasadenie modulu procesora môže spôsobiť prerušovanie spojenia alebo trvalé poškodenie mikroprocesora a obj

Ak chcete znovu namontovať procesor, vykonajte vyššie uvedené kroky v opačnom poradí.

## <span id="page-62-0"></span>**Doska s tlačidlom napájania**

**Servisná príručka Dell™ Vostro™ 3700**

VYSTRAHA: Pred prácou vnútri počítača si prečítajte bezpečnostné pokyny, ktoré ste dostali s vaším počítačom. Dalšie informácie o bezpečnosti a<br>overených postupoch nájdete na stránke so zákonnými požiadavkami na adrese www

### **Demontáž dosky s tlačidlom napájania**

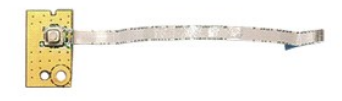

- 1. Postupujte podľa pokynov uvedených v časti [Pred servisným úkonom v počítač](file:///C:/data/systems/Vos3700/sk/SM/work.htm#before)i.
- 
- 
- 
- 
- 2. Demontujte <u>[batériu](file:///C:/data/systems/Vos3700/sk/SM/Battery.htm)</u>.<br>3. Demontujte <u>[spodný kryt](file:///C:/data/systems/Vos3700/sk/SM/base_cover.htm)</u>.<br>4. Demontujte <u>[pevný disk](file:///C:/data/systems/Vos3700/sk/SM/HDD.htm)</u>.<br>5. Demontujte <u>[opierku dlaní](file:///C:/data/systems/Vos3700/sk/SM/Palmrest.htm).</u><br>7. Demontujte <u>spierku dlaní</u>.<br>8. Demontujte skrutku, ktorá upevňuje dosku s tlačidlom napájania k opierke dl

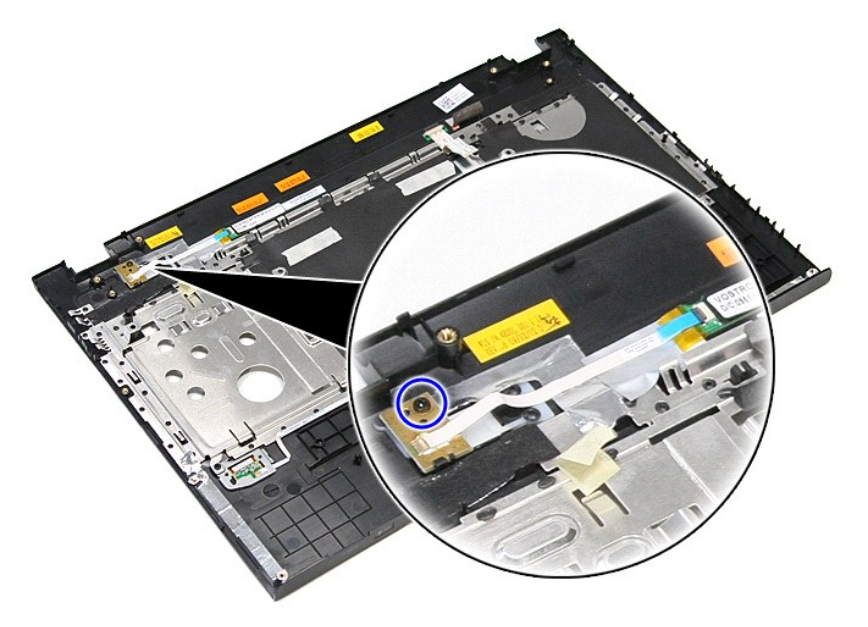

9. Otvorte sponu, ktorá upevňuje kábel tlačidla napájania ku konektoru na doske s tlačidlom napájania.

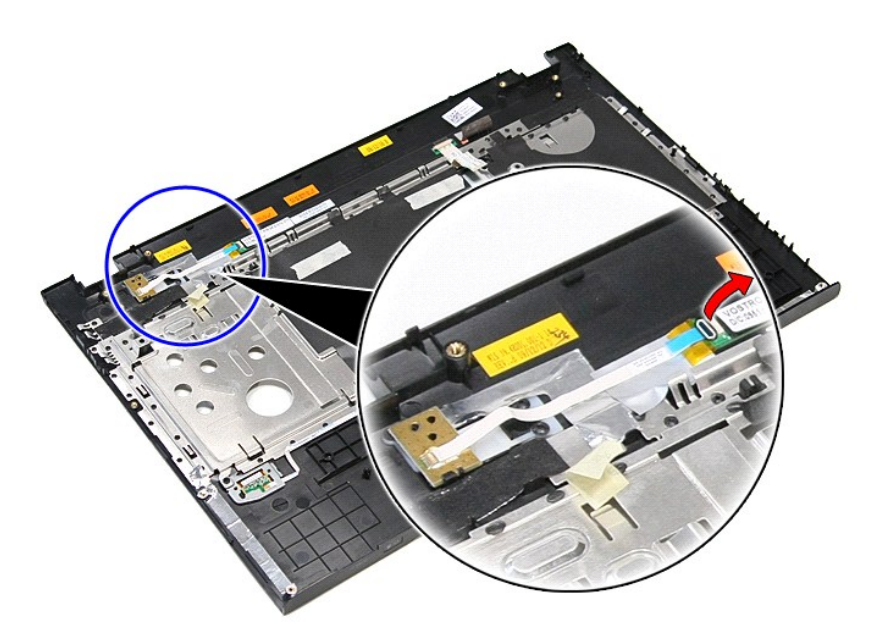

10. Odpojte kábel tlačidla napájania od dosky s tlačidlom napájania.

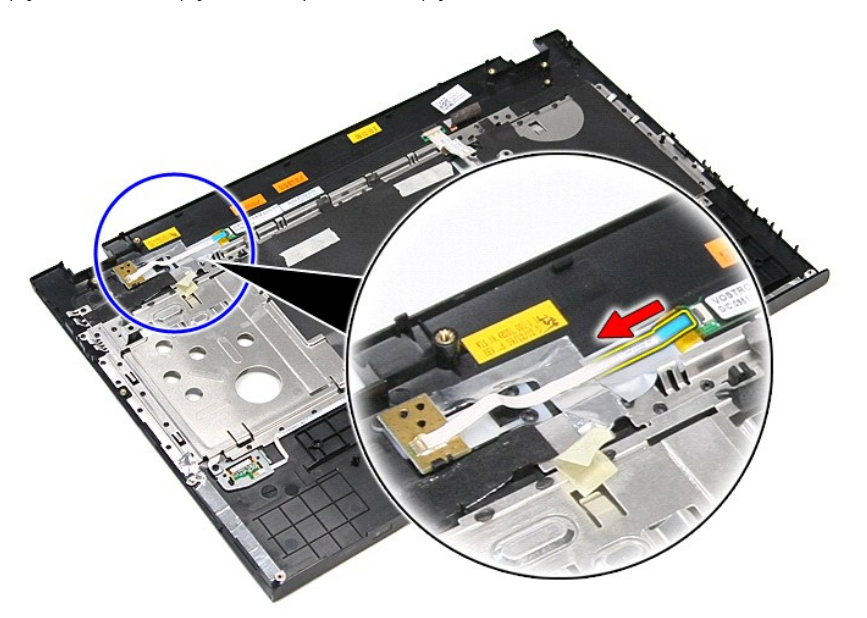

11. Nadvihnite dosku s tlačidlom napájania a vyberte ho z počítača.

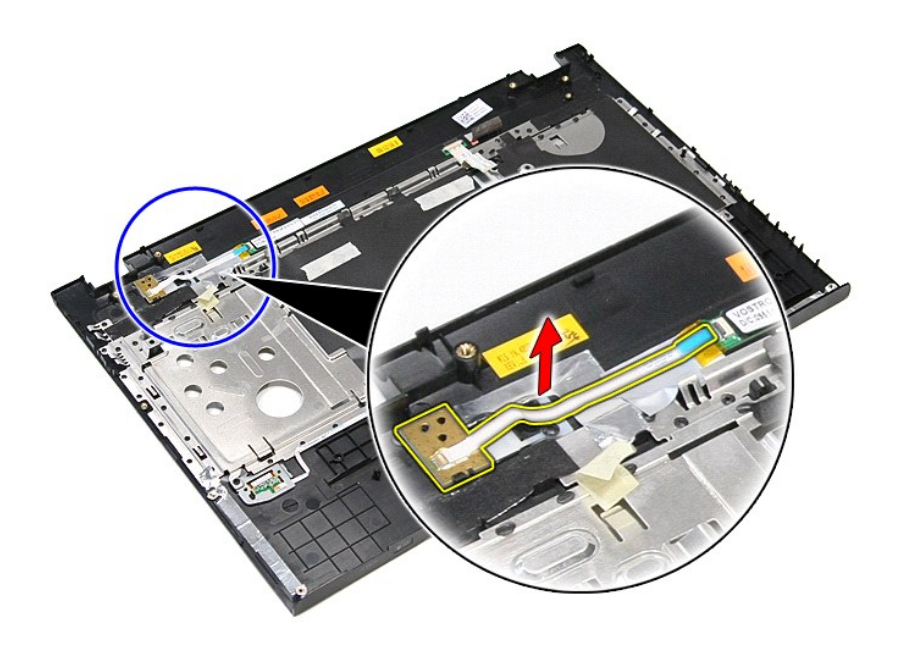

# **Inštalácia dosky s tlačidlom napájania**

Ak chcete znovu namontovať dosku s tlačidlom napájania, vyššie uvedené kroky vykonajte v opačnom poradí.

### <span id="page-65-0"></span>**Reproduktory Servisná príručka Dell™ Vostro™ 3700**

VYSTRAHA: Pred prácou vnútri počítača si prečítajte bezpečnostné pokyny, ktoré ste dostali s vaším počítačom. Dalšie informácie o bezpečnosti a<br>overených postupoch nájdete na stránke so zákonnými požiadavkami na adrese www

### **Vybratie reproduktorov**

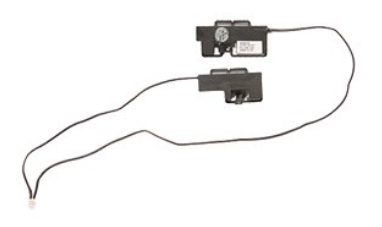

- 
- 
- 
- 
- 
- 
- 1. Postupujte podľ**a pokynov uvedených v č**asti <u>[Pred servisným úkonom v počítač](file:///C:/data/systems/Vos3700/sk/SM/work.htm#before)i</u>.<br>2. Demontujte <u>[batériu](file:///C:/data/systems/Vos3700/sk/SM/Battery.htm)</u>.<br>4. Demontujte <u>[spodný kryt](file:///C:/data/systems/Vos3700/sk/SM/Base_Cover.htm)</u>.<br>4. Demontujte <u>pevný dísk,</u><br>5. Demontujte <u>obickú iednotku</u>.<br>5. Demontujte <u>obieku d</u>

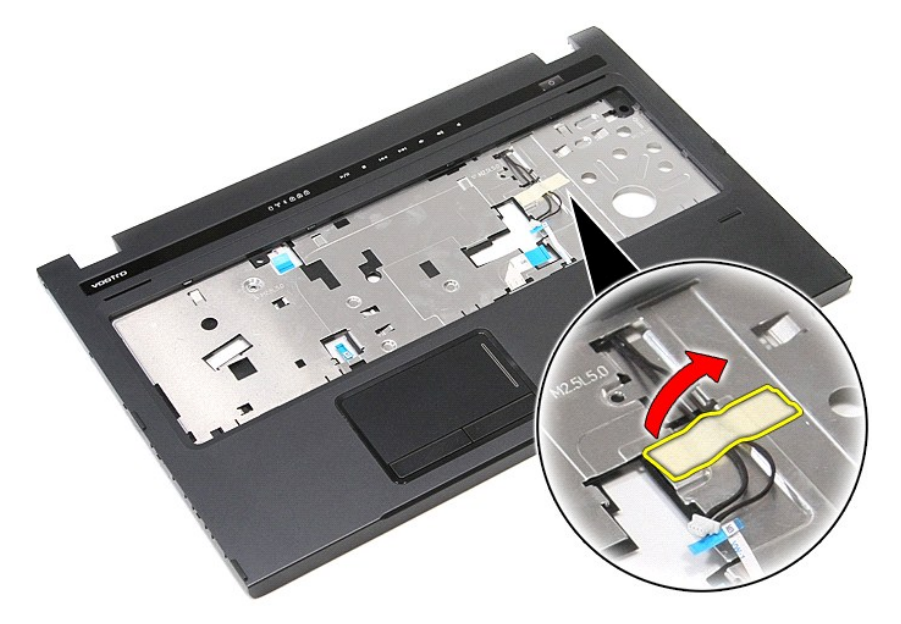

9. Odstráňte pásky, ktorá upevňujú káble reproduktorov k zadnej časti opierky dlaní.

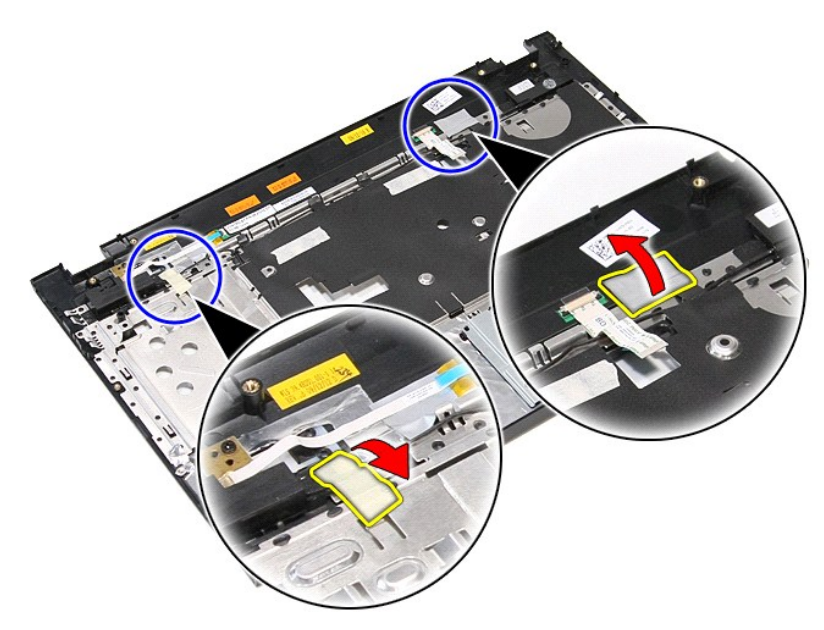

10. Odskrutkujte skrutky, ktoré držia reproduktory na opierke dlaní.

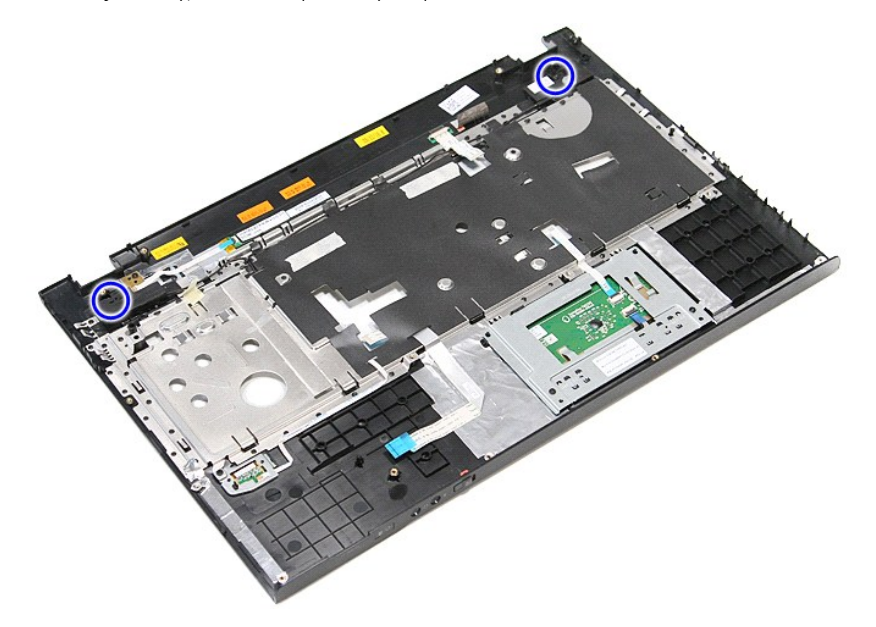

11. Uvoľnite reproduktory z opierky dlaní.

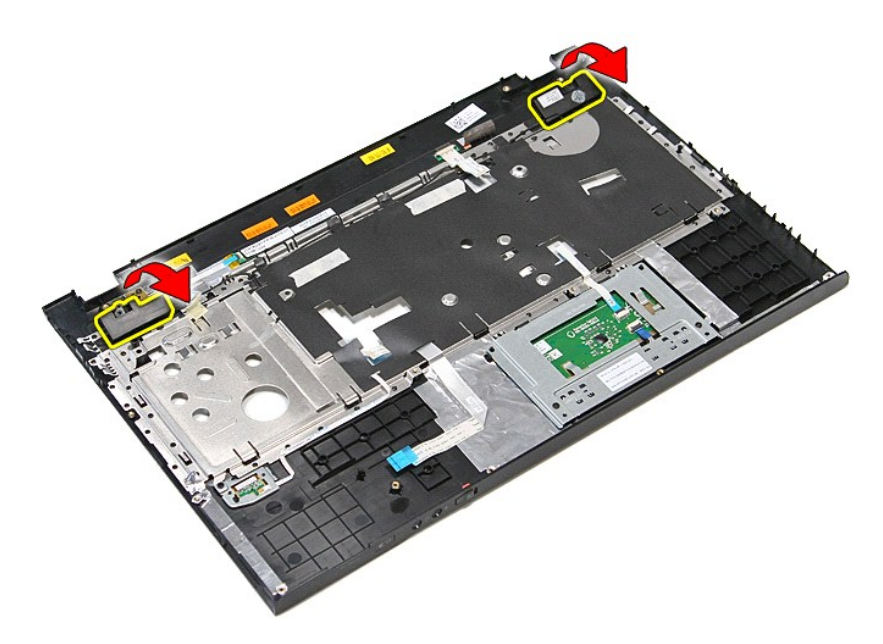

12. Uvoľnite káble reproduktorov z vodiacich úchytiek na opierke dlaní a vyberte reproduktory z opierky dlaní.

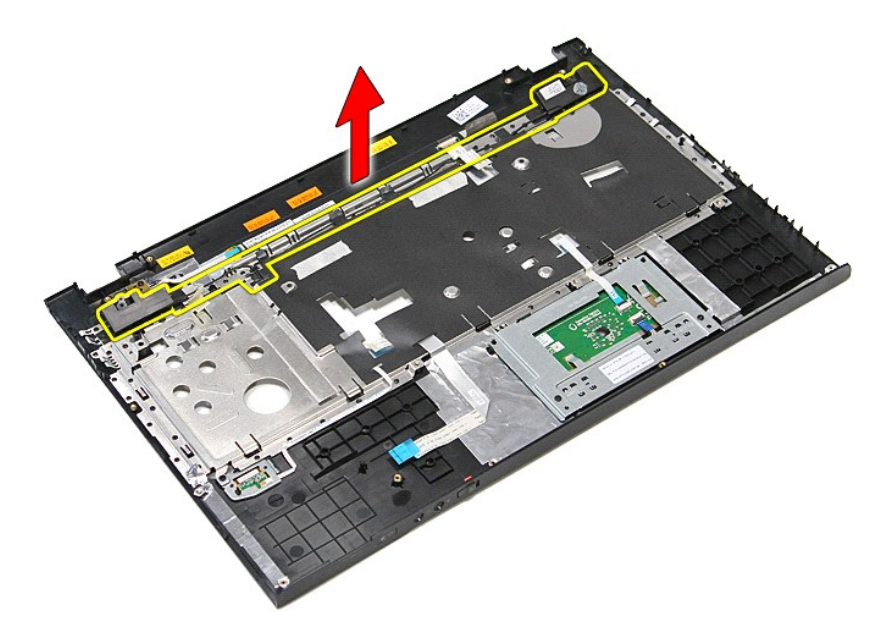

## **Inštalácia reproduktorov**

Ak chcete nainštalovať reproduktory, vyššie uvedené kroky vykonajte v opačnom poradí.

## **Technické údaje**

**Servisná príručka Dell™ Vostro™ 3700**

- Komunika[čné rozhrania](#page-68-0) [Napájací adaptér](#page-70-0)<br>● Procesor Napájací adaptér
- <u>[Procesor](#page-68-1)</u> Procesor Procesor → Procesor → Procesor → Procesor → Procesor → Procesor → Procesor → Procesor → Procesor → Procesor → Procesor → Procesor → Procesor → Procesor → Procesor → Procesor → Procesor → Procesor
- 
- ● [Klávesnica](#page-69-3)  **Klávesnica** Klávesnica → Klávesnica → Klávesnica → [Grafika](#page-68-2) → Grafika → Grafika → Grafika → Grafika → Grafika → Grafika → Grafika → Grafika → Grafika → Grafika → Grafika → Grafika → Grafika → Grafika → Gr
- Systémové informácie<br>
Batéria
- [Batéria](#page-69-4)  [Nároky na prostredie](#page-70-2)
- 
- $\overline{\text{Dotykov} \hat{y}}$  panel

**POZNAMKA:** Ponuka sa môže líšiť podľa oblasti. Ak chcete získať ďalšie informácie o konfigurácii počítača, kliknite na položku **Start→ Pomoc a technická**<br>podpora a vyberte možnosť zobrazenia informácií o počítači.

O [Diskové jednotky](#page-69-2)<br>O Grafika

O [Obrazovka](#page-69-5)<br>O <u>Pamäť</u>

<span id="page-68-3"></span>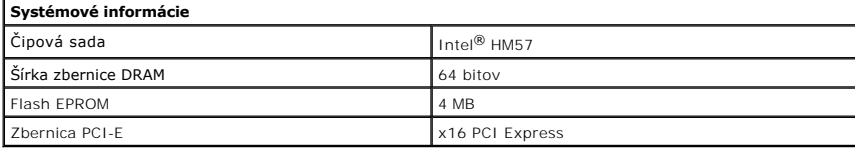

<span id="page-68-1"></span>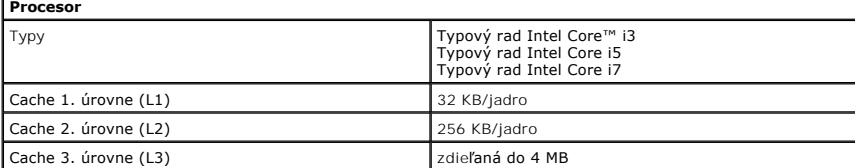

<span id="page-68-5"></span>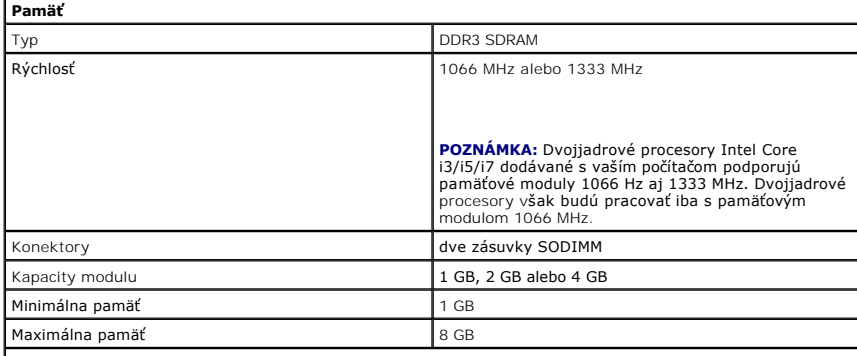

**POZNÁMKA:** Len 64-bitové operačné systémy rozpoznajú pamäte s kapacitou väčšou ako 4 GB.

<span id="page-68-2"></span>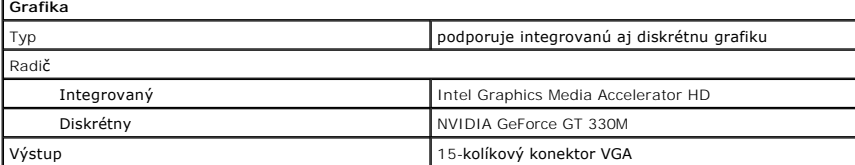

<span id="page-68-4"></span>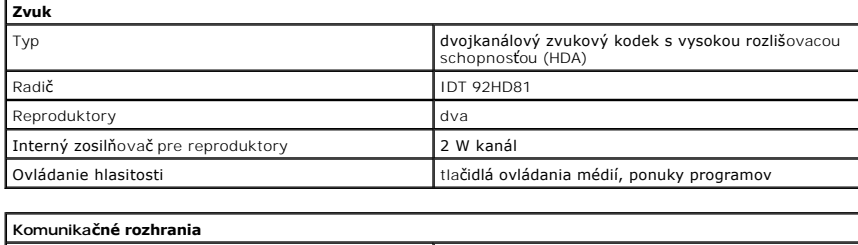

<span id="page-68-0"></span>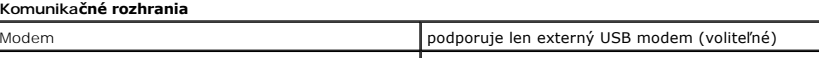

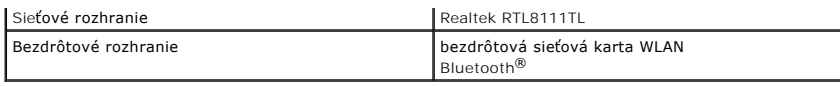

<span id="page-69-1"></span>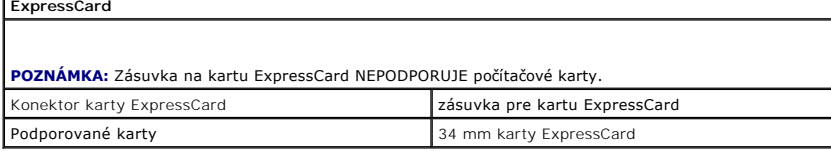

<span id="page-69-0"></span>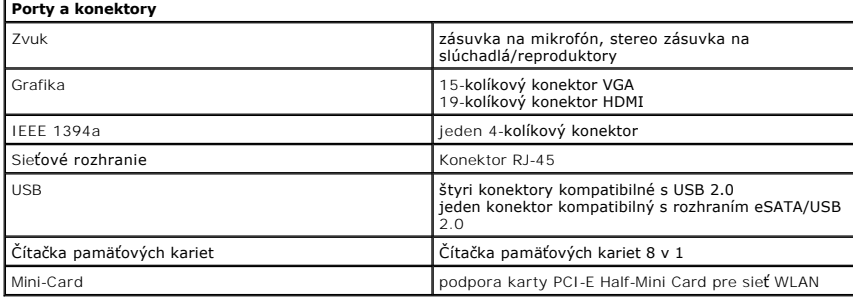

<span id="page-69-2"></span>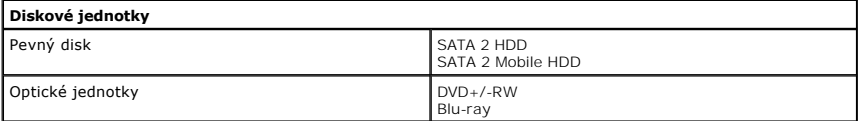

<span id="page-69-5"></span>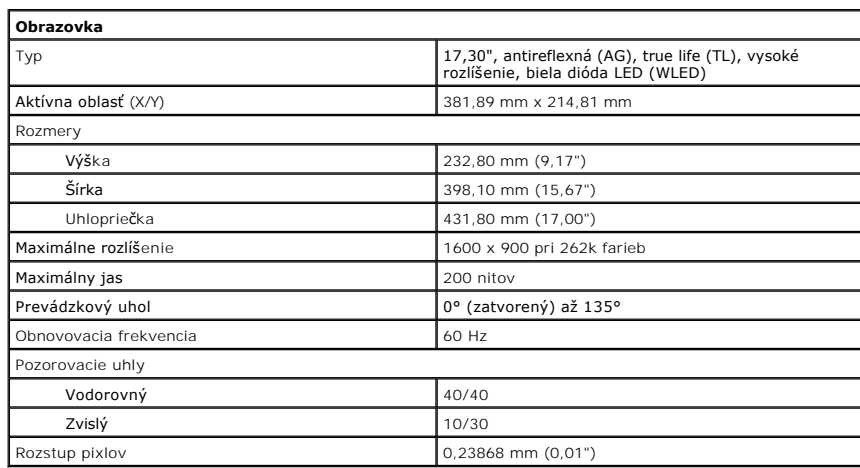

<span id="page-69-3"></span>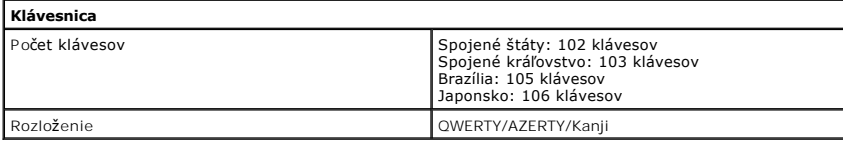

<span id="page-69-6"></span>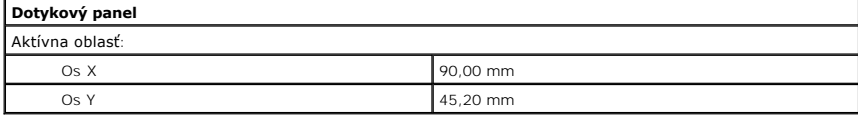

<span id="page-69-4"></span>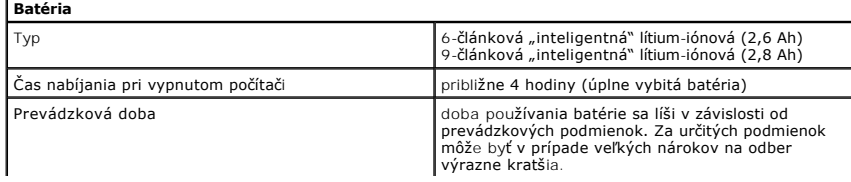

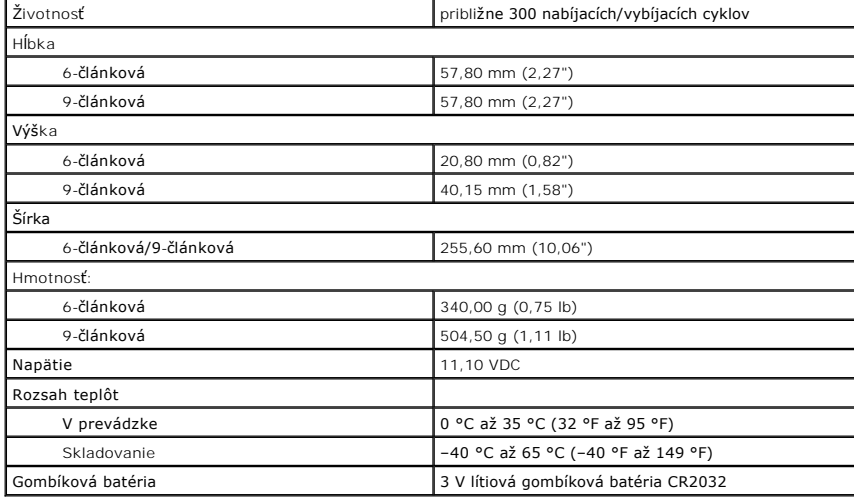

<span id="page-70-0"></span>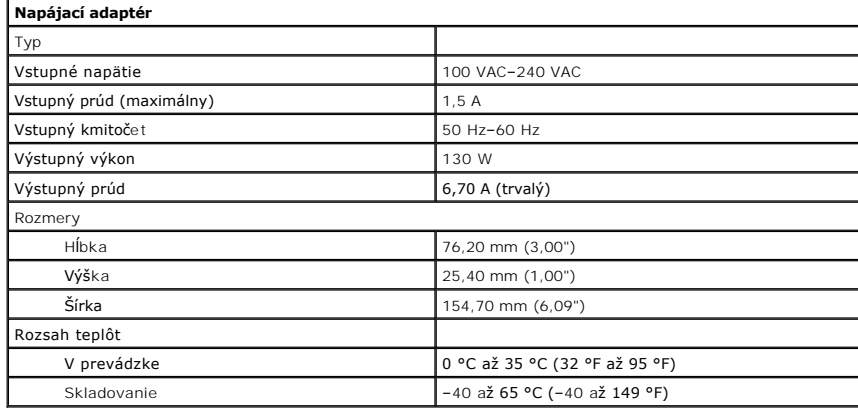

<span id="page-70-1"></span>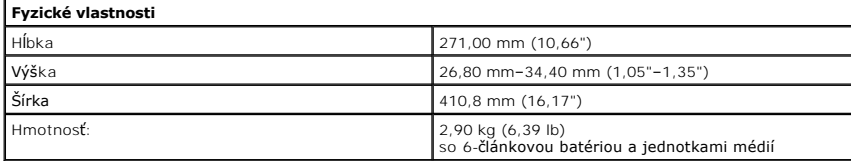

<span id="page-70-2"></span>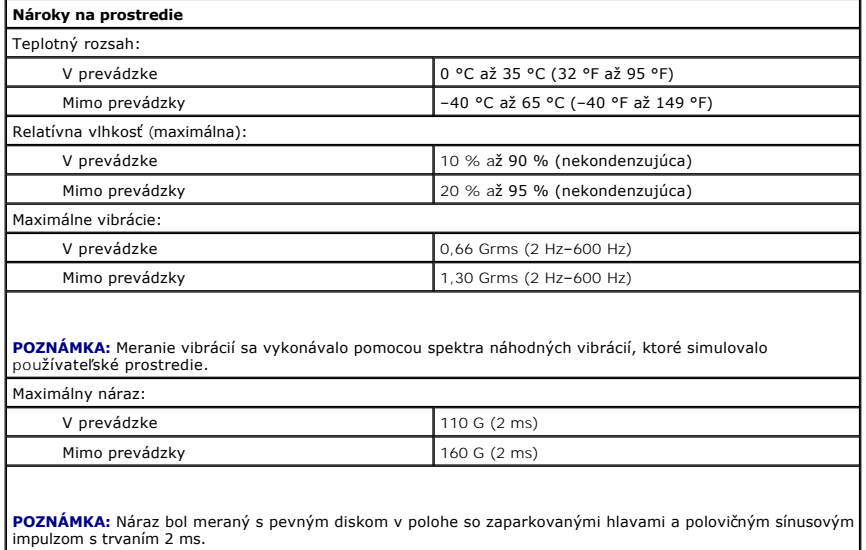
#### Späť [na obsah](file:///C:/data/systems/Vos3700/sk/SM/parts.htm)

## **Systémová doska**

**Servisná príručka Dell™ Vostro™ 3700**

VYSTRAHA: Pred prácou vnútri počítača si prečítajte bezpečnostné pokyny, ktoré ste dostali s vaším počítačom. Dalšie informácie o bezpečnosti a<br>overených postupoch nájdete na stránke so zákonnými požiadavkami na adrese www

## **Demontáž systémovej dosky**

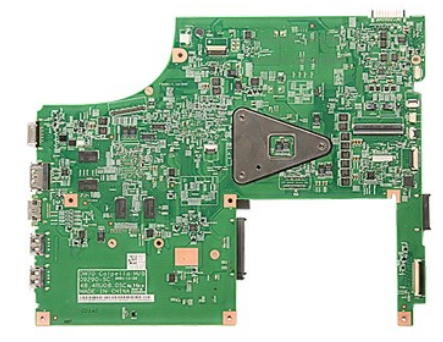

- 1. Postupujte pod**ľa pokynov uvedených v ča**sti <u>[Pred servisným úkonom v počítač](file:///C:/data/systems/Vos3700/sk/SM/work.htm#before)i</u>.<br>2. Demontujte <u>[batériu](file:///C:/data/systems/Vos3700/sk/SM/Battery.htm).</u><br>3. Demontujte <u>[spodný kryt](file:///C:/data/systems/Vos3700/sk/SM/Base_Cover.htm).</u><br>4. Vyberte <u>[gombíkovú batériu](file:///C:/data/systems/Vos3700/sk/SM/Coin_Battery.htm)</u>.<br>5. Demontujte <u>potickú jednotku</u>.<br>7. Demontujte <u>kar</u>
- 
- 
- 
- 
- 
- 
- 
- 
- 8. Demontujte <u>[pamäť](file:///C:/data/systems/Vos3700/sk/SM/Memory.htm).</u><br>9. Demontujte <u>[klávesnicu](file:///C:/data/systems/Vos3700/sk/SM/Keyboard.htm).</u><br>10. Demontujte <u>cáverku dlaní</u>.<br>11. Demontujte <u>zostavu displeja</u>.<br>12. Demontujte <u>zostavu displeja</u>.

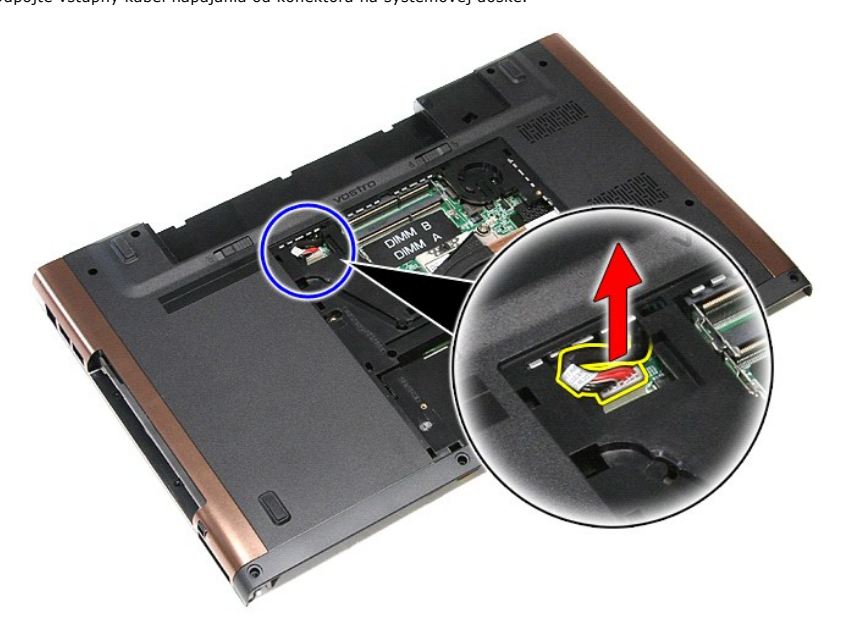

14. Vyberte skrutky, ktoré zaisťujú systémovú dosku v počítači.

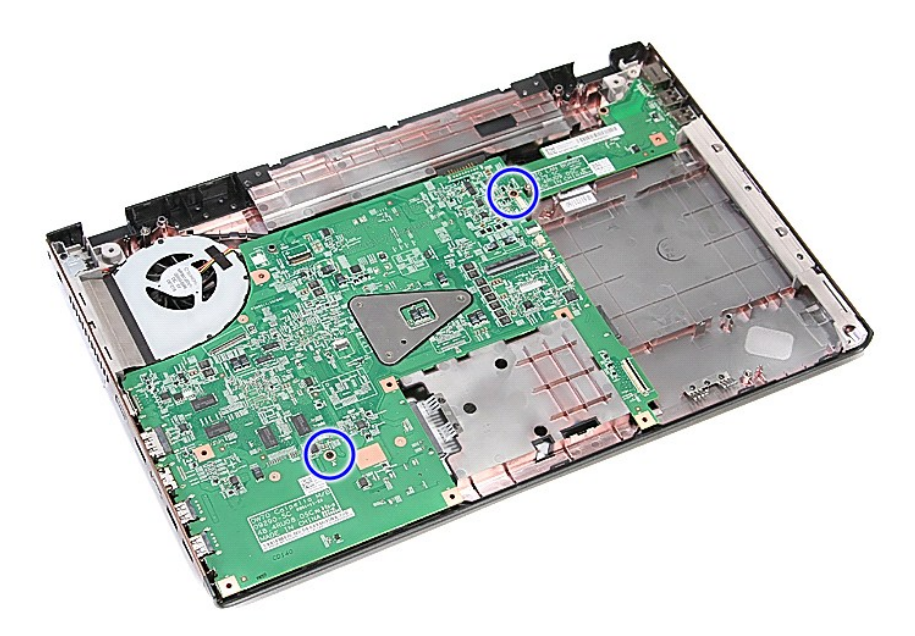

15. Opatrne zdvihnite systémovú dosku a vyberte ju z počítača.

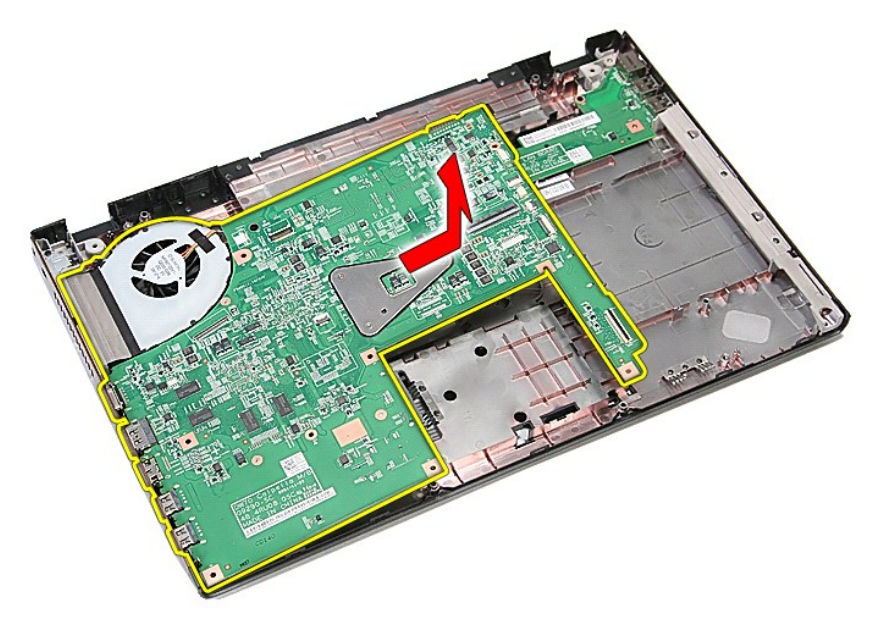

# **Inštalácia systémovej dosky**

Ak chcete nainštalovať systémovú dosku, vyššie uvedené kroky vykonajte v opačnom poradí.

Späť [na obsah](file:///C:/data/systems/Vos3700/sk/SM/parts.htm)

#### <span id="page-74-0"></span>Späť [na obsah](file:///C:/data/systems/Vos3700/sk/SM/parts.htm)

#### **Karta Wireless Local Area Network (WLAN) Servisná príručka Dell™ Vostro™ 3700**

VYSTRAHA: Pred prácou vnútri počítača si prečítajte bezpečnostné pokyny, ktoré ste dostali s vaším počítačom. Dalšie informácie o bezpečnosti a<br>overených postupoch nájdete na stránke so zákonnými požiadavkami na adrese www

## **Demontáž karty WLAN**

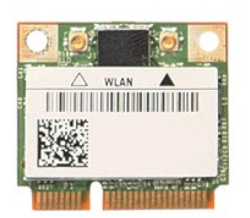

- 1. Postupujte pod**ľa pokynov uvedených v č**asti <u>[Pred servisným úkonom v počítač](file:///C:/data/systems/Vos3700/sk/SM/work.htm#before)i</u>.<br>2. Demontujte <u>[batériu](file:///C:/data/systems/Vos3700/sk/SM/Battery.htm).</u><br>3. Demontujte <u>[spodný kryt](file:///C:/data/systems/Vos3700/sk/SM/Base_Cover.htm)</u>.<br>4. Odpojte anténne káble od karty WLAN.
- 
- 

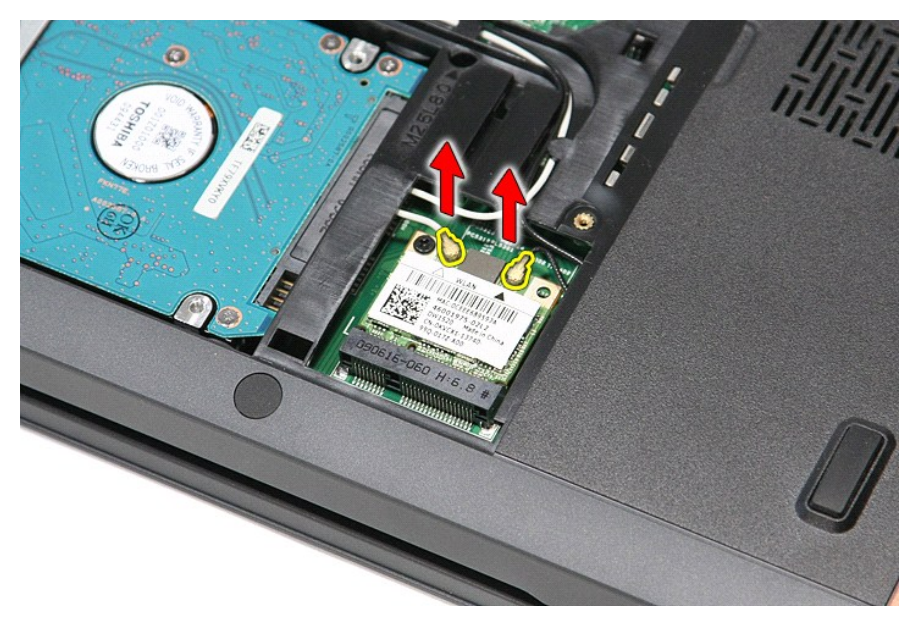

5. Odstráňte skrutku, ktorá upevňuje kartu WLAN k systémovej doske.

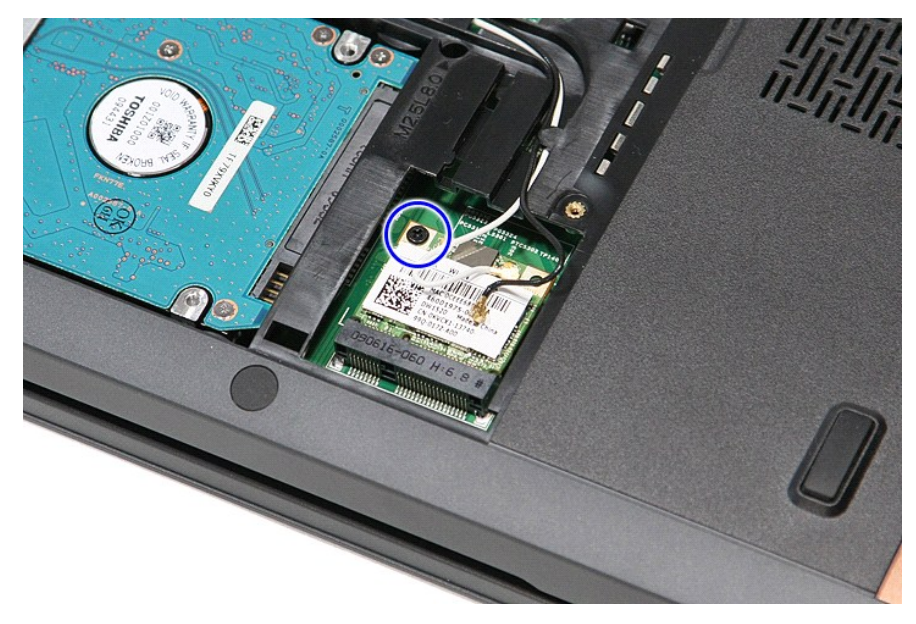

6. Opatrne vytiahnite kartu WLAN z konektora na systémovej doske a vyberte ju z počítača.

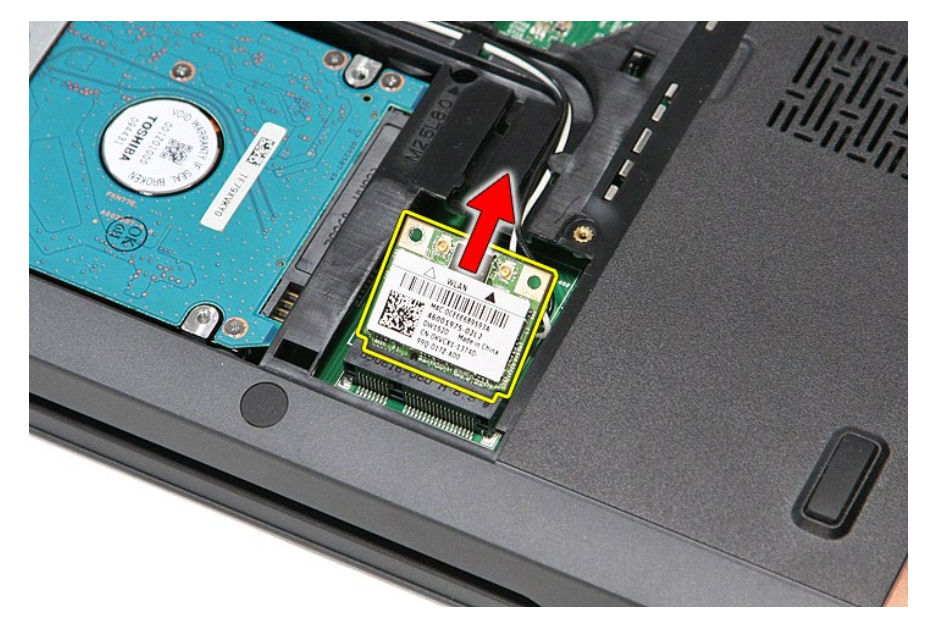

# **Inštalácia karty WLAN**

Ak chcete nainštalovať kartu WLAN, vyššie uvedené kroky vykonajte v opačnom poradí.

Späť [na obsah](file:///C:/data/systems/Vos3700/sk/SM/parts.htm)

# <span id="page-76-3"></span>**Servisný úkon v počítači**

**Servisná príručka Dell™ Vostro™ 3700** 

- **Pred servisným úkonom v počítači**
- [Odporúčané nástroje](#page-76-1)
- **[Vypnutie po](#page-76-2)čítača**
- Po dokon[čení práce v počítač](#page-77-0)i

## <span id="page-76-0"></span>**Pred servisným úkonom v počítači**

Dodržiavajte nasledujúce bezpečnostné pokyny, aby ste sa vyhli prípadnému poškodeniu počítača a zaistili svoju osobnú bezpečnosť. Pokiaľ nie je uvedené<br>inak, každý postup uvádzaný v tomto dokumente predpokladá, že sú splne

- ı Vykonali ste kroky uvedené v časti <u>[Servisný úkon v počítač](file:///C:/data/systems/Vos3700/sk/SM/work.htm)i</u>.<br>1 Prečítali ste si bezpečnostné informácie, ktoré boli dodané spolu s počítačom.
- l Komponent sa môže vymeniť alebo (ak ste ho kúpili osobitne) nainštalovať podľa krokov demontáže v obrátenom poradí.

VYSTRAHA: Skôr než začnete pracovať vo vnútri počítača, prečítajte si bezpečnostné pokyny dodané s počítačom. Dalšie informácie o<br>bezpečnosti a overených postupoch nájdete na stránke so zákonnými požiadavkami na adrese www

- VAROVANIE: Väčšinu opráv môže vykonávať iba certifikovaný servisný technik. Vy by ste sa mali podieľať len odstraňovaním problémov a<br>vykonávať jednoduché opravy na základe oprávnenia v dokumentácii k výrobku alebo podľa po oddelenia technickej podpory. Poškodenie v dôsledku servisu, ktorý nie je autorizovaný spoločnosťou Dell, nespadá pod ustanovenia záruky.<br>Prečítajte si a dodržujte bezpečnostné pokyny priložené k výrobku.
- VAROVANIE: Aby ste predišli elektrostatickému výboju, uzemnite sa pomocou uzemňovacieho pásika na zápästí alebo opakovaným dotýkaním sa<br>nenatretého kovového povrchu (ako napr. konektora na zadnej strane počítača).
- VAROVANIE: **So súčiastkami a kartami zaobchádzajte opatrne. Nedotýkajte sa súč**iastok alebo kontaktov na karte. Kartu držte za okraje alebo za<br>**jej kovovú montážnu konzolu. Súč**iastky ako procesor drž**te za okraje a nie za**
- VAROVANIE: Keď odpájate kábel, ťahajte za konektor alebo za držiak, nie za kábel. Niektoré káble majú konektor zaistený zarážkami; pred<br>odpojením takéhoto kábla zarážky najprv zatlačte. Keď odpájate konektory, ťahajte ich
- **POZNÁMKA:** Farba počítača a niektorých dielov sa môže odlišovať od farby uvádzanej v tomto dokumente.

Pred vykonaním servisného úkonu v počítači vykonajte nasledujúce opatrenia, aby nedošlo k poškodeniu počítača:

- 1. Pracovný povrch musí byť rovný a čistý, aby sa nepoškriabal kryt počítača.
- 
- 2. Vypnite počítač (pozrite časť <u>[Vypnutie po](#page-76-2)čítača</u>).<br>3. Ak je počítač pripojený k dokovaciemu zariadeniu (dokovaný), napríklad k voliteľnej základni médií alebo tenkej batérii), odpojte ho.

**VAROVANIE: Ak chcete odpojiť sieťový kábel, najskôr odpojte kábel z počítača a potom ho odpojte zo sieťového zariadenia.**

- 
- 4. Odpojte od počítača všetky sieťové káble.<br>5. Odpojte počítač a všetky pripojené zariadenia z elektrických zásuviek.<br>6. Zatvorte displej a otočte počítač lícom nadol na rovný pracovný povrch.
- 

**VAROVANIE: Aby ste sa vyhli poškodeniu systémovej dosky, musíte vybrať hlavnú batériu predtým, ako budete na počítači vykonávať servisné zásahy.**

- 7. Odpojte hlavnú batériu (pozri časť <u>Batéria</u>).<br>8. Otočte počítač do normálnej polohy.
- 
- 9. Otvorte displej. 10. Stlačením spínača napájania uzemnite systémovú dosku.

**VAROVANIE: Kvôli ochrane pred úrazom elektrickým prúdom vždy odpojte počítač z elektrickej zásuvky pred tým, než otvoríte displej.**

VAROVANIE: Skôr než sa dotknete akejkoľvek súčiastky vo vnútri počítača, uzemnite sa dotknutím nenatretého kovového povrchu, ako napríklad<br>kovovej časti na zadnej strane počítača. Počas práce sa pravidelne dotýkajte nenatr **ktorá by mohla poškodiť vnútorné súčiastky.**

- 11. Z príslušných zásuviek vyberte prípadné nainštalované karty ExpressCard alebo Smart Card. 12. Demontujte pevný disk (pozri časť [Pevný disk](file:///C:/data/systems/Vos3700/sk/SM/HDD.htm)).
- 

### <span id="page-76-1"></span>**Odporúčané nástroje**

Postupy uvedené v tomto dokumente môžu vyžadovať použitie nasledujúcich nástrojov:

- malý plochý skrutkovač
- 
- l krížový skrutkovač Phillips č. 0, l krížový skrutkovač Phillips č. 1, malé rydlo z umelej hmoty
- disk CD s programom na aktualizáciu systému BIOS

## <span id="page-76-2"></span>**Vypnutie počítača**

VAROVANIE: **Predtým, než** vypnete počítač, si uložte a zatvorte v**šetky otvorené súbory a zatvorte všetky otvorené programy, aby ste zabránili<br>strate údajov.** 

- 1. Vypnite operačný systém:
	- l **V systéme Windows Vista®:**

Kliknite na tlačidlo **Štart** , potom kliknite na šípku v dolnom pravom rohu v ponuke **Štart** (pozrite nižšie) a kliknite na položku **Vypnúť**.

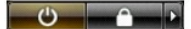

l **V systéme Windows® XP:** 

Kliknite na tlačidlo **Štart**® **Vypnúť počítač**® **Vypnúť**.

Počítač sa vypne po ukončení vypínania operačného systému.

2. Skontrolujte vypnutie počítača a všetkých pripojených zariadení. Ak sa počítač a pripojené zariadenia nevypli pri vypínaní operačného systému automaticky, vypnite ich stlačením a podržaním hlavného spínača po dobu asi 6 sekúnd.

### <span id="page-77-0"></span>**Po dokončení práce v počítači**

Po skončení postupu inštalácie súčastí sa pred zapnutím počítača uistite, či ste pripojili všetky externé zariadenia, karty a káble.

VAROVANIE: Používajte výlučne batériu určenú pre konkrétny typ počítača Dell, v opačnom prípade sa môže počítač poškodiť. Nepoužívajte<br>batérie určené pre iné počítače spoločnosti Dell.

1. Pripojte prípadné externé zariadenia, napríklad replikátor portov, tenkú batériu alebo základňu médií a nainštalujte všetky karty, napríklad ExpressCard.

**VAROVANIE: Pred pripojením sieťového kábla najskôr pripojte tento kábel k sieťovému zariadeniu a potom ho pripojte k počítaču.**

- 2. Pripojte k počítaču prípadné telefónne alebo sieťové káble.<br>3. Nainštalujte <u>[batériu](file:///C:/data/systems/Vos3700/sk/SM/Battery.htm)</u>.<br>4. Pripojte počítač a všetky pripojené zariadenia k ich elektrickým zásuvkám.<br>5. Zapnite počítač.
- 
- 

Späť [na obsah](file:///C:/data/systems/Vos3700/sk/SM/index.htm)